# EPOS

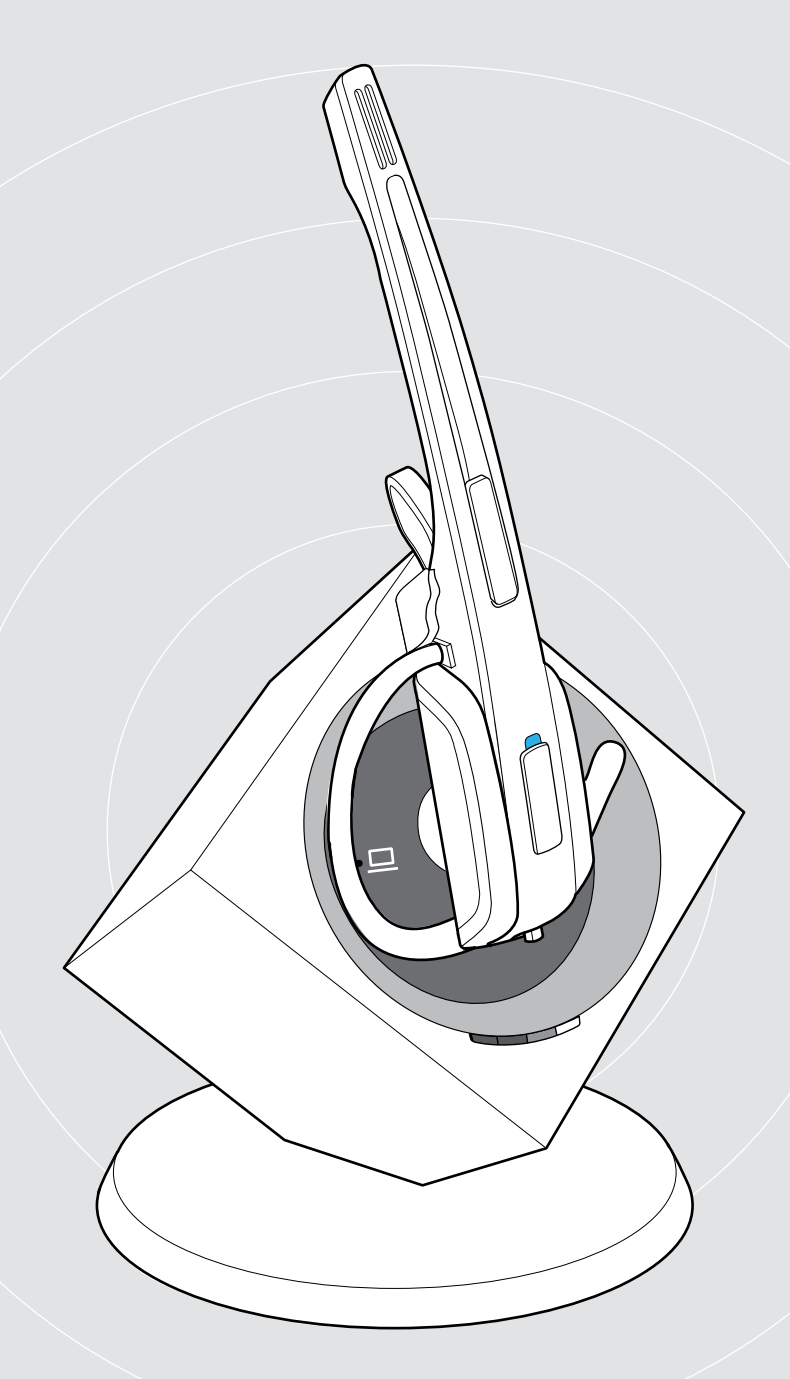

# IMPACT DW-serie

DECT Wireless – Headsetsysteem

Gebruikershandleiding

 $\overline{1}$ 

## Inhoud

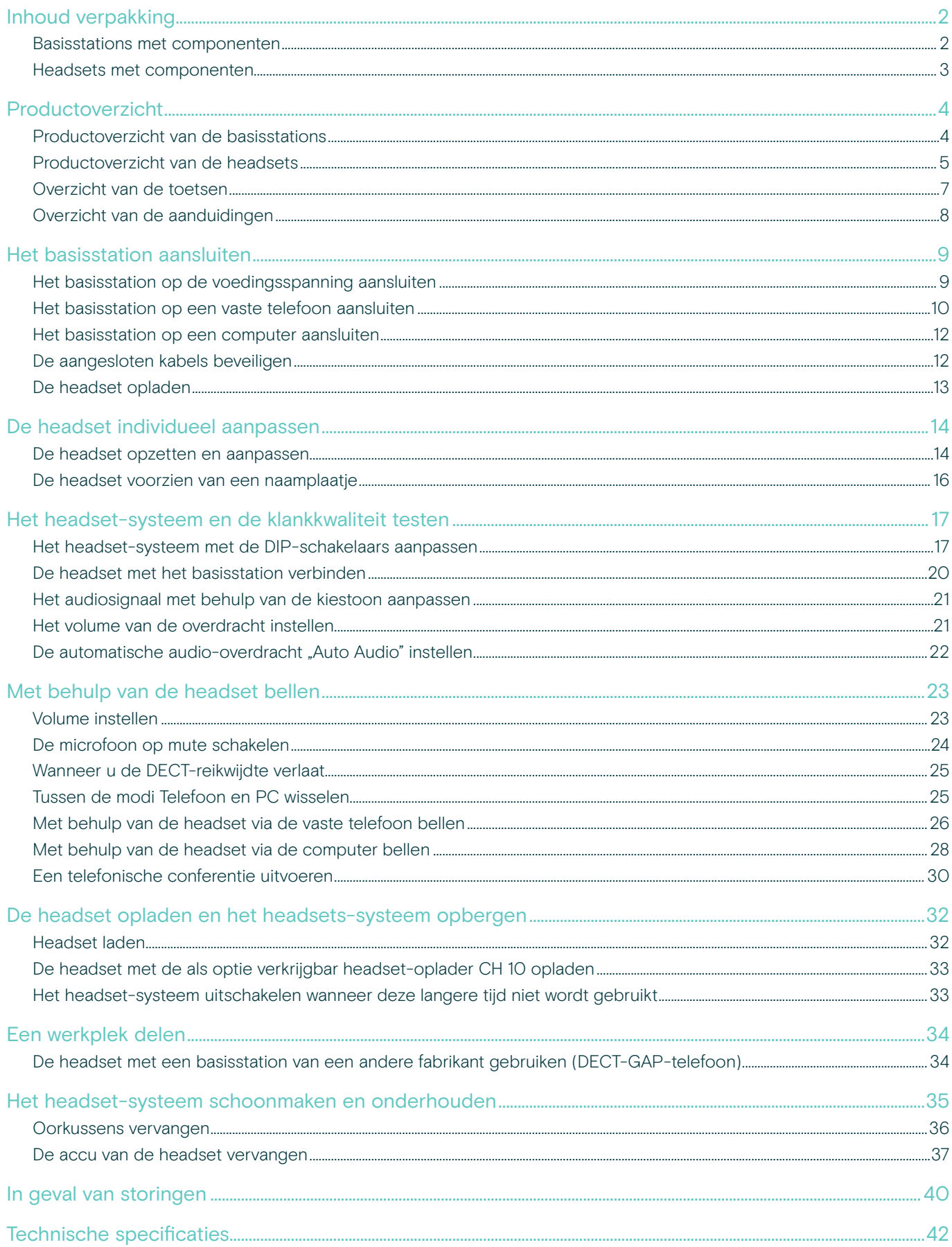

## <span id="page-2-0"></span>Inhoud verpakking

De DW-serie maakt combinaties van basisstations (BS) en headsets (HS) voor verschillende taken mogelijk. De vermelde headsets en basisstations kunnen onderling worden gecombineerd.

Afhankelijk van het gekochte product wordt een basisstation en/of een headset met de bijbehorende componenten geleverd.

## Basisstations met componenten

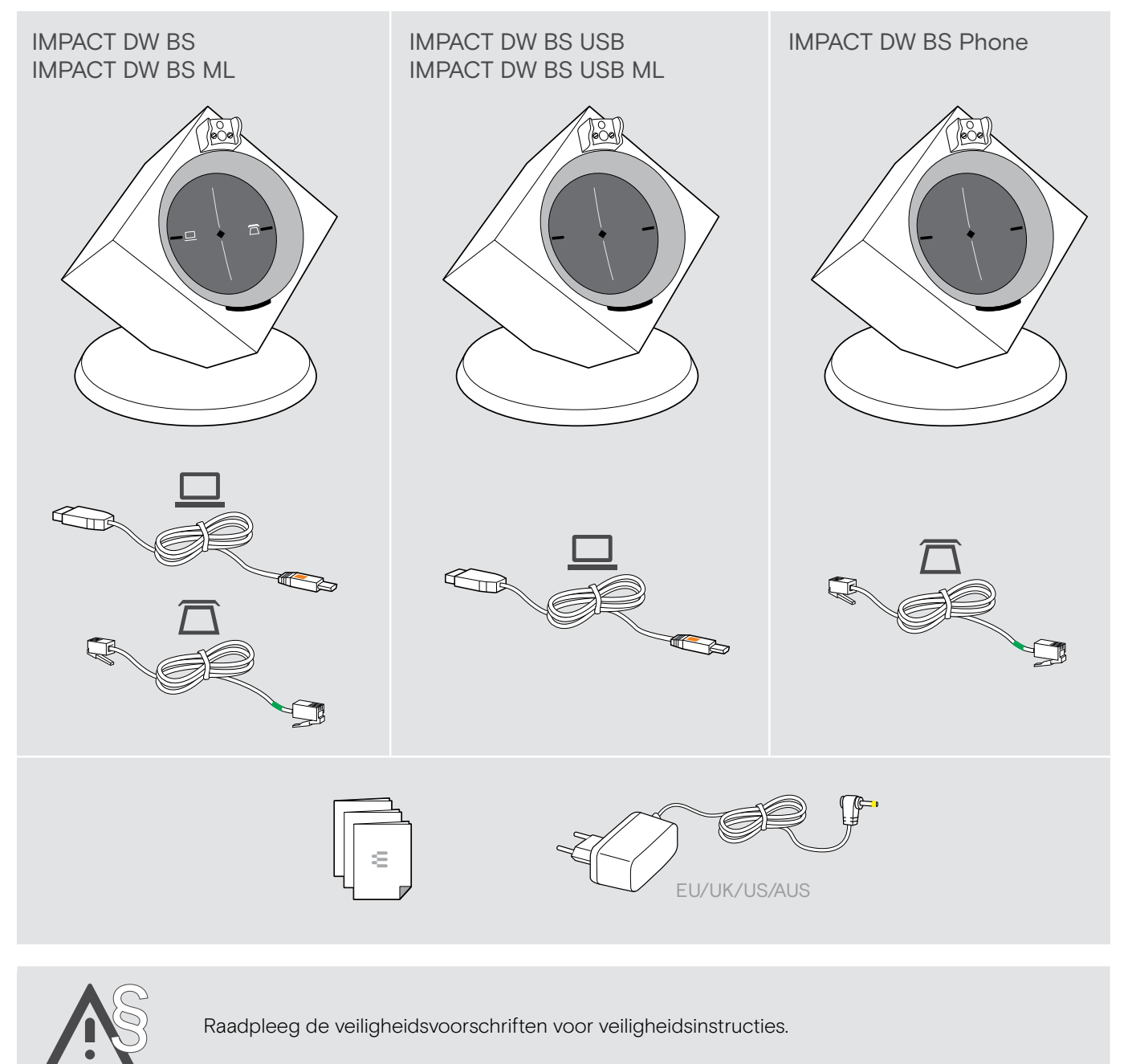

Een lijst met accessoires is te vinden op de productpagina op eposaudio.com.

## <span id="page-3-0"></span>Headsets met componenten

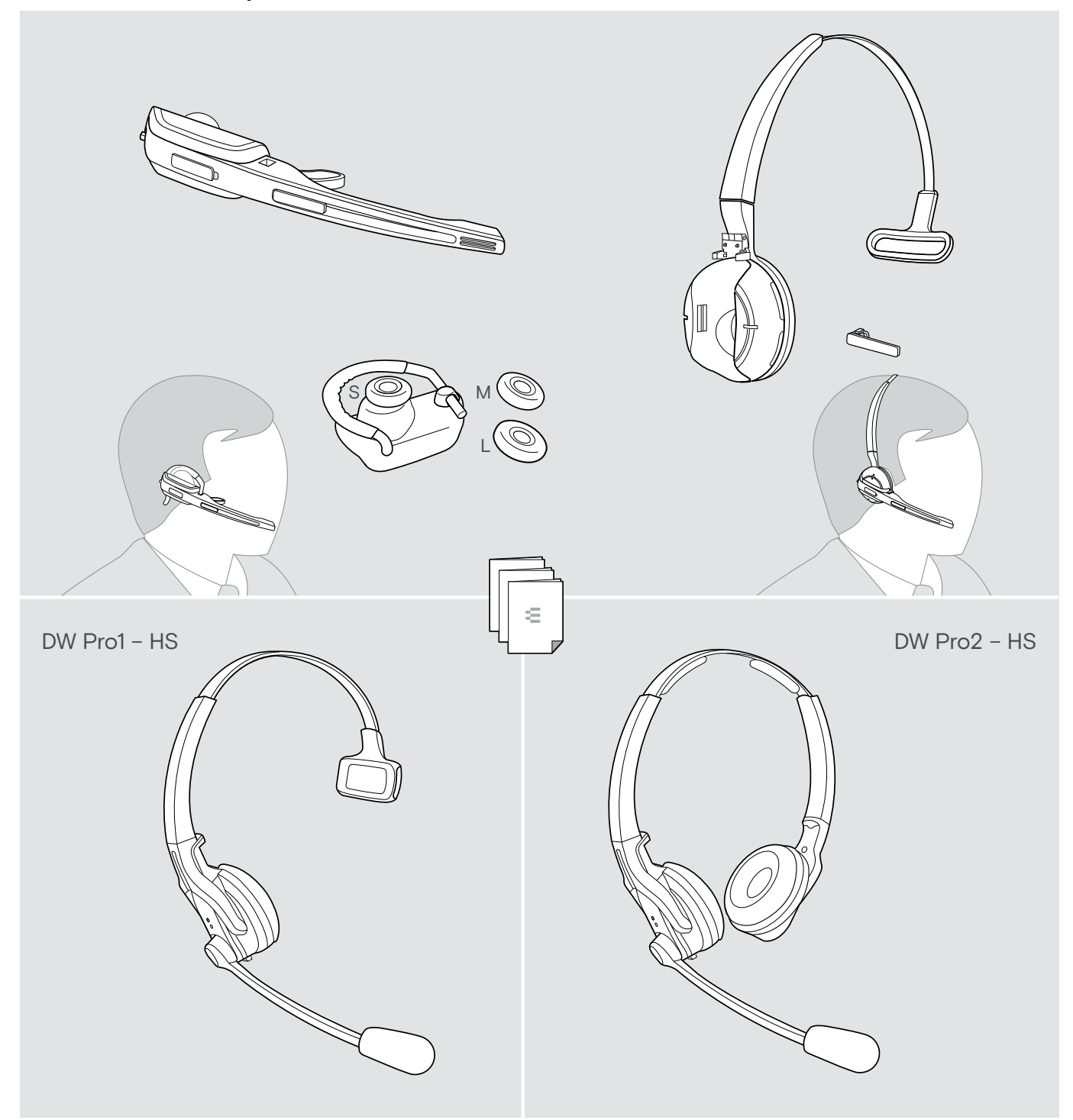

## <span id="page-4-0"></span>Productoverzicht

## Productoverzicht van de basisstations

Overzicht van de voorkant

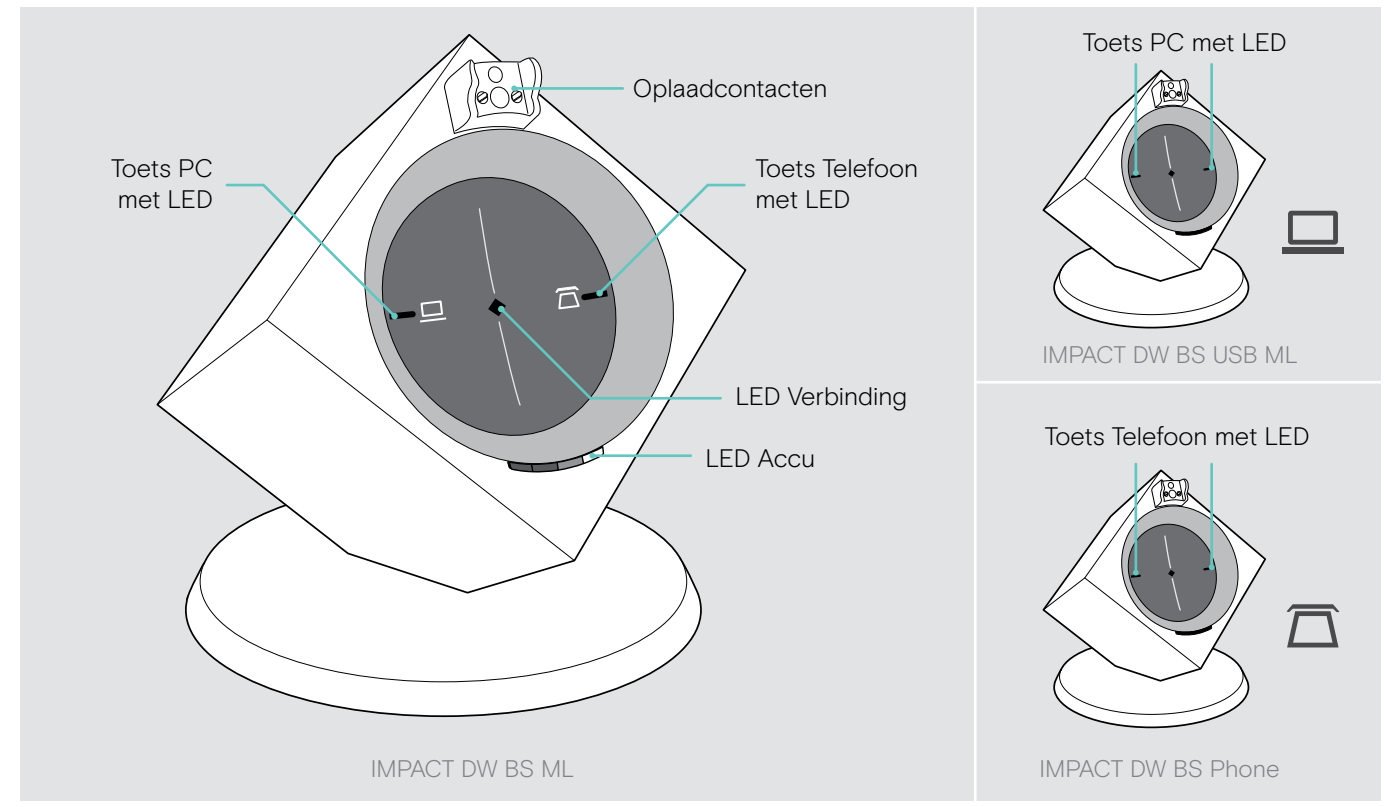

## Overzicht van de achterkant

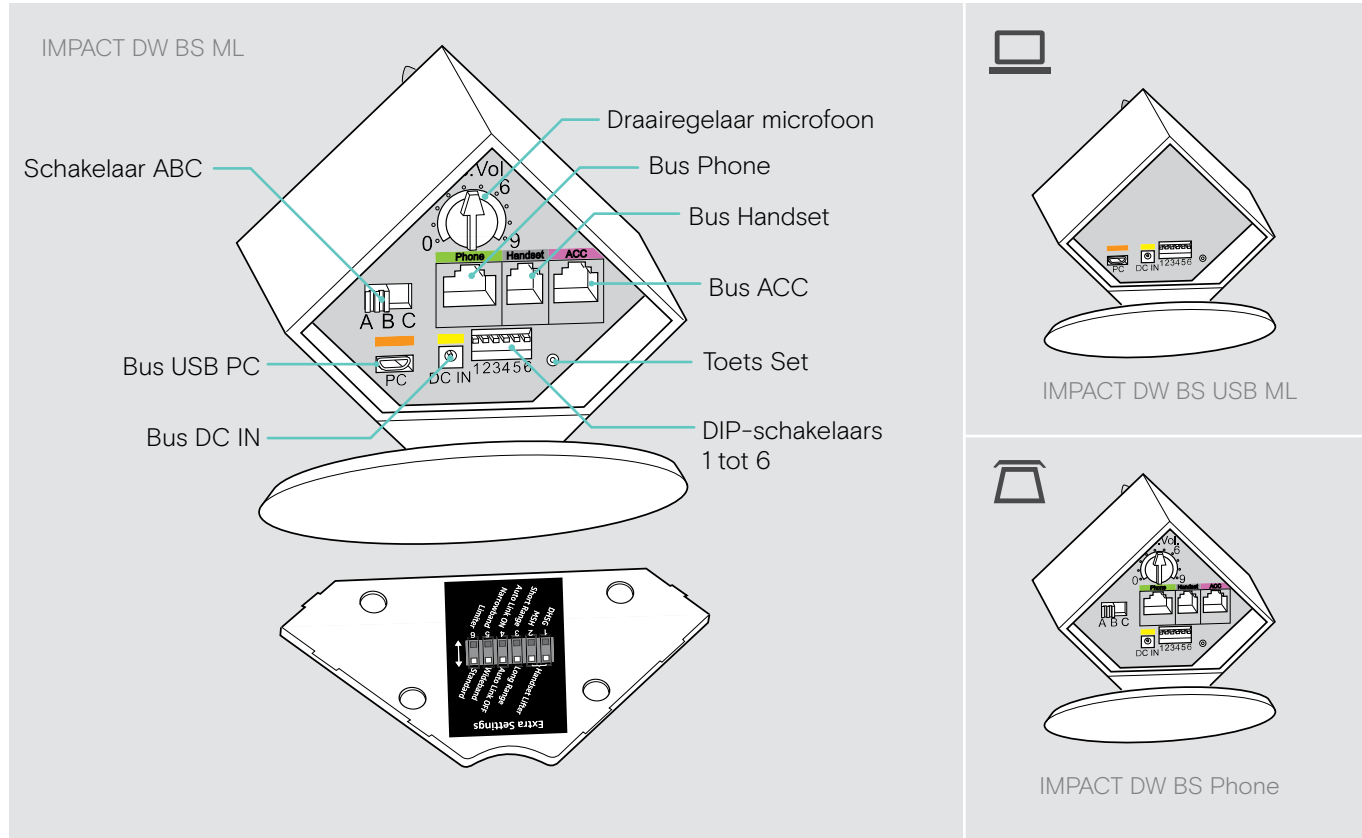

## <span id="page-5-0"></span>Productoverzicht van de headsets

Overzicht van de headsets DW Office – HS

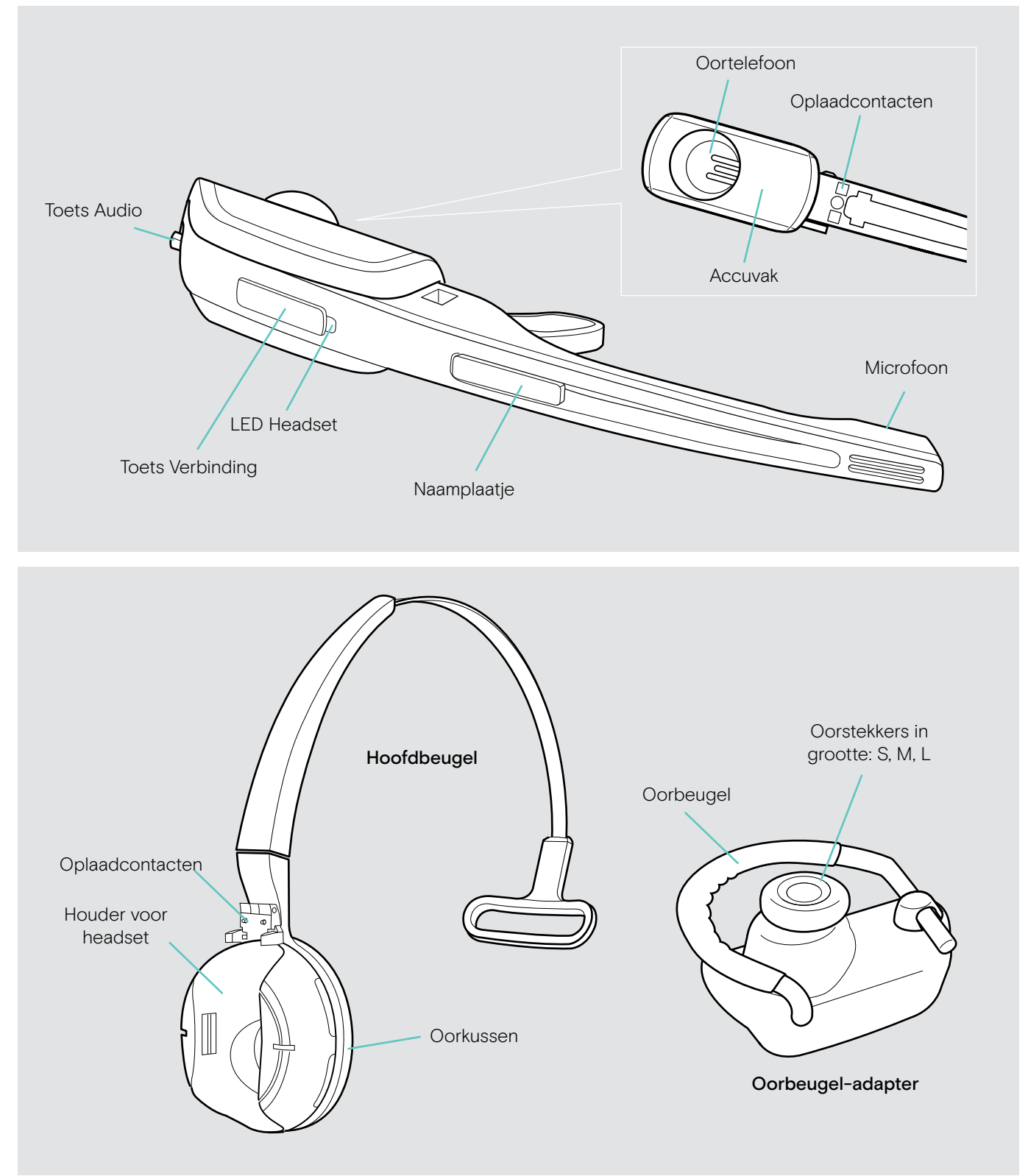

## Overzicht van de headsets DW Pro1/Pro2 – HS

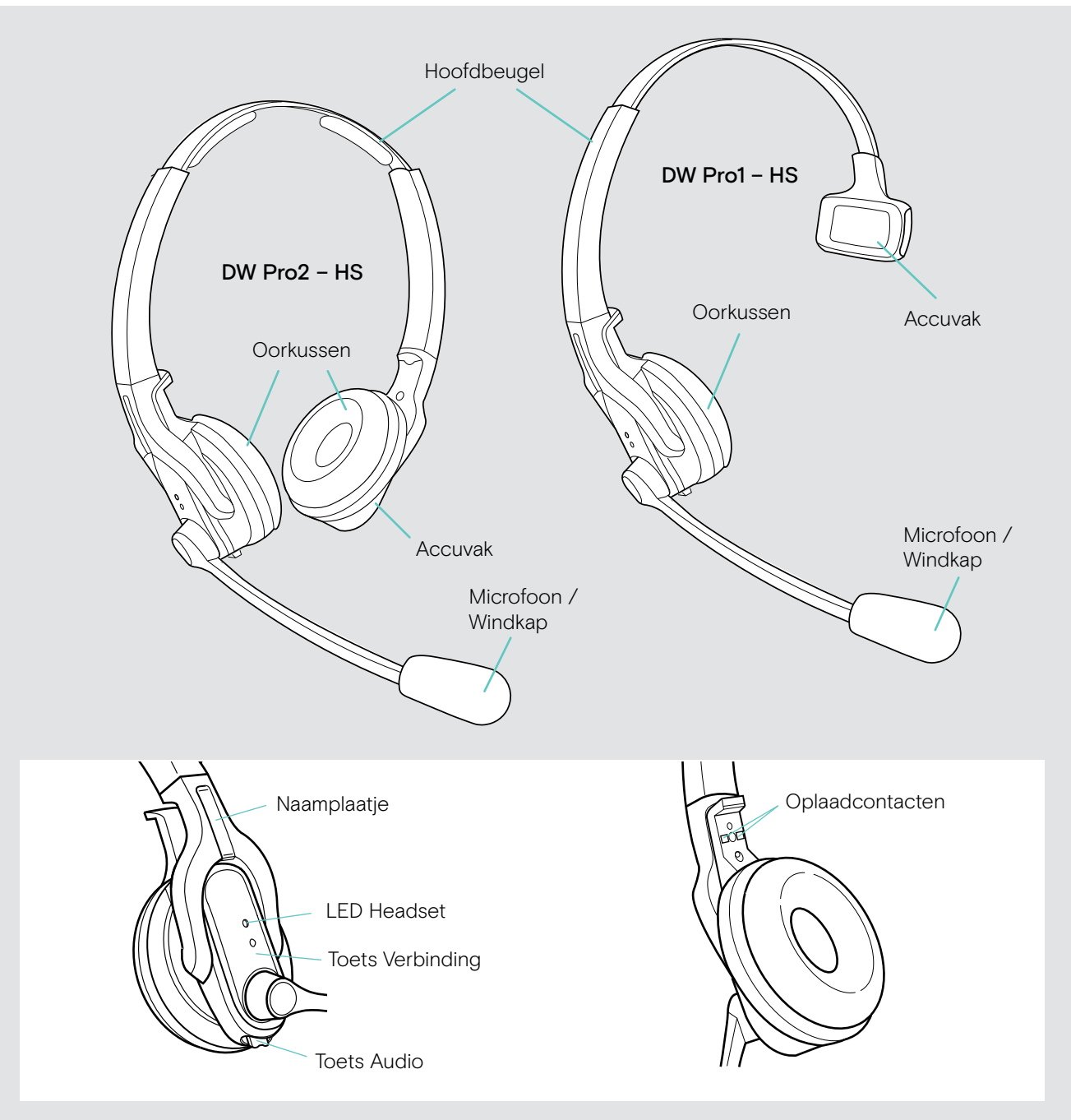

## <span id="page-7-0"></span>Overzicht van de toetsen

## Overzicht van de toetsen van het basisstation

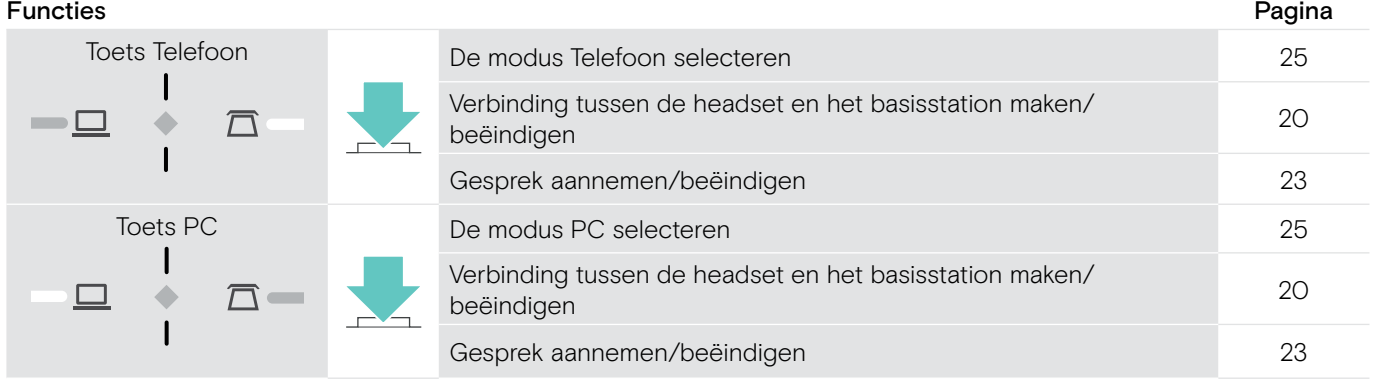

## Overzicht van de toetsen van de headset

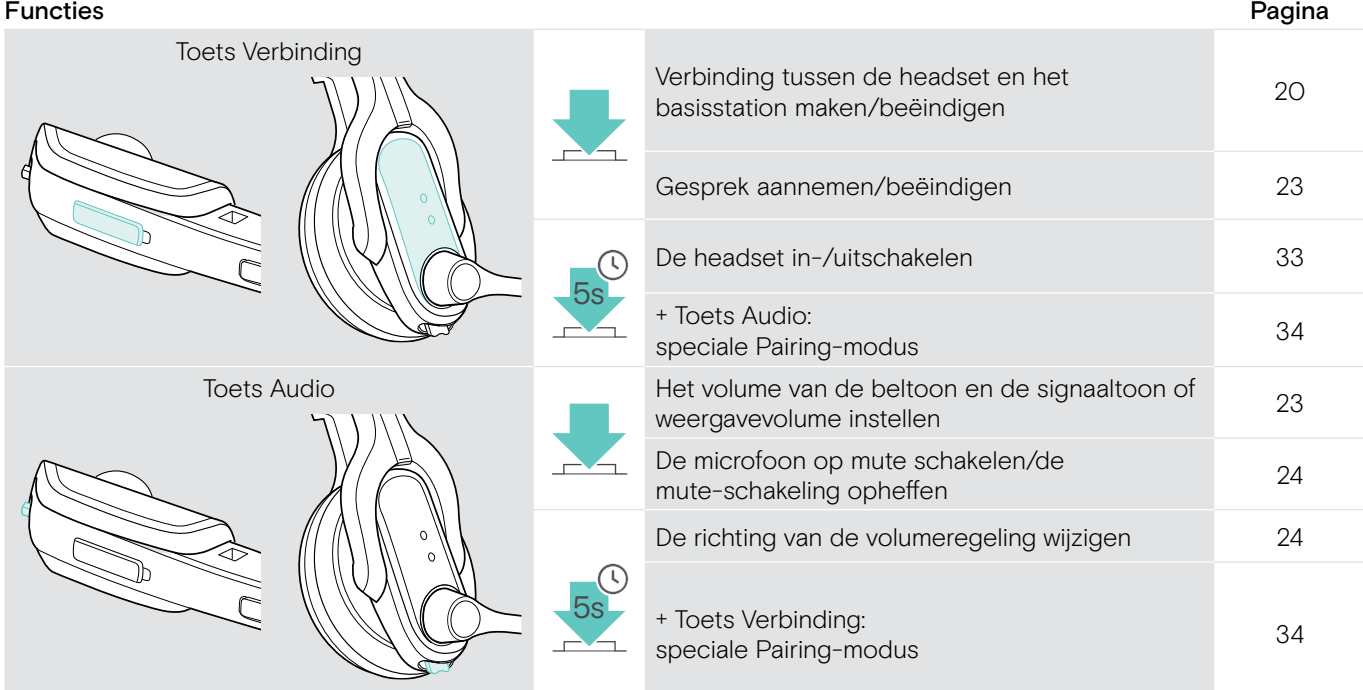

## <span id="page-8-0"></span>Overzicht van de aanduidingen

## Overzicht van de aanduidingen van het basisstation

De LED-symbolen van de toets PC en de toets Telefoon zijn afhankelijk van het model.

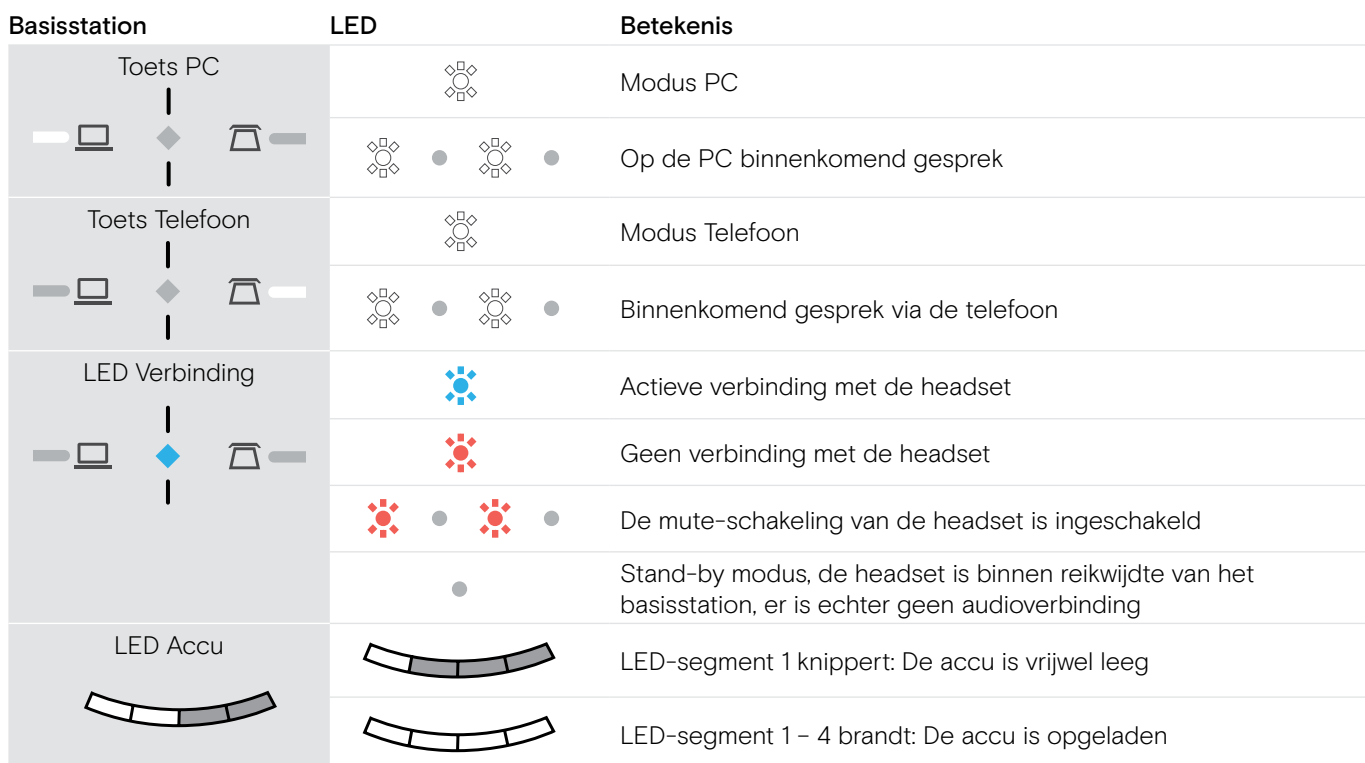

## $\overline{\phantom{a}}$ Overzicht van de aanduidingen van de headset<br>...

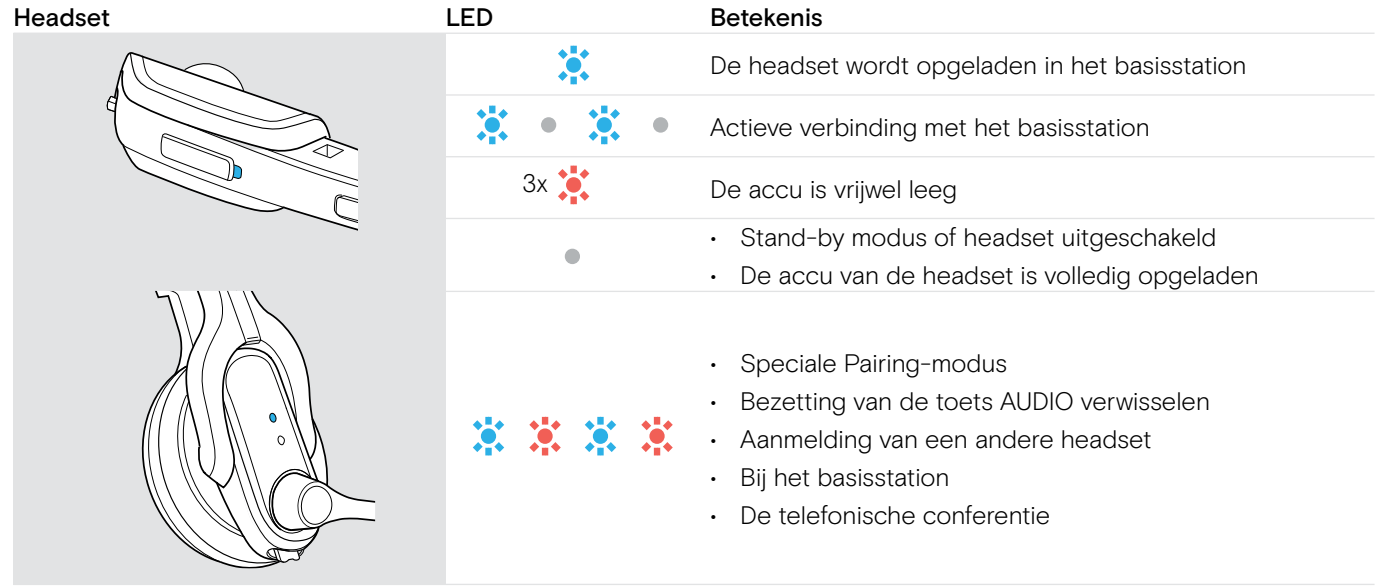

## <span id="page-9-0"></span>Het basisstation aansluiten

U kunt het headset-systeem in combinatie met uw vaste telefoon en/of uw computer gebruiken. Het basisstation stuurt daarbij de draadloze communicatie naar de headsets.

> Plaats het basisstation op een afstand van minimaal 15 cm tot een vaste telefoon.

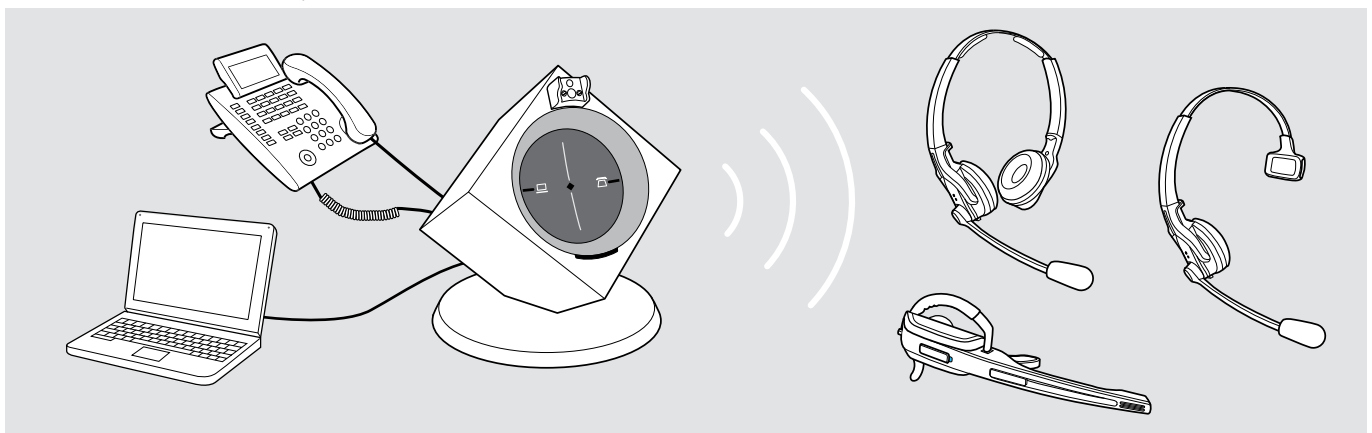

## <span id="page-9-1"></span>Het basisstation op de voedingsspanning aansluiten

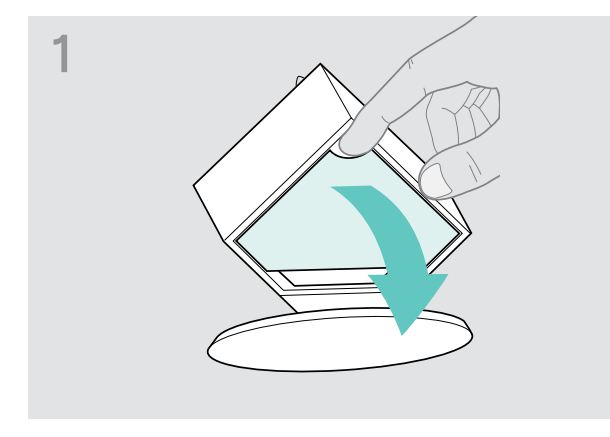

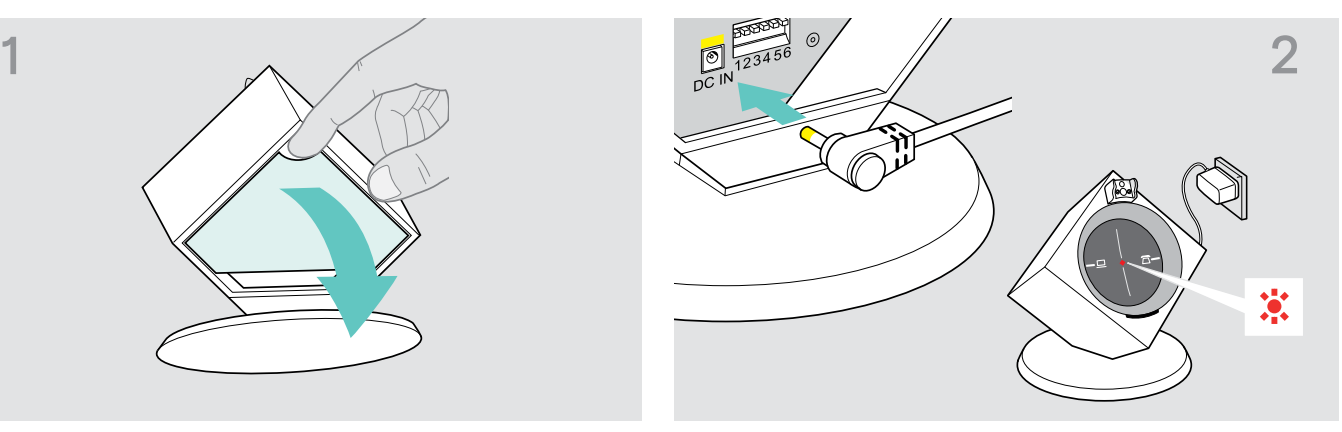

- > Verwijder het klepje. <br />
> Sluit de stekker van de voedingsadapter aan op de geel gemarkeerde bus DC IN.
	- > Steek de stekker van de voedingsadapter in een stopcontact. De LED Verbinding brandt rood.

## Het basisstation loskoppelen van de voedingspanning

> Trek de voedingsadapter uit het stopcontact, als het product gedurende een langere periode niet wordt gebruikt.

## <span id="page-10-0"></span>Het basisstation op een vaste telefoon aansluiten

## Wijze van aansluiting

- Aansluiting op een vaste telefoon zonder headset-bus A
- Aansluiting op een vaste telefoon met headset-bus B
- Aansluiting op een als optie verkrijgbare mechanische hoornlifter C

## Het basisstation op een vaste telefoon zonder headset-bus aansluiten

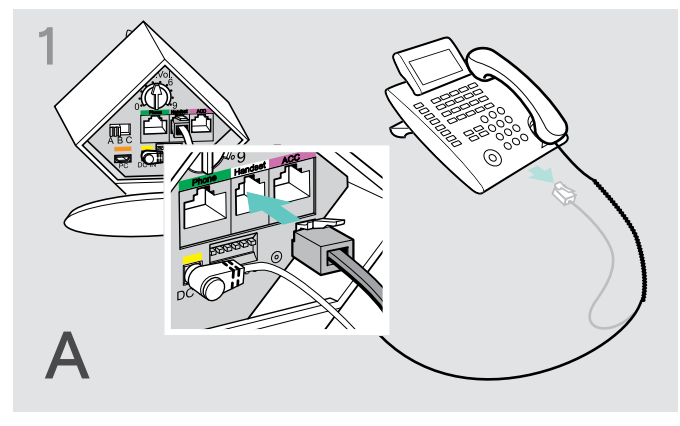

> Verwijder de telefoonhoornkabel uit de vaste telefoon en steek deze in de grijs gemarkeerde bus Handset op het basisstation.

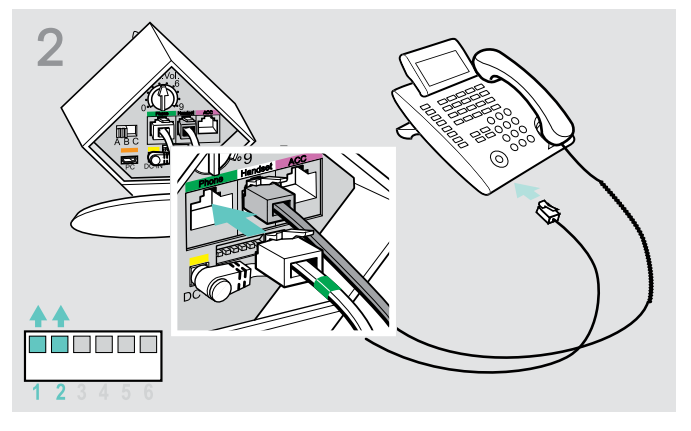

- > Steek de telefoonkabel in de bus van de telefoonhoornkabel en in de groen gemarkeerde bus Phone op het basisstation.
- > Druk de DIP-schakelaars 1 en 2 met behulp van een puntig voorwerp (bijv. balpen) in de afgebeelde positie.

## Het basisstation op een vaste telefoon met headset-bus aansluiten

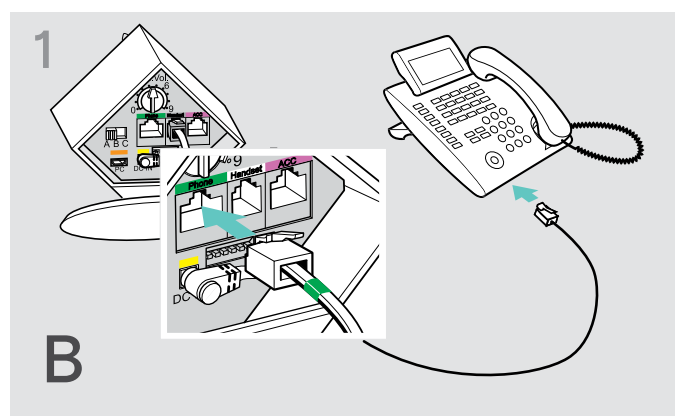

> Steek de telefoonkabel in de headset-bus van uw vaste telefoon en in de groen gemarkeerde bus Phone op het basisstation.

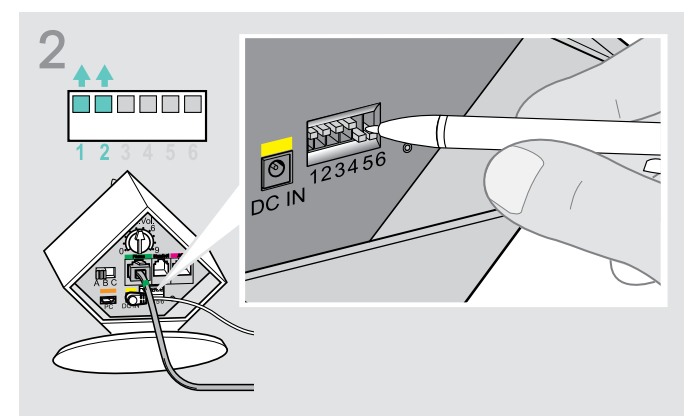

> Druk de DIP-schakelaars 1 en 2 met behulp van een puntig voorwerp (bijv. balpen) in de afgebeelde positie.

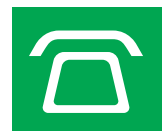

## Het basisstation op een als optie verkrijgbare mechanische hoornlifter aansluiten

De mechanische hoornlifter EPOS HSL 10 II, waarmee u gesprekken kunt aannemen, zelfs wanneer u niet in de ruimte aanwezig bent, is als optie verkrijgbaar bij uw EPOS-leverancier.

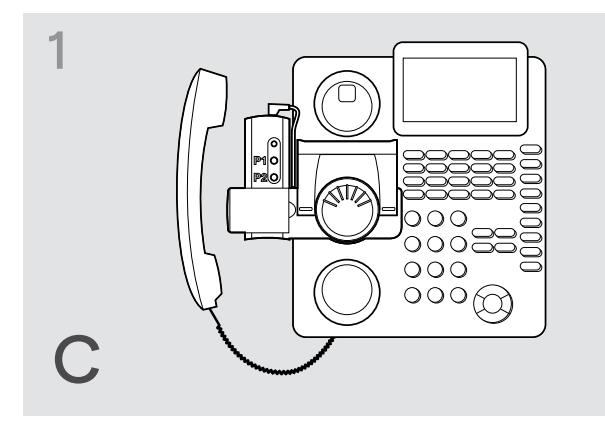

- > Sluit het basisstation aan zoals in hoofdstuk A is beschreven.
- > Sluit de hoornlifter op de bus ACC aan.

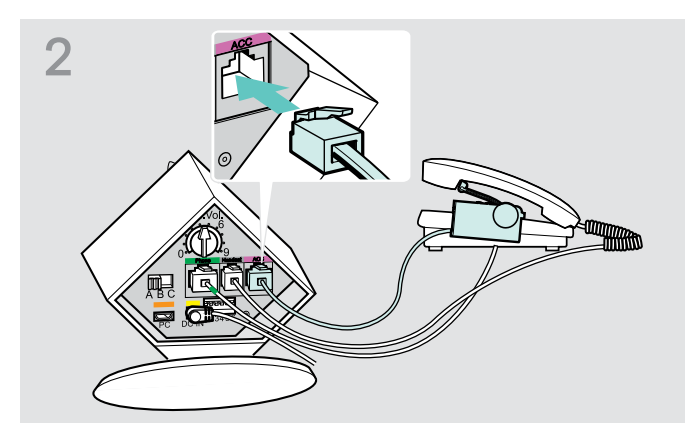

> Sluit de hoornlifter aan op uw vaste telefoon. Zie de gebruiksaanwijzing van de HSL 10 II voor meer informatie.

## Het basisstation op een als optie verkrijgbare elektronische headset-besturing (EHS) aansluiten

De benodigde EHS-verbindingskabels en adapterkabels voor specifieke fabrikantstandaarden zijn verkrijgbaar bij uw EPOS-partner.

Ga voor meer informatie met betrekking tot overeenkomstige telefoons en kabels naar eposaudio.com/compatibility. Snelgidsen zijn bijgesloten bij de kabels of kunnen worden gevonden op onze website op eposaudio.com.

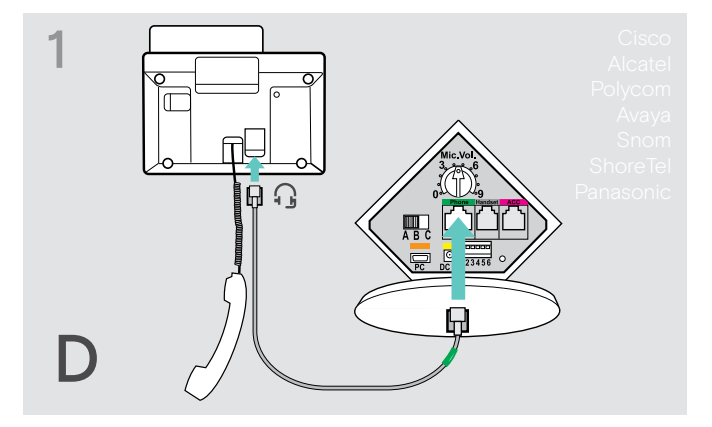

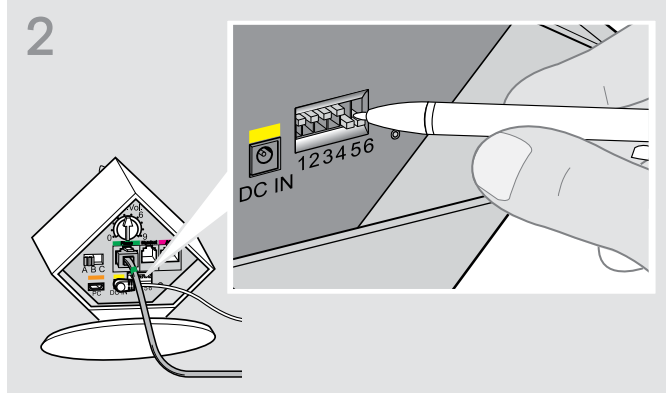

> Sluit de vaste telefoon aan op het basisstation. > Druk de DIP-schakelaars met behulp van een puntig voorwerp (bijv. balpen) in de afgebeelde positie.

## <span id="page-12-0"></span>Het basisstation op een computer aansluiten

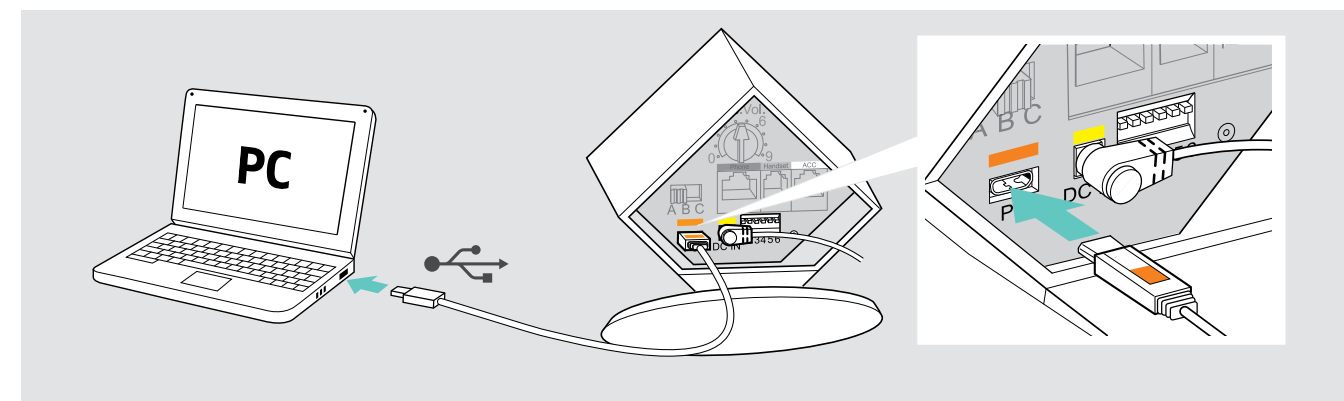

> Sluit de USB-kabel aan op de oranje gemarkeerde bus PC op het basisstation en op een USB-bus van uw computer. Uw besturingssysteem herkent het USB-audioapparaat en installeert de noodzakelijke drivers.

## Installeren van de EPOS-software

De EPOS-software geeft u de mogelijkheid om waarde toe te voegen aan uw EPOS-producten. EPOS Connect zorgt voor eenvoudige installatie, configuratie en updates van uw DW-serie.

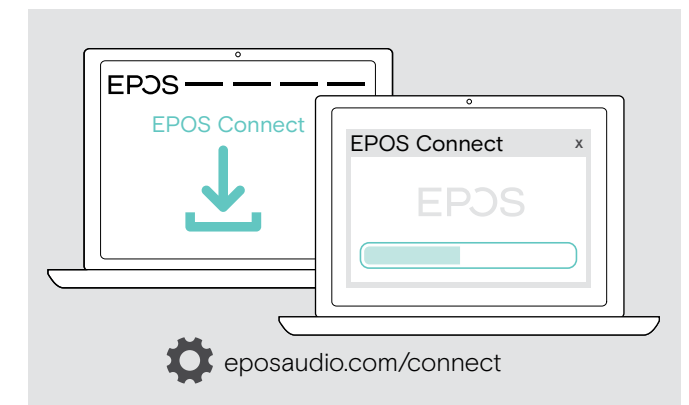

## De aangesloten kabels beveiligen

- 1 and  $\sim$  2
- > Plaats het klepje met de brede onderkant. > > Kantel het klepje naar boven toe.
- > Download de software van eposaudio.com/connect.
- > Installeer de software. Om de software te installeren moet u beheerdersrechten hebben op uw computer. Neem indien nodig contact op met de IT-afdeling.

Om gesprekken te voeren via de computer:

> Installeer een softphone (VoIP-software) zoals Skype for Business of vraag uw beheerder om ondersteuning.

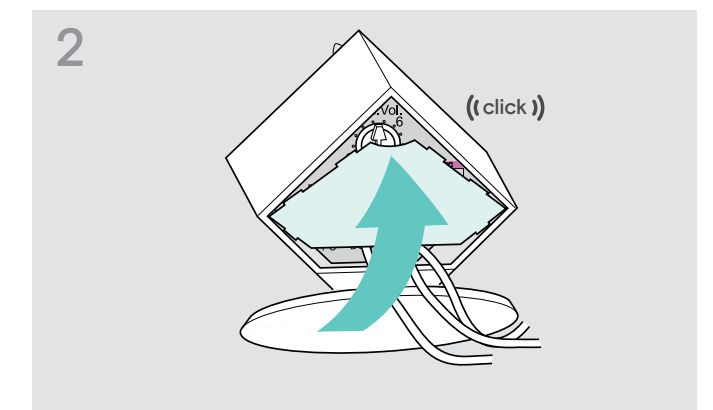

## <span id="page-13-0"></span>De headset opladen

> Laad de accu voor de eerste ingebruikname ten minste 20 uur zonder onderbrekingen op. Een complete oplaadcyclus duurt ca. 60 minuten.

## De headset met behulp van het basisstation opladen

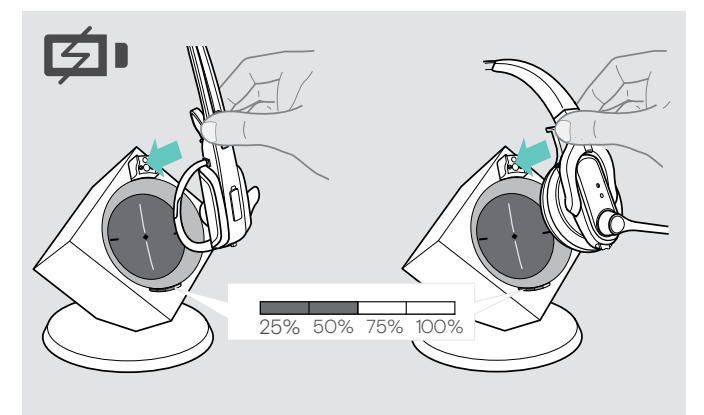

> Plaats de headset in de magneethouder van het basisstation.

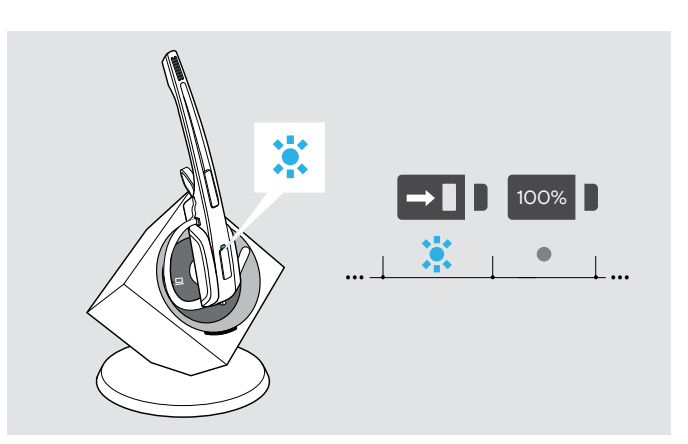

De LED Headset brandt blauw en de accu wordt opgeladen. De LED Accu van het basisstation geeft de ladingstoestand aan.

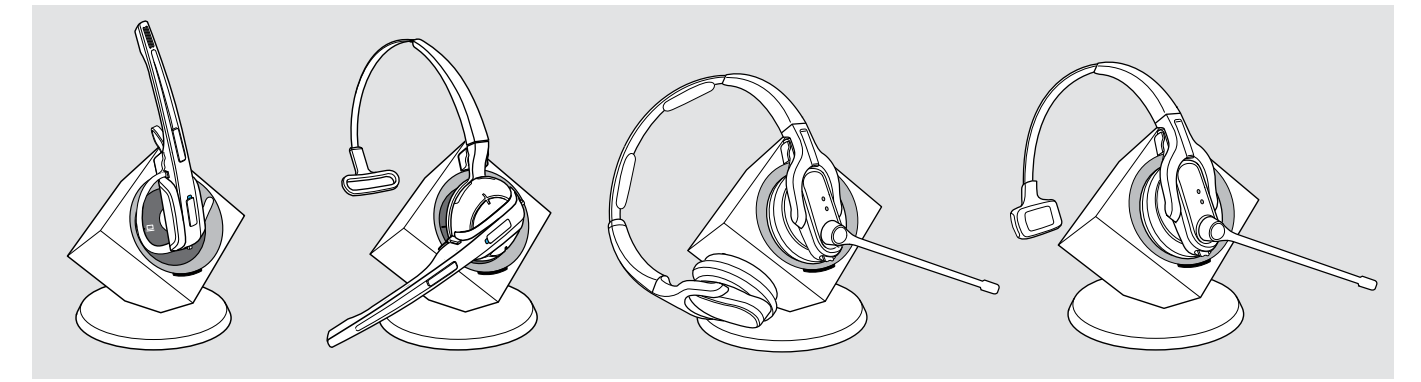

Wanneer de accu voor de eerste keer wordt opgeladen, kan het wel 5 minuten duren voordat de LED Headset blauw gaat branden.

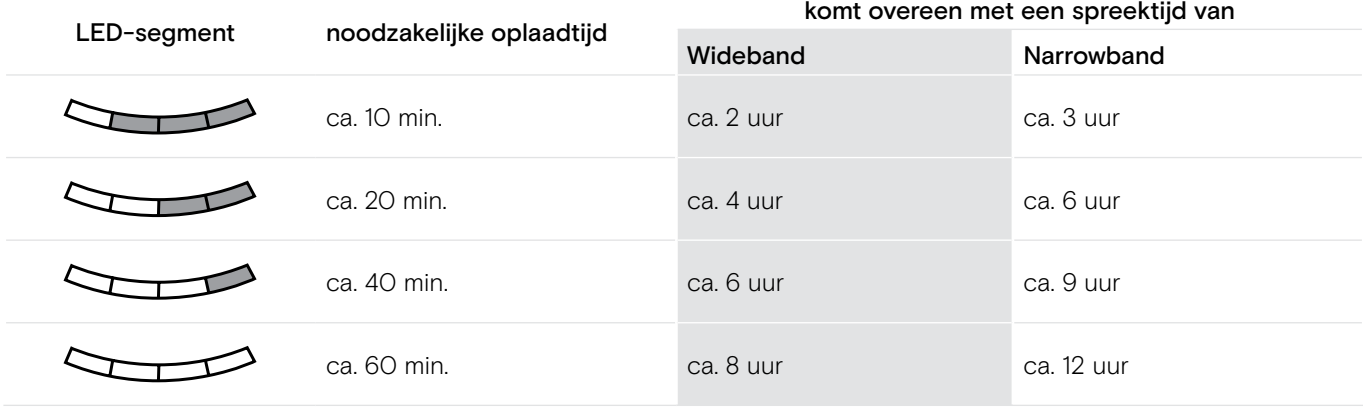

Wanneer de headset buiten het ontvangstgebied van het basisstation komt, wordt de headset na 30 minuten uitgeschakeld, om de accu te sparen.

## <span id="page-14-2"></span><span id="page-14-0"></span>De headset individueel aanpassen

## <span id="page-14-1"></span>De headset opzetten en aanpassen

DW Office – HS met oorbeugel gebruiken

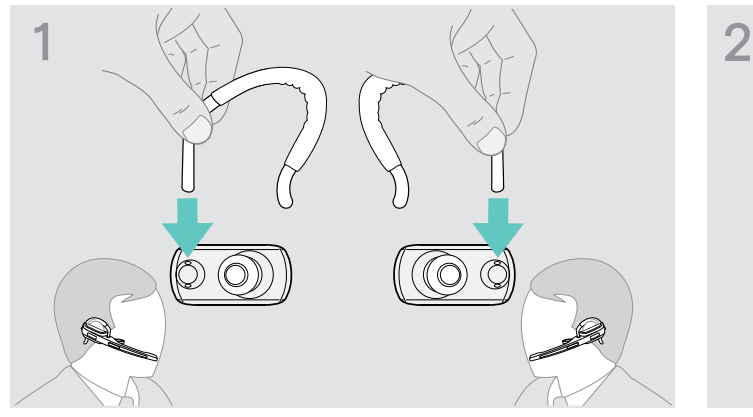

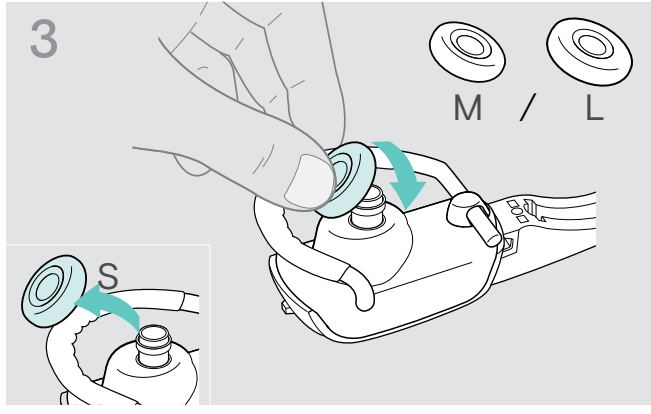

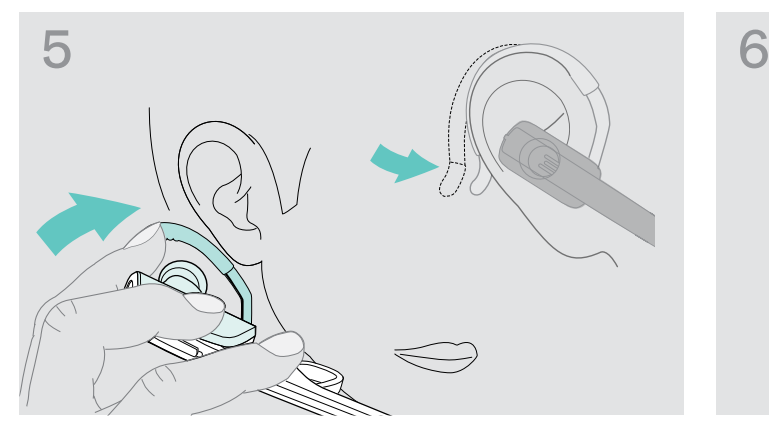

> Plaatst u de oorbeugel om uw oor en let u erop, dat de oorstekker zich in het oor bevindt. Vorm de flexibele oorbeugel zodanig, dat de headset aangenaam en goed zit.

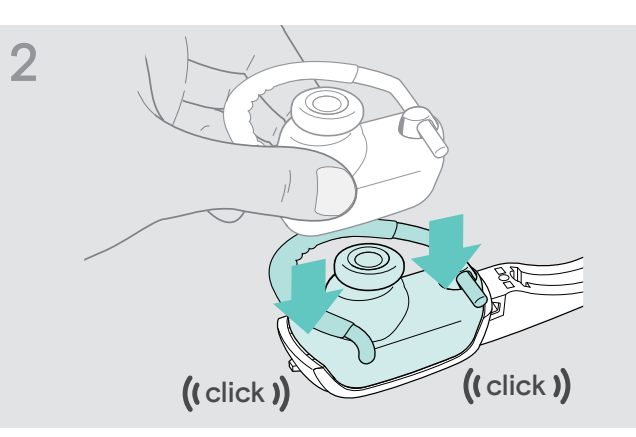

> Wisselt u de draagzijde af - indien nodig. > <a>> Klikt u de oorbeugel-adapter op de headset vast.

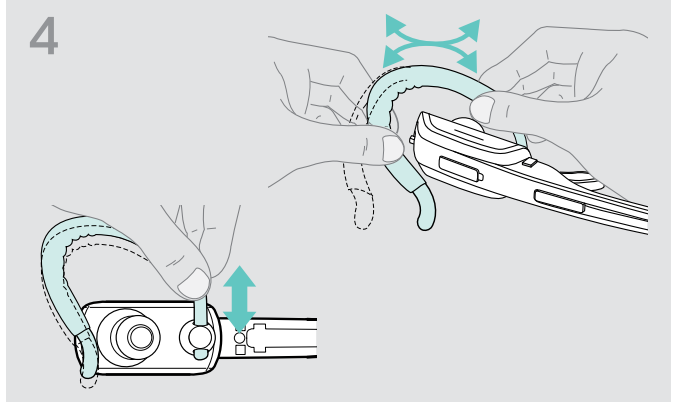

> Wisselt u de oorstekker - indien nodig. > > Past u de hoogte en vorm van de oorbeugel aan - indien nodig.

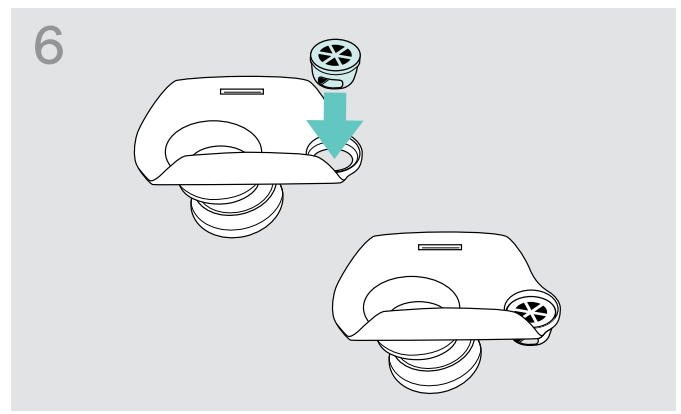

> Drukt u de oorbeugelhouder – indien nodig – in het gat op de achterzijde van de adapter.

## DW Office – HS met hoofdbeugel gebruiken

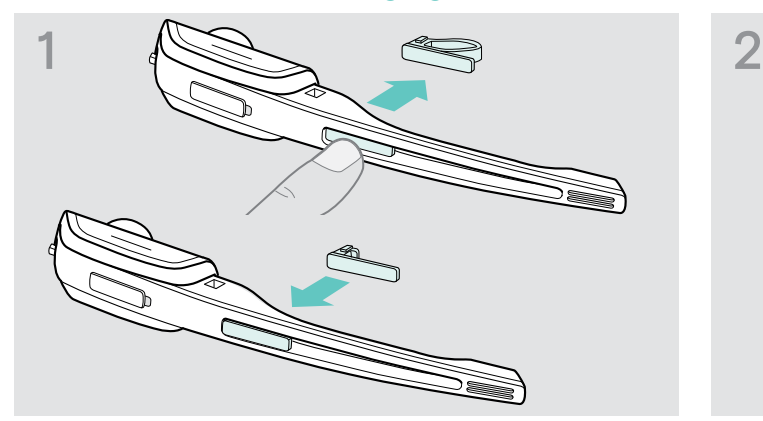

> Vervang het naamplaatje met afstandshouder door het eenvoudige naamplaatje. Dit is noodzakelijk om de microfoonarm van de headset vrij te kunnen verdraaien (zie afbeelding 3).

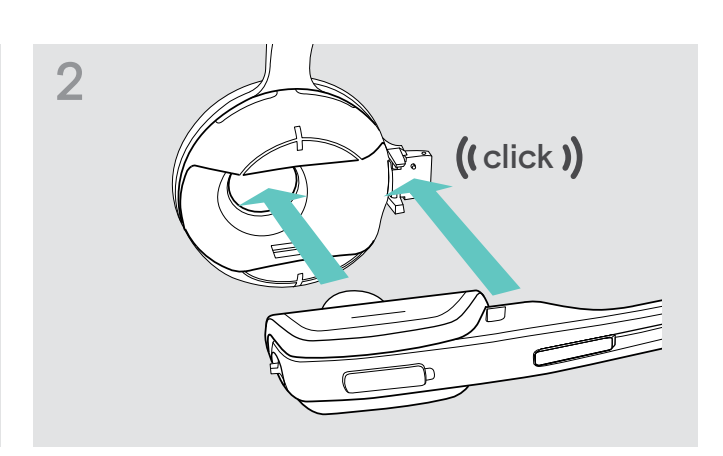

> Steek de headset in de houder van de hoofdbeugel.

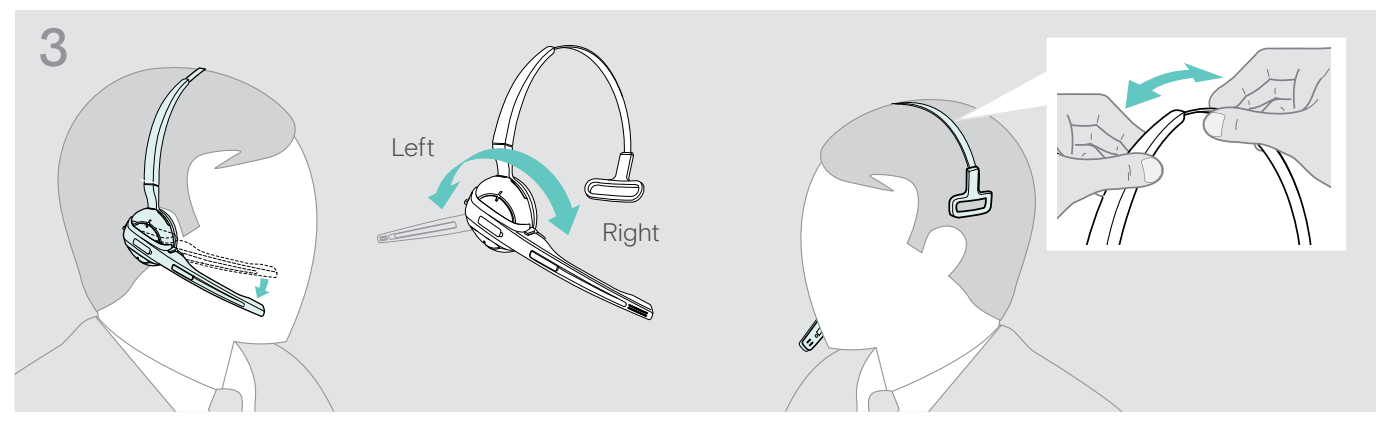

> Verdraai de microfoonarm en stel de headset zodanig in, dat het oorkussen prettig tegen uw rechter of linker oor rust.

## <span id="page-16-0"></span>DW Pro1/Pro2 – HS gebruiken

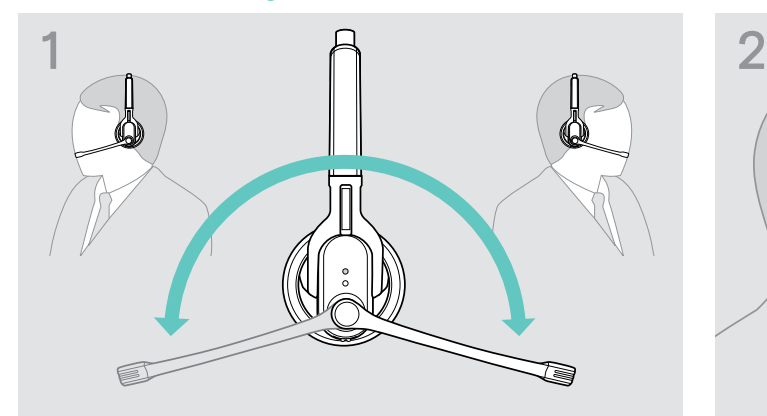

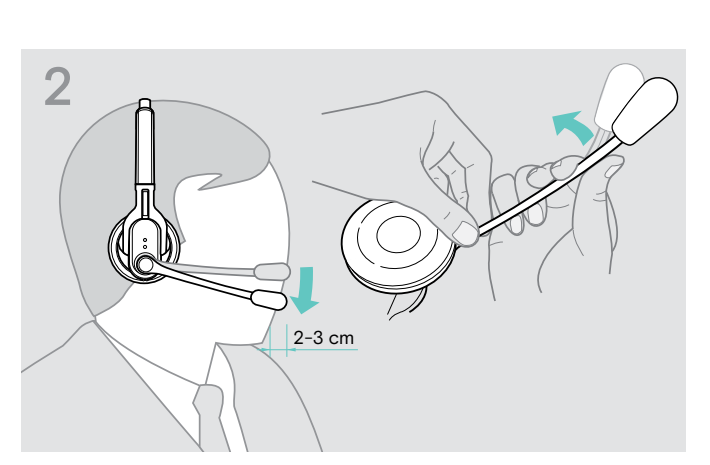

> Verdraai de microfoonarm. <br>
> Buig de microfoonarm zodanig dat de microfoon ca. 2 cm van de mondhoek verwijderd is.

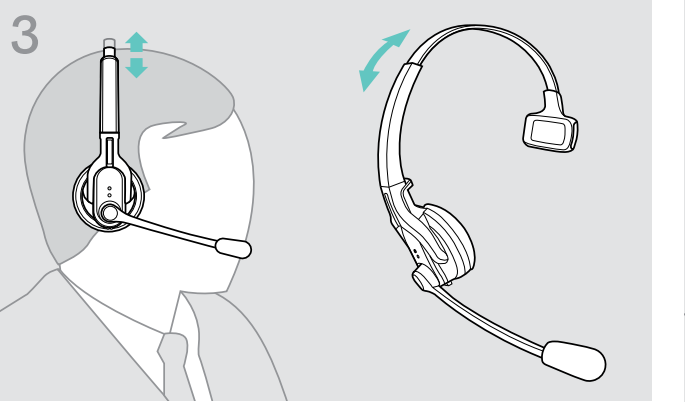

DW Pro1 – HS:

> Stel de headset zodanig in dat het oorkussen prettig tegen uw rechter of linker oor rust.

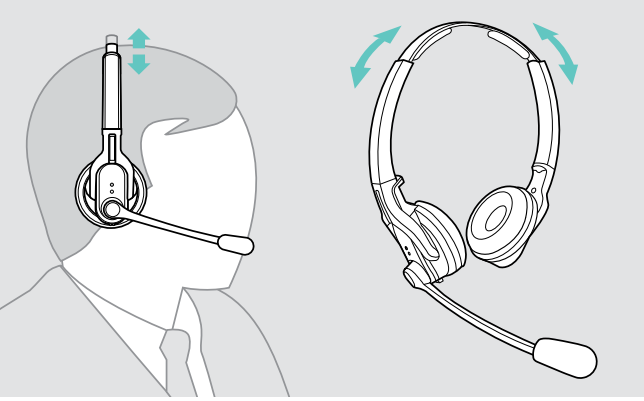

DW Pro2 – HS:

> Stel de headset zodanig in dat het oorkussen prettig tegen uw beide oren rust.

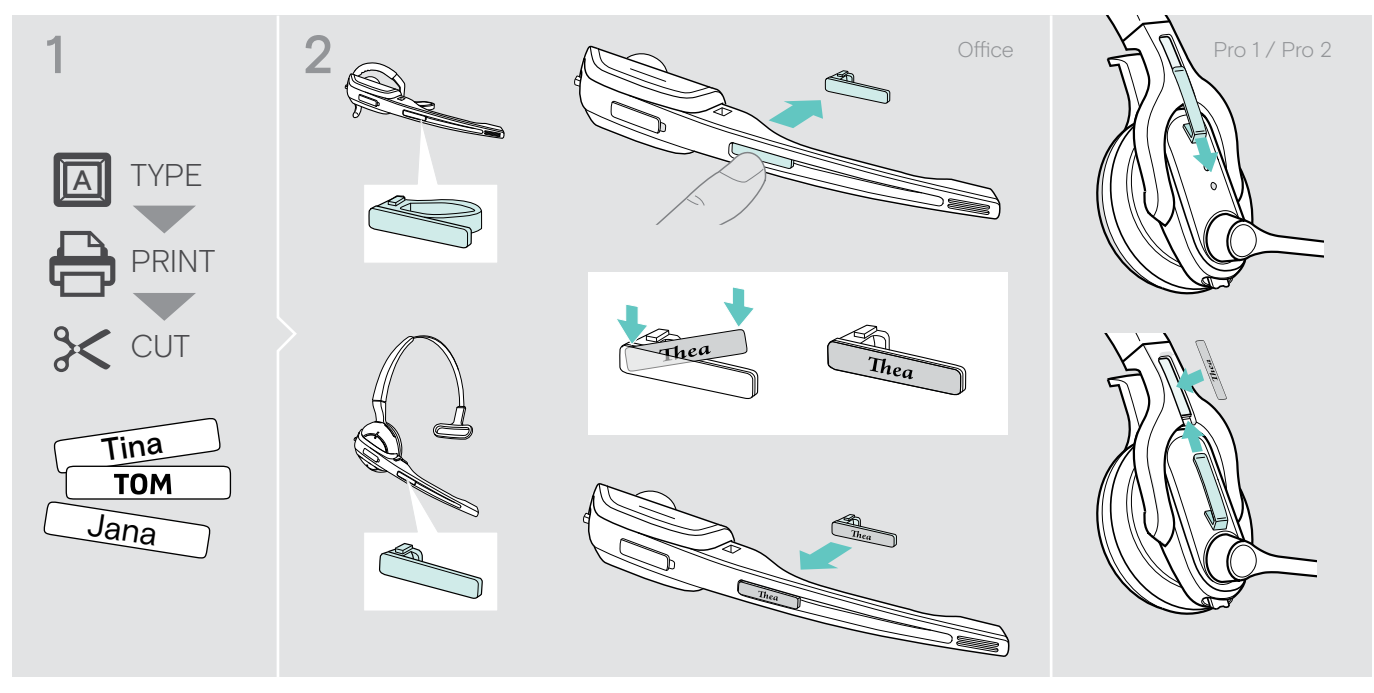

De headset voorzien van een naamplaatje

> Vervang de tekst van het naamplaatje.

## <span id="page-17-0"></span>Het headset-systeem en de klankkwaliteit testen

## Het headset-systeem met de DIP-schakelaars aanpassen

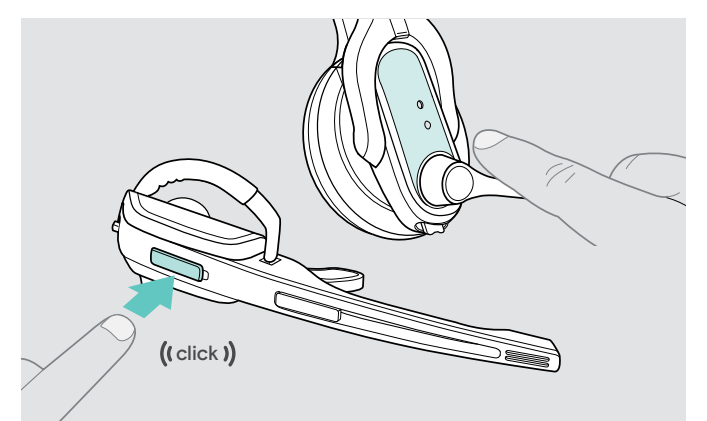

> Druk de toets Verbinding van de headset in om de verbinding tussen basisstation en headset te beëindigen. De LED's op de headset en het basisstation gaan uit.

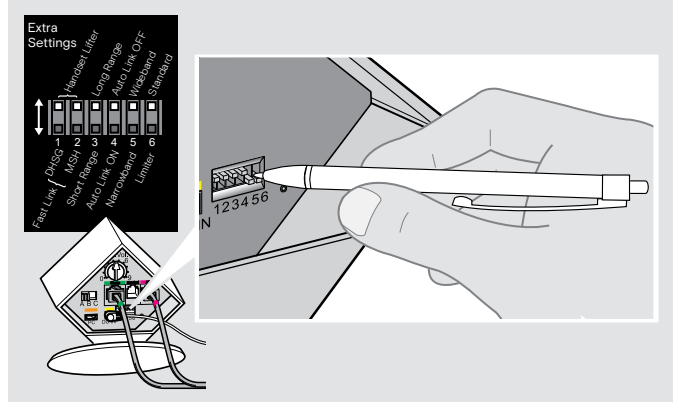

> Druk de DIP-schakelaars met behulp van een puntig voorwerp in de gewenste positie.

## <span id="page-17-1"></span>De hoornlifter configureren – DIP-schakelaars 1 en 2

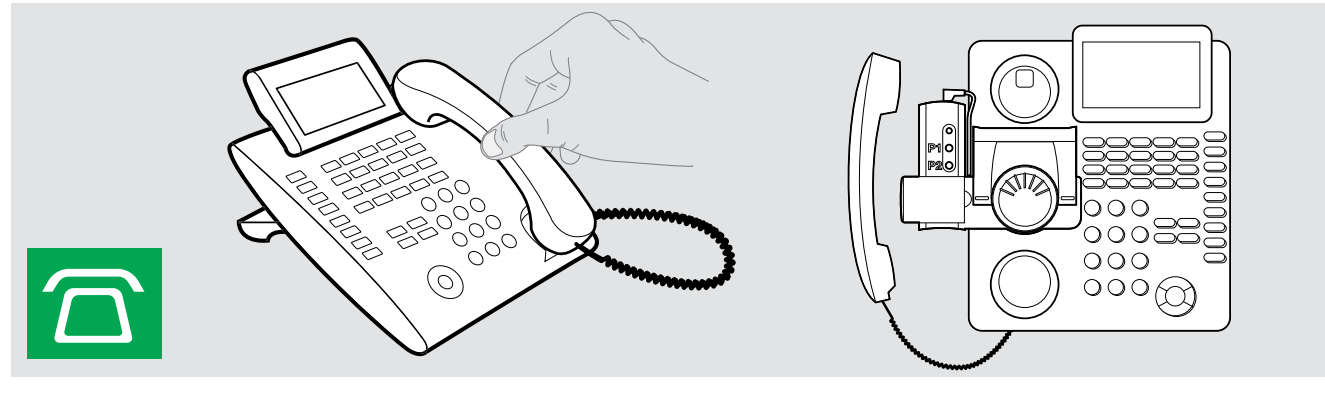

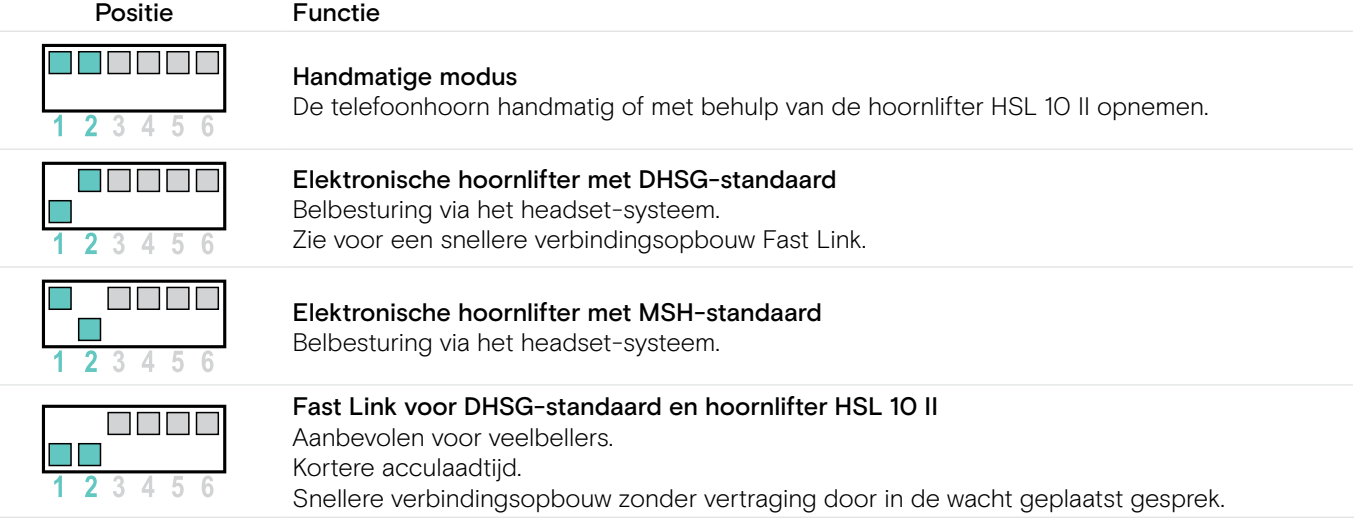

## <span id="page-18-0"></span>De radiografische reikwijdte instellen – DIP-schakelaar 3

Wanneer in een beperkte ruimte veel DECT-systemen actief zijn, kunnen signaalstoringen optreden. Verander in dit geval de radiografische reikwijdte.

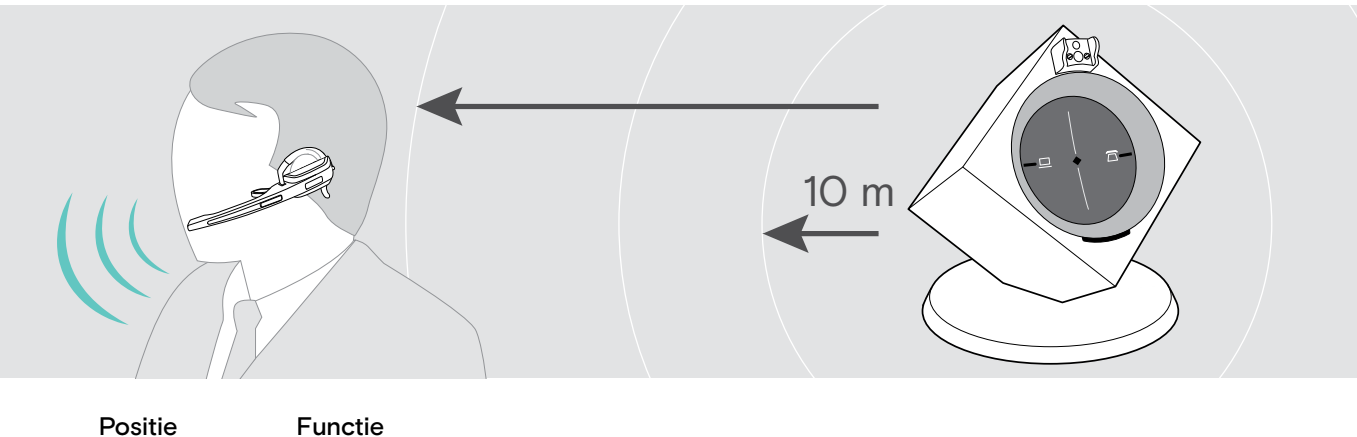

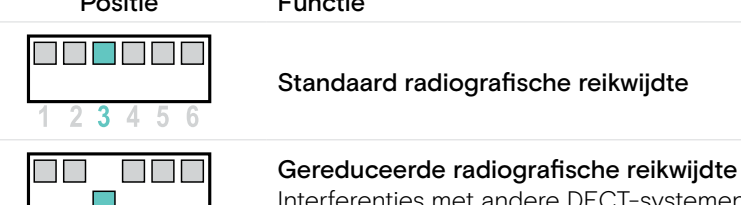

 $\overline{3}$ 4 5  $6$ 

 $\overline{2}$ 

Interferenties met andere DECT-systemen voorkomen Reikwijdte ca. 10 m in gebouwen

<span id="page-18-1"></span>Automatisch verbinding maken tussen de headset en het basisstation (Auto Link) – DIP-schakelaar 4

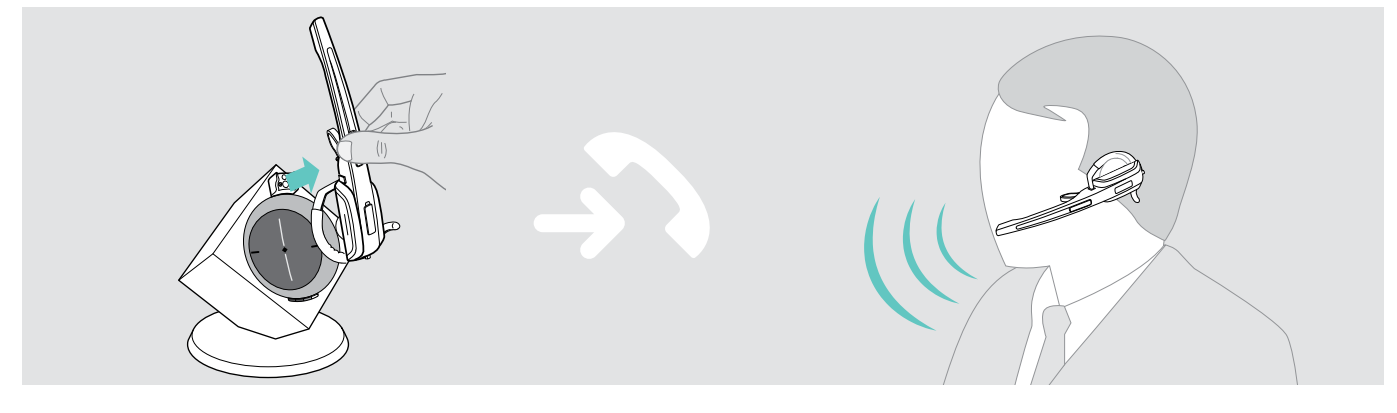

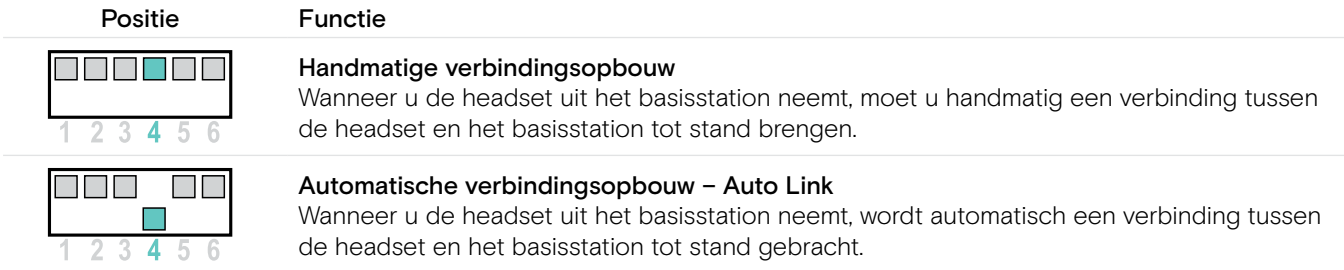

## <span id="page-19-0"></span>Tussen wide- en narrowband omschakelen – DIP-schakelaar 5

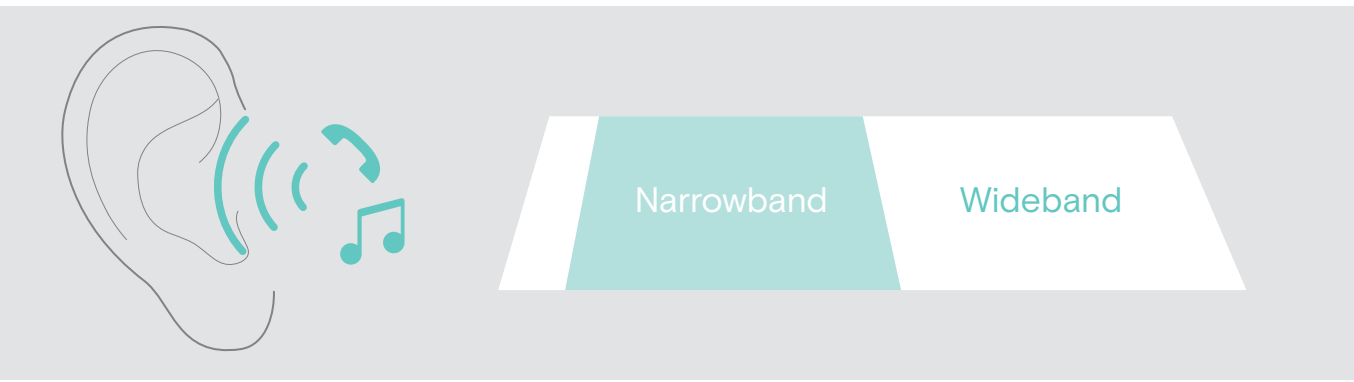

# Positie Functie mmmmm

 $\Box$  $\Box$  $\Box$  $\Box$ 

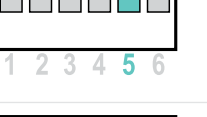

 $\Box$ 

 $\Box$ 

 $6\overline{6}$ 

 $345$ 

 $\overline{2}$ 

 $\overline{5}$ 

Wideband-audio-overdracht Automatische frequentie-aanpassing van wideband- en narrowband-gesprekken. Wideband wordt bijv. ondersteund door Skype en biedt een hoge gesprekskwaliteit.

Narrowband-audio-overdracht Gebruiksduur van de accu: 12 uur

Gebruiksduur van de accu: 8 uur

## De volumebegrenzing instellen – DIP-schakelaar 6

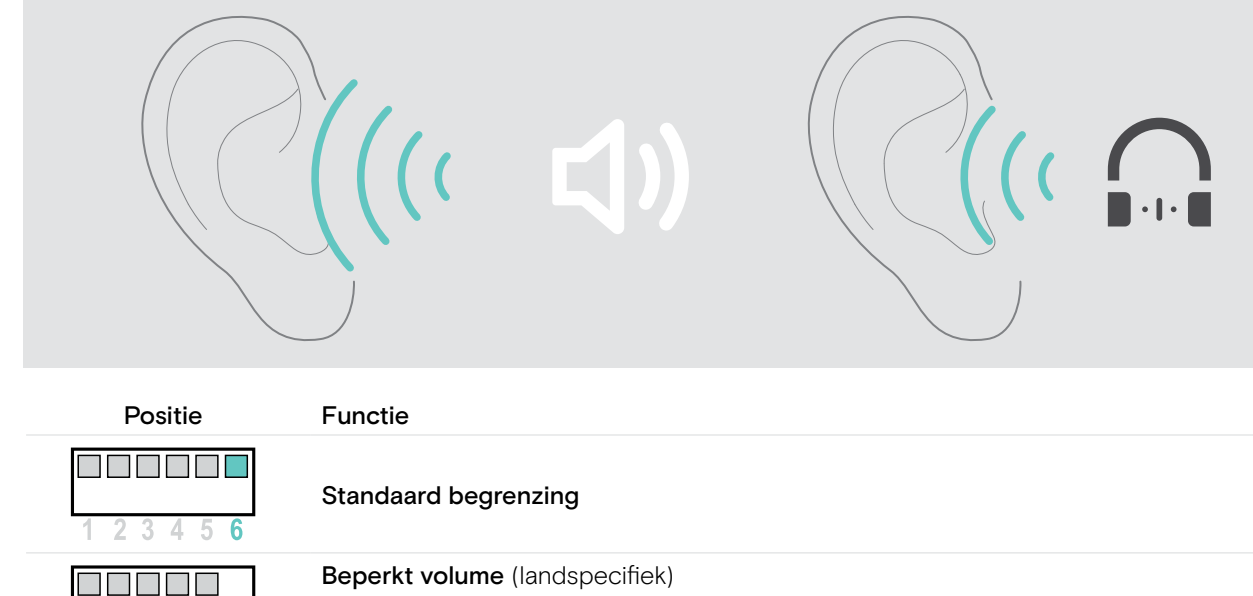

• AU-versie: conform richtlijn AS/ACIF G616:2006

• EU- en US-versie: conform richtlijn 2003/10/EG

## <span id="page-20-1"></span><span id="page-20-0"></span>De headset met het basisstation verbinden

Een compleet headset-systeem, bestaande uit het basisstation en de headset, is reeds bij aflevering met elkaar verbonden. U hoeft uw headset alleen maar met het basisstation te verbinden, wanneer u de headset en het basisstation als losse componenten heeft gekocht of een telefonische conferentie wilt houden.

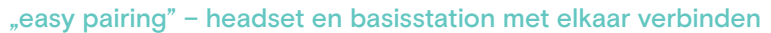

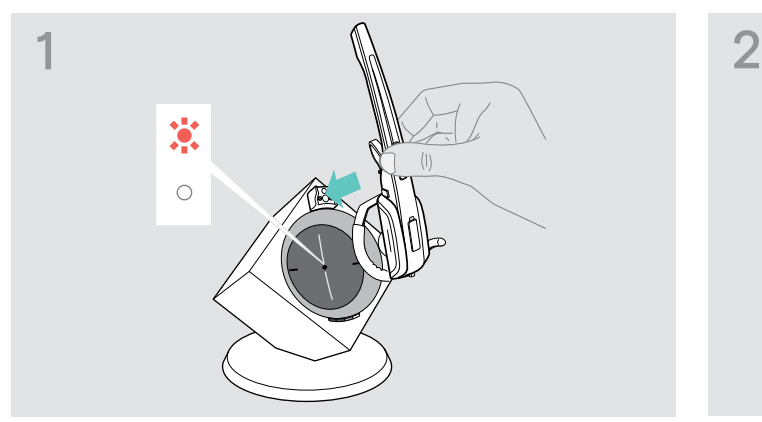

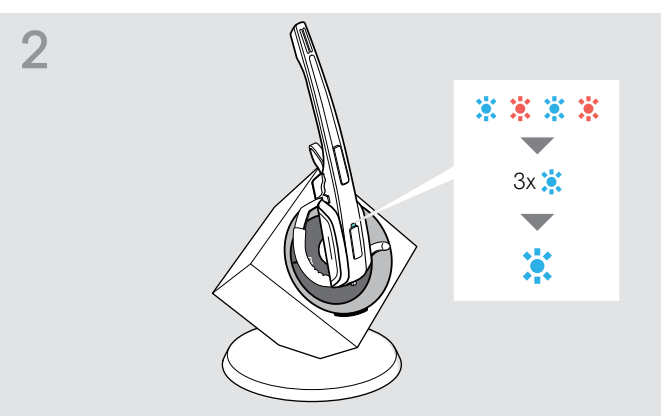

De LED Verbinding van het basisstation is uit (de headset is niet met het basisstation verbonden) of brand rood (geen headset aangemeld).

> Plaats de headset in het basisstation. De LED Headset knippert afwisselend rood en blauw.

Wanneer de aanmelding is gelukt, knippert de LED Headset 3-maal blauw. Aansluitend brandt deze constant en geeft aan dat het basisstation en de headset met elkaar verbonden zijn.

Wanneer de LED Headset 3-maal rood knippert en daarna uit gaat, moet u de headset voor een nieuwe verbindingspoging in het basisstation plaatsen.

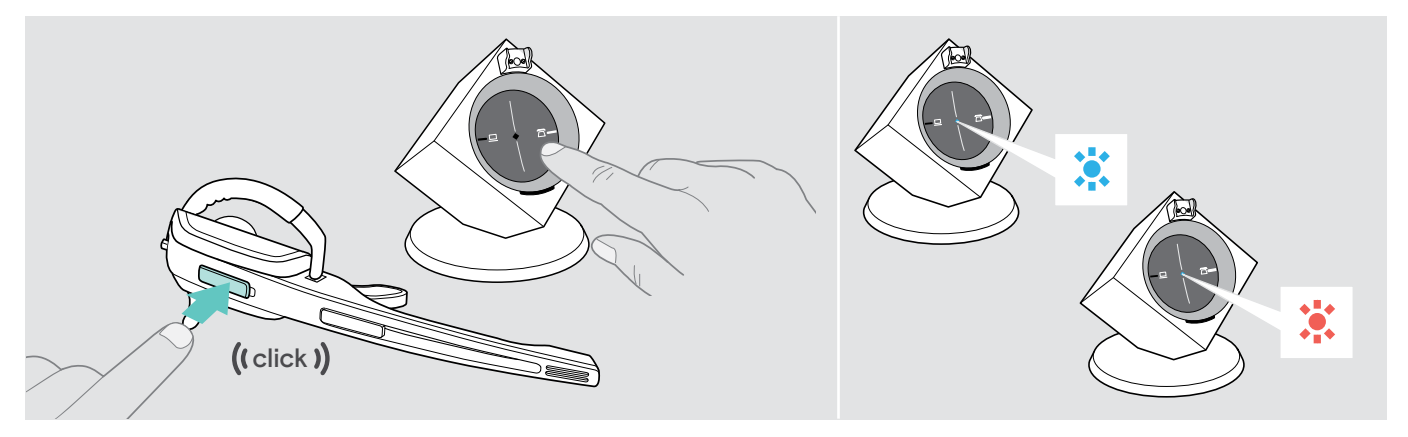

## De verbinding herstellen

> Druk op de headset de toets Verbinding of één van de op de achtergrond verlichte toetsen PC c.q. Telefoon in. De verbinding wordt tot stand gebracht. De LED Verbinding op het basisstation brandt blauw, de LED Headset knippert langzaam blauw.

## De verbinding beëindigen

> Druk op de headset de toets Verbinding of één van de op de achtergrond verlichte toetsen PC c.q. Telefoon in. De verbinding wordt beëindigd. De LED Verbinding van het basisstation en de LED Headset gaan uit. De headset staat in de stand-by modus.

Wanneer u gebruikt maakt van een hoornlifter met MSH-standaard, kunt u de verbinding tussen headset en basisstation alleen beëindigen, wanneer u de headset in het basisstation plaatst.

## <span id="page-21-1"></span><span id="page-21-0"></span>Het audiosignaal met behulp van de kiestoon aanpassen

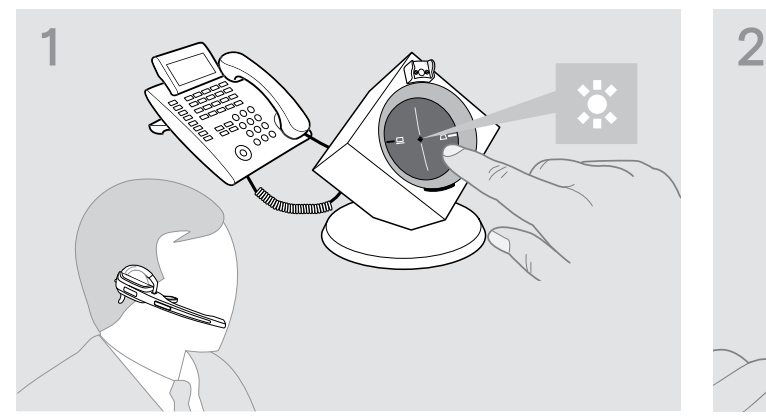

> Zet de headset op uw hoofd en druk op het basisstation de toets Telefoon in.

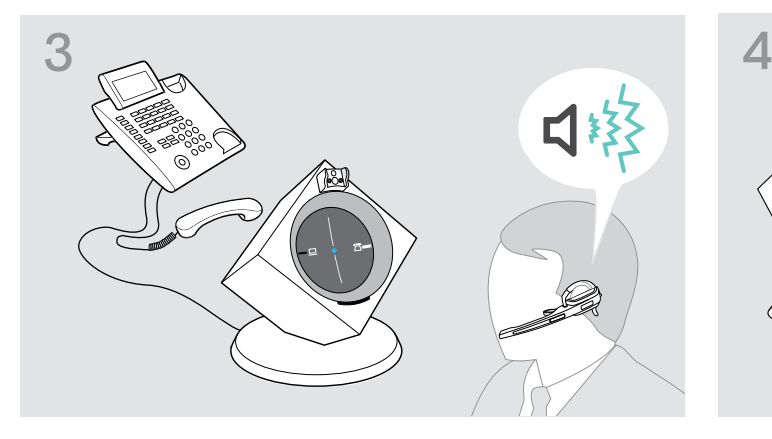

- $(c|c|c)$
- > Druk op de headset de toets Verbinding in. De LED Verbinding van het basisstation brandt blauw.

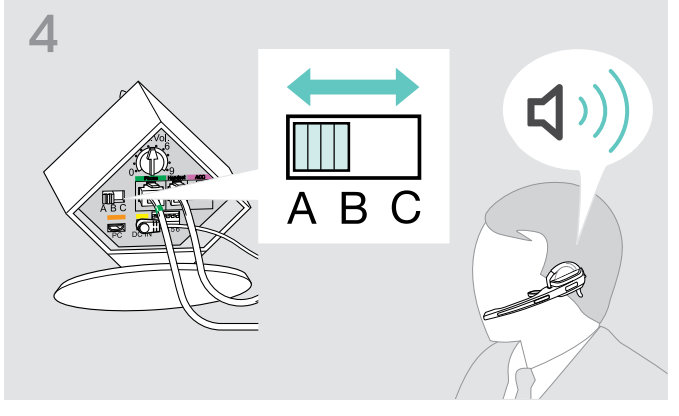

> Kies stand A, B of C, waarin u een duidelijke en heldere kiestoon in de headset hoort.

> Neem de telefoonhoorn van de haak. U hoort een kiestoon.

## <span id="page-21-2"></span>Het volume van de overdracht instellen

## Het volume van de telefonische overdracht instellen

De instelling van de draairegelaar op Positie 4 is het beste geschikt voor vaste telefoons en geeft uw stem met een goed volume weer.

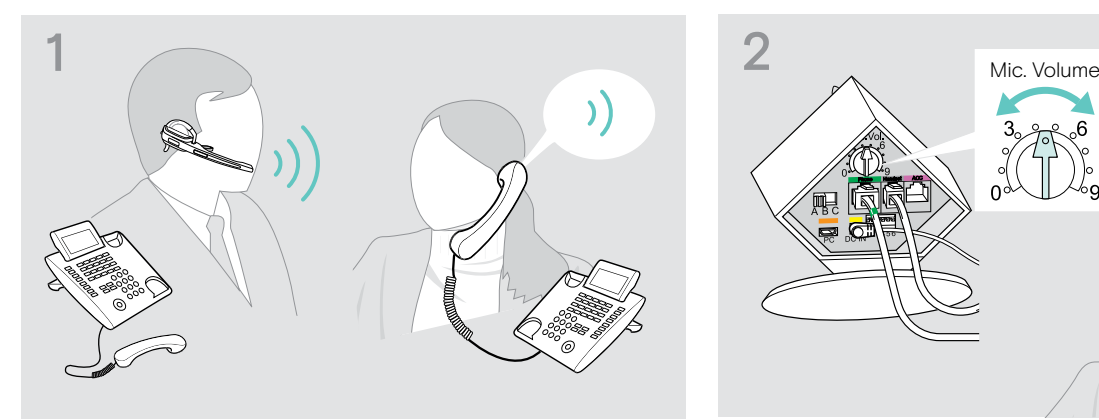

> Bel iemand, die u kan helpen om de microfoongevoeligheid optimaal in te stellen (zie pagina [18](#page-18-0)).

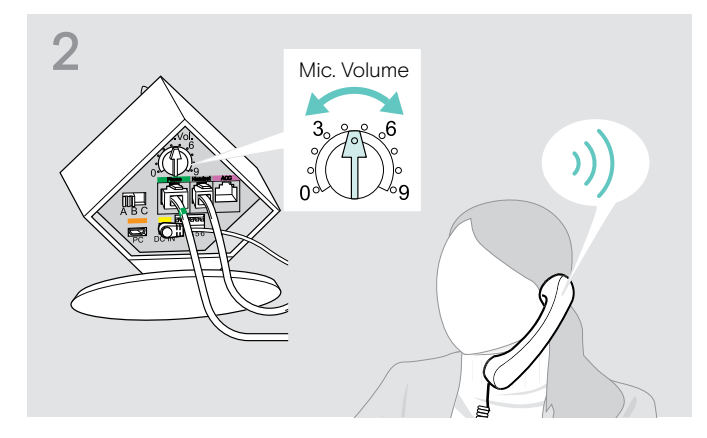

> Stel met behulp van de draairegelaar Microfoon de microfoongevoeligheid zodanig in, dat uw gesprekspartner u op een aangenaam volume hoort.

## Het volume van de USB-overdracht instellen

> Activeer deze functie om optimaal gebruik te kunnen maken van de microfoon of stel de microfoongevoeligheid in uw besturingssysteem zodanig in dat uw gesprekspartner u op een aangenaam volume hoort (zie de Help-functie van uw besturingssysteem).

## <span id="page-22-1"></span><span id="page-22-0"></span>De automatische audio-overdracht "Auto Audio" instellen

Met behulp van de functie "Auto Audio" worden automatisch audiosignalen bijv. van Windows® Media Player® of iTunes® bij een USB-verbinding naar de headset gestuurd.

Zodra u wordt gebeld, stopt de overdracht van de audiosignalen en hoort u bijv. de beltoon. Bij aflevering is de functie "Auto Audio" ingeschakeld.

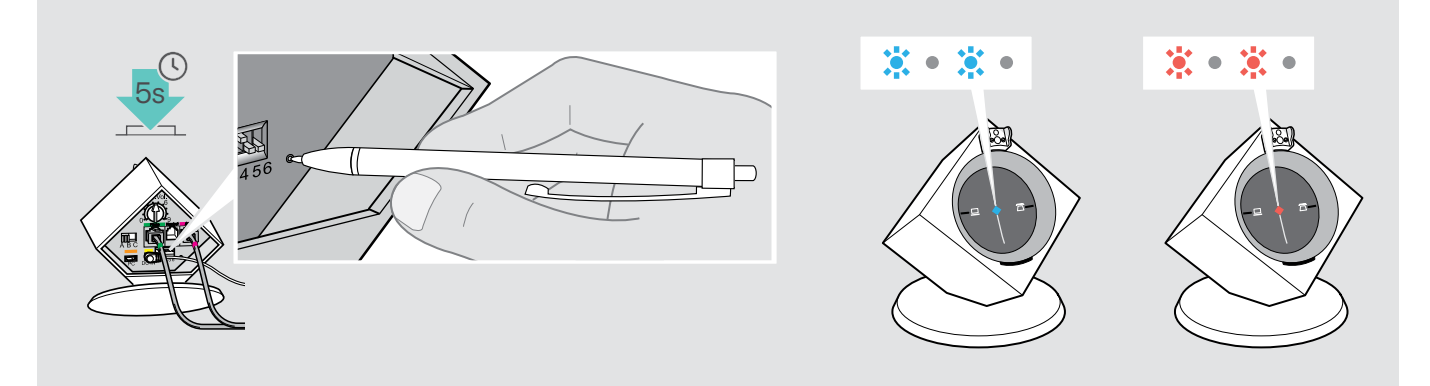

## "Auto Audio" inschakelen

> Druk ca. 5 seconden met een puntig voorwerp op de toets Set.

De LED Verbinding knippert meerdere malen snel achter elkaar blauw.

## "Auto Audio" inschakelen

> Druk ca. 5 seconden met een puntig voorwerp op de toets Set.

De LED Verbinding knippert meerdere malen snel achter elkaar rood.

## <span id="page-23-1"></span><span id="page-23-0"></span>Met behulp van de headset bellen

## <span id="page-23-2"></span>Volume instellen

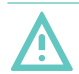

## WAARSCHUWING

## Gevaar voor schade aan het gehoor!

Een hoog volume, dat langere tijd op uw gehoor inwerkt, kan permanente gehoorbeschadiging veroorzaken.

- > Stel een laag volume in voordat u de headset opzet.
- > Stel uzelf niet voortdurend bloot aan hoge volumes.

U kunt het volume van de beltoon, de signaaltonen en het weergavevolume met behulp van de toets Audio instellen. Bij basisstations die op de computer zijn aangesloten, kunt u het weergavevolume als alternatief via het besturingssysteem instellen.

## Het volume van de beltoon en de signaaltonen instellen

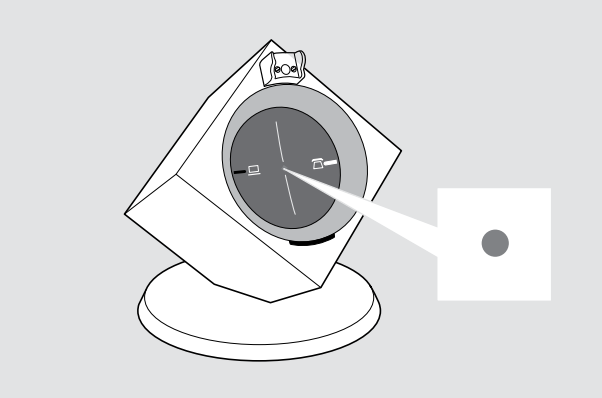

> Controleer of de headset in de stand-by modus staat (de LED Verbinding van het basisstation is uit). Druk eventueel op de headset de toets Verbinding in.

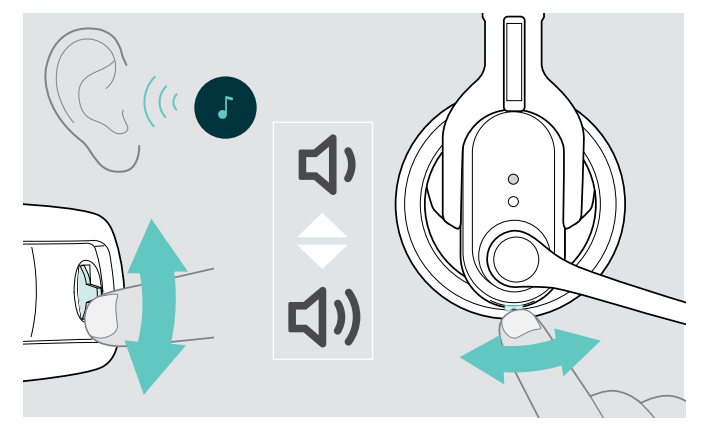

> Beweeg de toets Audio, zoals op de afbeelding wordt weergegeven, om het volume in te stellen. Wanneer het minimale of maximale volume is bereikt, hoort u een dubbele signaaltoon.

## Het weergavevolume instellen

U kunt het audiosignaal met behulp van de kiestoon of tijdens een telefoongesprek aanpassen.

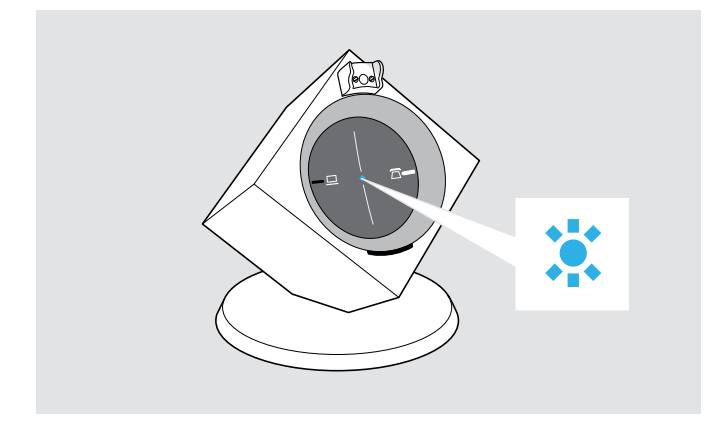

> Controleer of de headset en het basisstation met elkaar zijn verbonden (de LED Verbinding van het basisstation brandt blauw). Druk eventueel op de headset de toets Verbinding in.

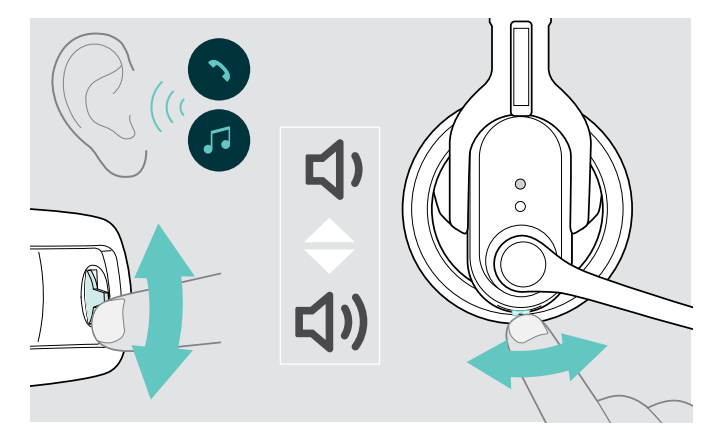

> Beweeg de toets Audio, zoals op de afbeelding wordt weergegeven, om het volume in te stellen. Wanneer het minimale of maximale volume is bereikt, hoort u een dubbele signaaltoon.

## <span id="page-24-2"></span><span id="page-24-0"></span>De richting van de volumeregeling wijzigen

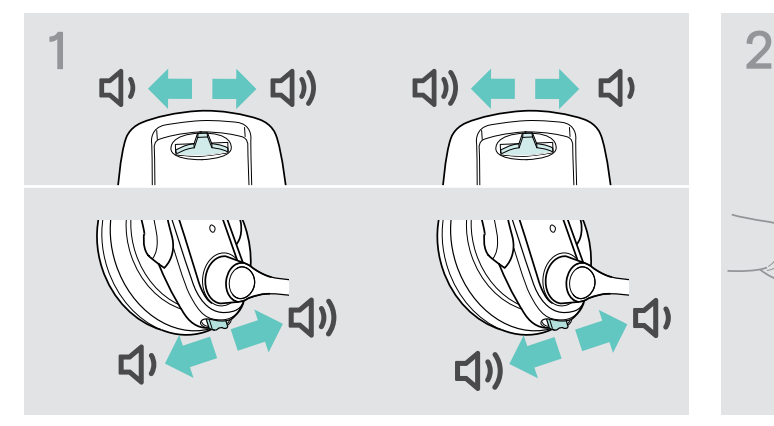

> Test met behulp van de toets Audio, in welke richting de optie "Volume verlagen" is ingesteld.

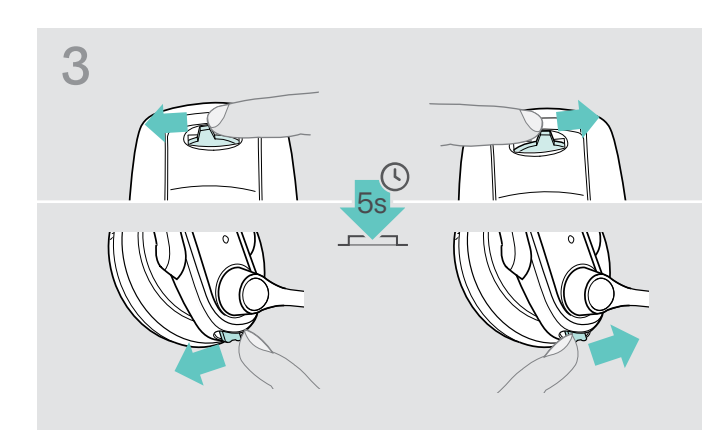

> Druk de toets Audio net zolang in de richting "Volume verlagen", tot de LED Headset uitgaat.

## <span id="page-24-1"></span>De microfoon op mute schakelen

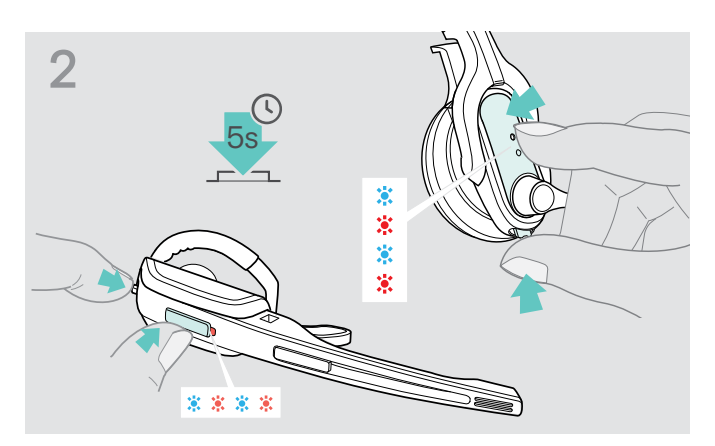

> Houd de toets Verbinding en de toets Audio gelijktijdig gedurende 5 seconden ingedrukt. De LED Headset knippert afwisselend blauw/rood.

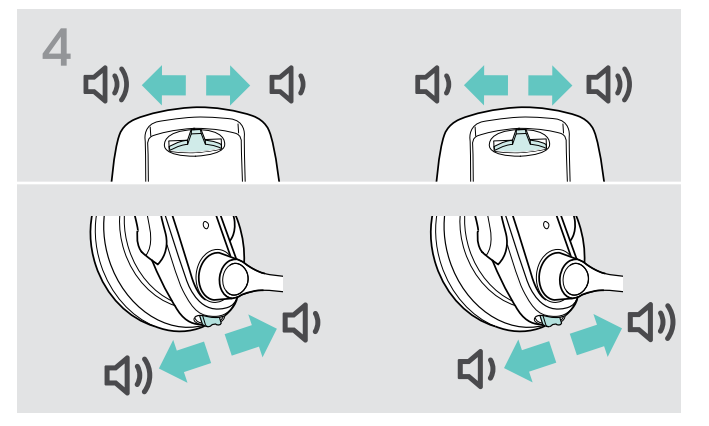

De functie van de toets Audio is gewijzigd, de headset wisselt naar de stand-by modus.

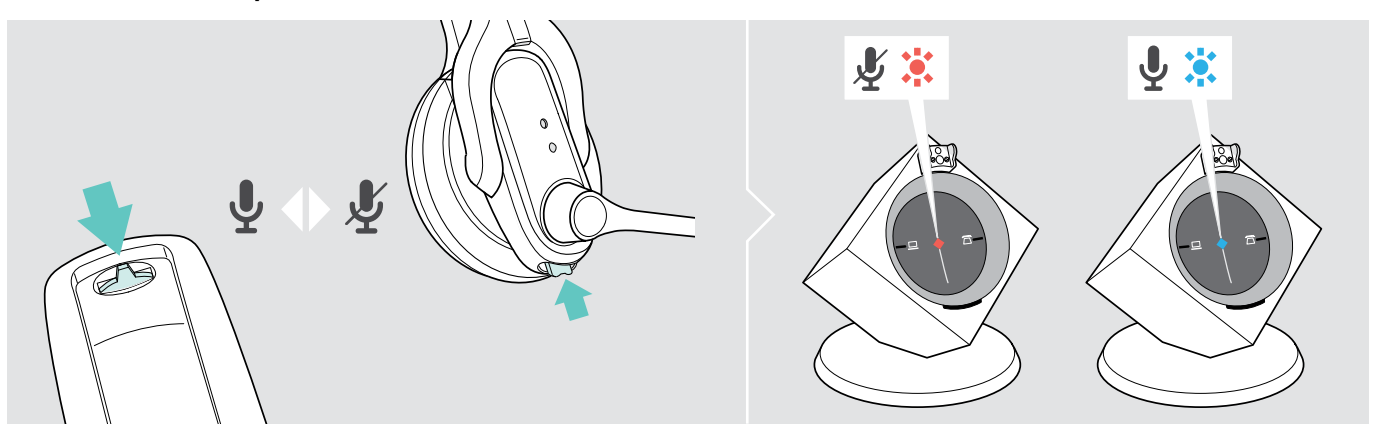

> Druk op de toets Audio.

De microfoon wordt op mute geschakeld. Tijdens de mute-schakeling knippert de LED Verbinding van het basisstation rood.

#### Mute-schakeling opheffen

> Druk op de toets Audio.

U hoort een signaaltoon in de headset. De mute-schakeling wordt opgeheven, de LED Verbinding van het basisstation brandt blauw.

## <span id="page-25-0"></span>Wanneer u de DECT-reikwijdte verlaat

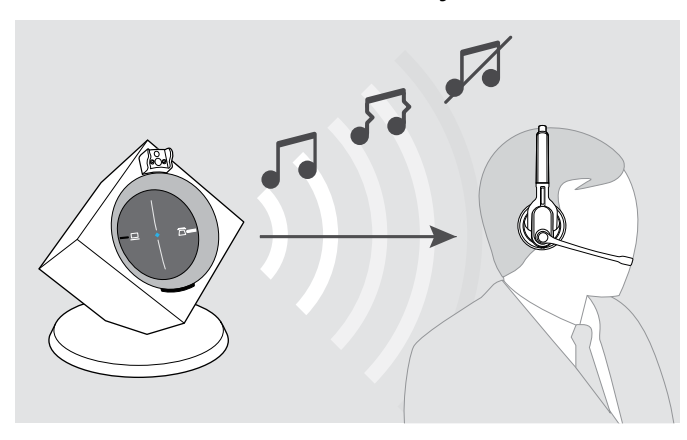

De reikwijdte tussen headset en basisstation bedraagt in gebruikelijke kantoorgebouwen max. 55 m.

Wanneer de geluidskwaliteit tijdens het bellen slechter wordt of wanneer de verbinding wordt verbroken, hoort u een oplopende serie signaaltonen in de headset. De LED Verbinding van het basisstation brandt rood.

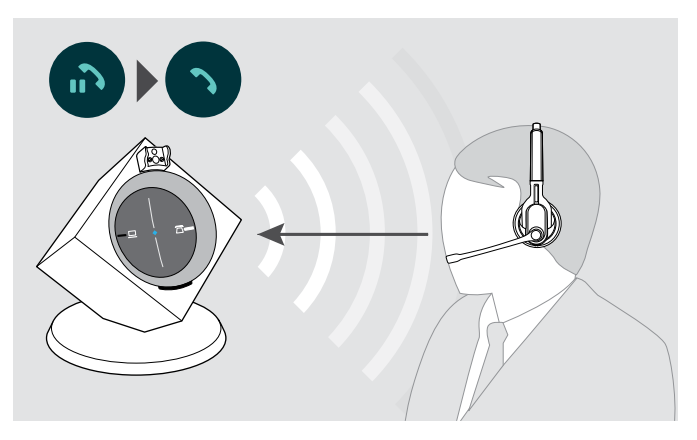

- > Ga binnen 60 seconden terug tot binnen de radiografische reikwijdte van het basisstation. U hoort een beltoon in de headset.
- > Druk op de headset de toets Verbinding in, om het gesprek voort te zetten. Wanneer uw softphone de belbesturing ondersteunt, wordt het actuele gesprek 60 seconden na het verlaten van de radiografische reikwijdte automatisch beëindigd.

## <span id="page-25-1"></span>Tussen de modi Telefoon en PC wisselen

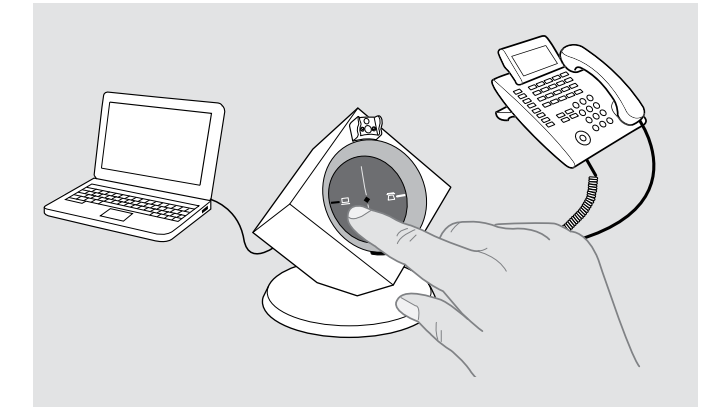

> Druk op het basisstation de toets PC of Telefoon in, om de gewenste modus te selecteren. De ingedrukte toets PC of Telefoon wordt op de achtergrond wit verlicht en geeft de actieve modus aan.

## <span id="page-26-0"></span>Met behulp van de headset via de vaste telefoon bellen

Wanneer u met behulp van de headset gesprekken wilt aannemen, voeren of beëindigen, moet u altijd verbinding maken tussen de headset en het basisstation. Daarbij kunt u kiezen tussen het handmatig of automatisch verbinding maken (zie "Auto-Link" op pagina [18](#page-18-1)):

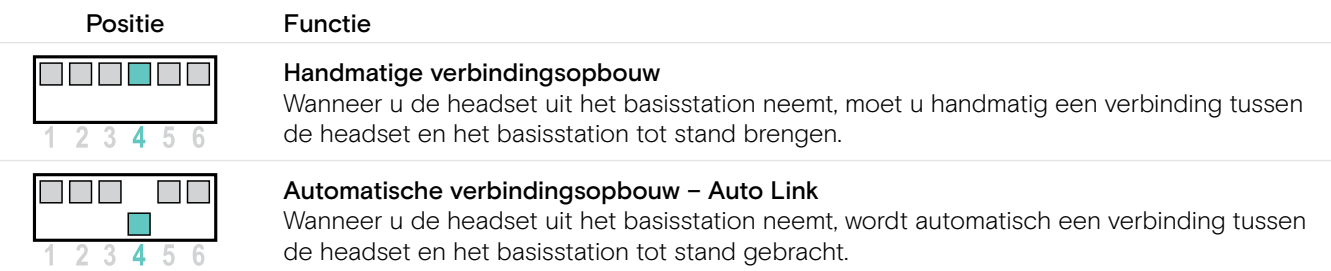

## Bellen zonder belbesturing

Een gesprek aannemen: U hoort de beltoon van de vaste telefoon.

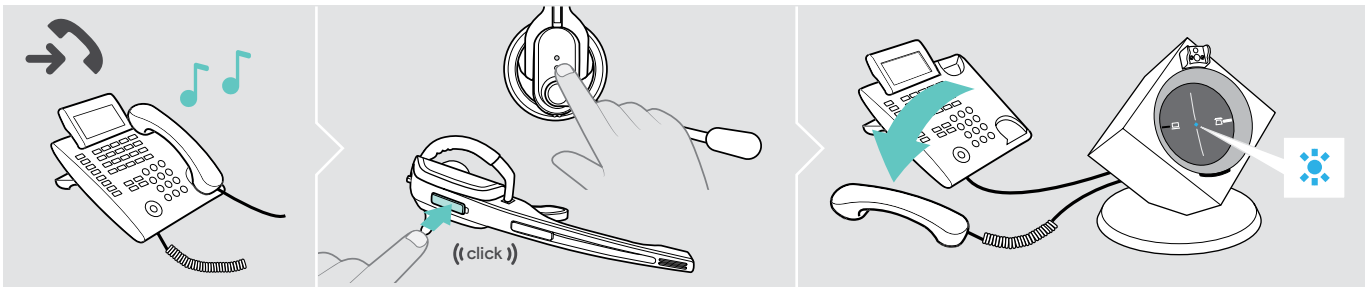

- > Druk op de headset de toets Verbinding in.
- > Neem de hoorn op of druk op de toets Gesprek aannemen op uw vaste telefoon.

## Een gesprek voeren:

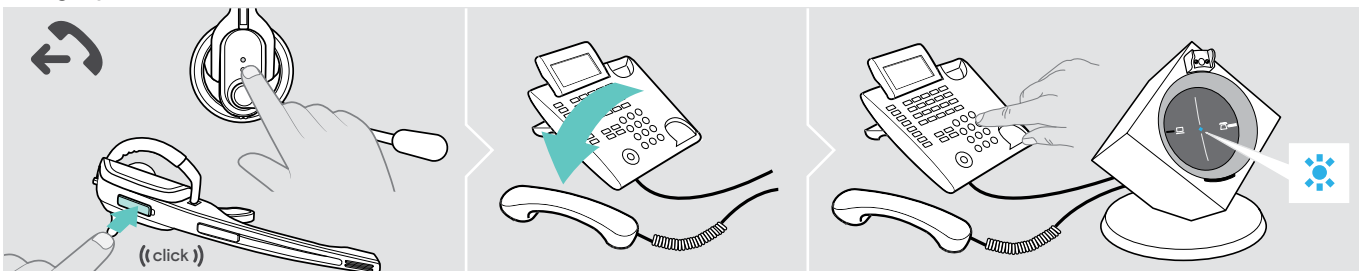

- > Druk op de headset de toets Verbinding in, om verbinding te maken tussen het basisstation en de headset.
- > Neem de hoorn op en kies het gewenste nummer. De telefoonverbinding wordt tot stand gebracht..

## Een gesprek beëindigen:

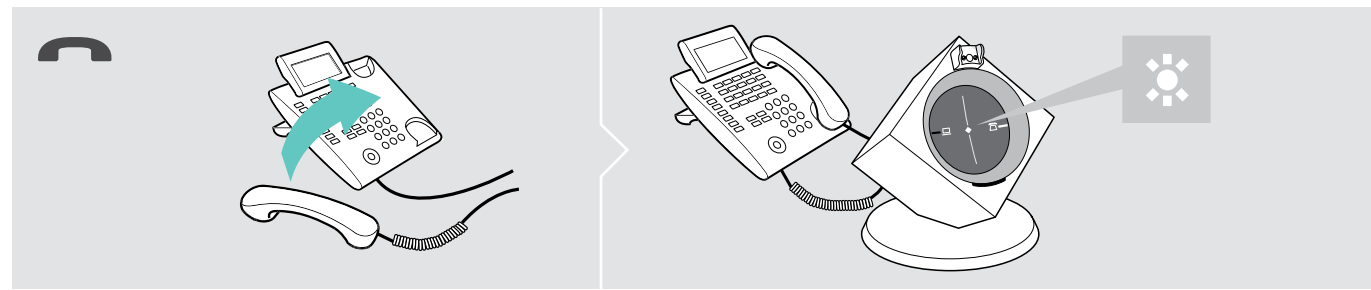

> Leg de hoorn neer of druk op de toets Gesprek beëindigen op uw vaste telefoon.

## Bellen met belbesturing (EHS, HSL 10 II)

Een gesprek aannemen: U hoort een beltoon in de headset.

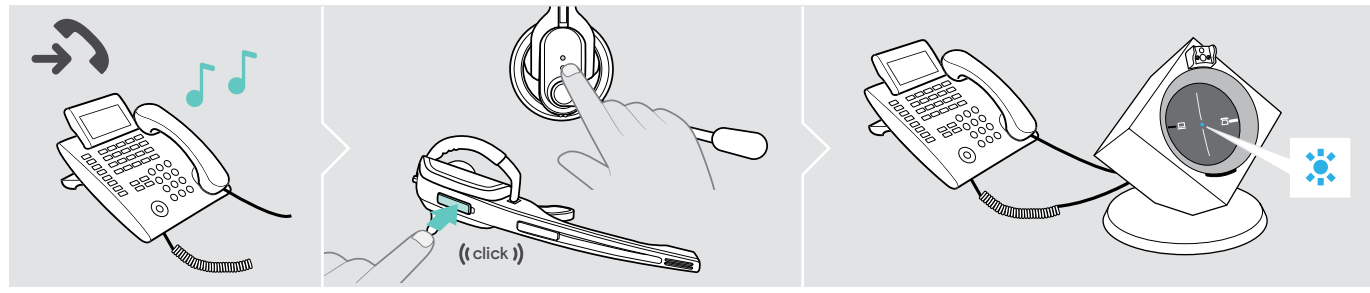

> Druk op de headset de toets Verbinding in, om het gesprek aan te nemen. De hoornlifter neemt de hoorn op.

#### Een gesprek voeren:

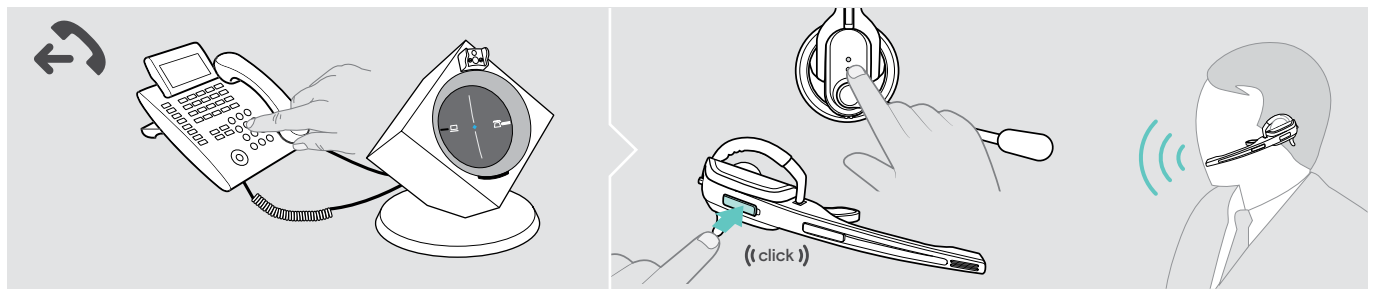

- > Kies het gewenste nummer.
- > Druk op de headset de toets Verbinding in, om verbinding te maken tussen het basisstation en de headset. De telefoonverbinding wordt automatisch tot stand gebracht.

#### Een gesprek beëindigen:

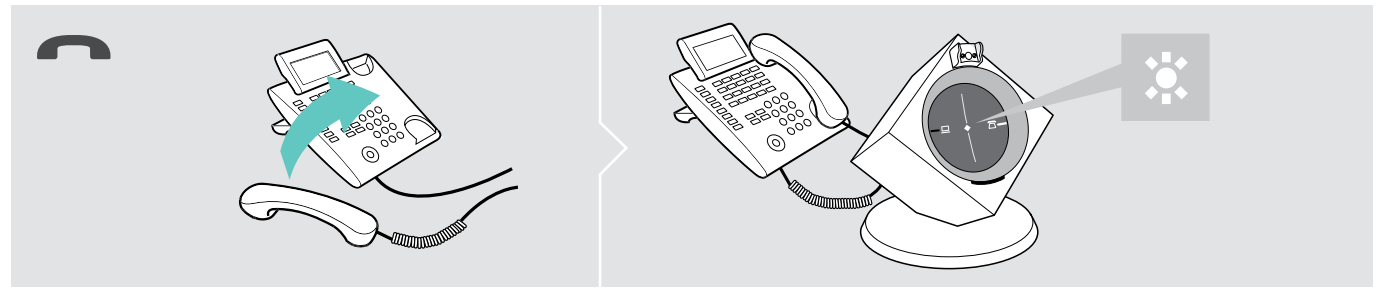

> Druk op de toets Verbinding. Wanneer uw gesprekspartner het gesprek beëindigd, zijn uw telefoon en uw headset automatisch weer klaar om een gesprek aan te nemen of te voeren.

Voor veelbellers, die gebruik maken van een elektronische hoornlifter met DHSG-standaard, adviseert EPOS om de functie "Fast Link" voor een snellere verbindingsopbouw te activeren (zie pagina [17](#page-17-1)).

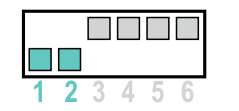

#### Fast Link voor DHSG-standaard en hoornlifter HSL 10 II

Aanbevolen voor veelbellers. Kortere acculaadtijd.

Snellere verbindingsopbouw zonder vertraging door in de wacht geplaatst gesprek.

## Gesprek tussen headset en vaste telefoon omschakelen

> Druk op de headset de toets Verbinding in, om tijdens een gesprek tussen headset en hoorn van de vaste telefoon om te schakelen.

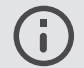

Bij vaste telefoons met hoornlift is deze omschakeling uitsluitend op de telefoon mogelijk.

## <span id="page-28-0"></span>Met behulp van de headset via de computer bellen

Wanneer u met behulp van de headset gesprekken wilt aannemen, voeren of beëindigen, moet u altijd verbinding maken tussen de headset en het basisstation. Daarbij kunt u kiezen tussen het handmatig of automatisch verbinding maken (zie "Auto-Link" op pagina [18](#page-18-1)):

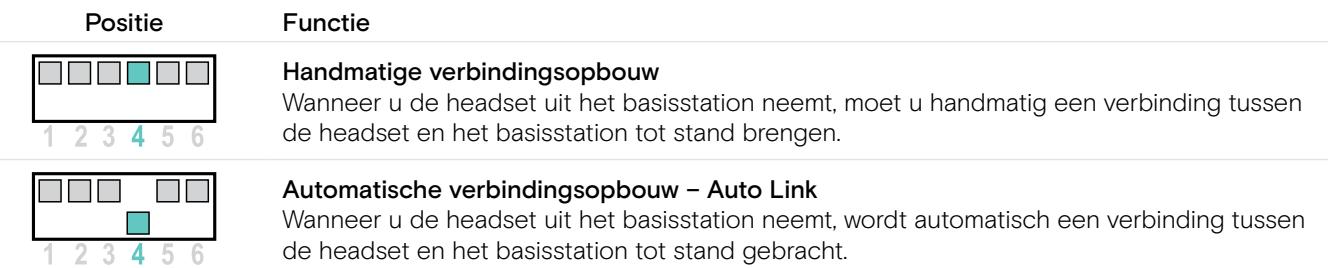

## Bellen zonder belbesturing "EPOS Connect"

Een gesprek aannemen: De softphone geeft aan dat u wordt gebeld. U hoort een beltoon in de headset.

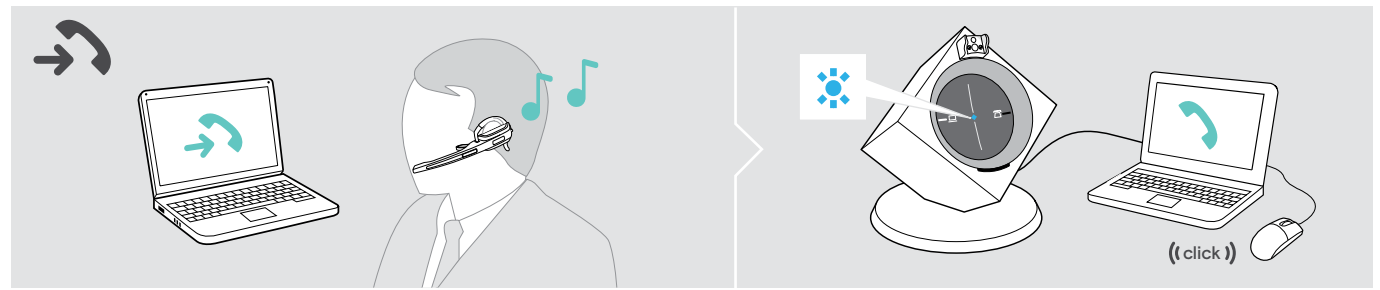

> Klik op "Gesprek aannemen".

#### Een gesprek voeren:

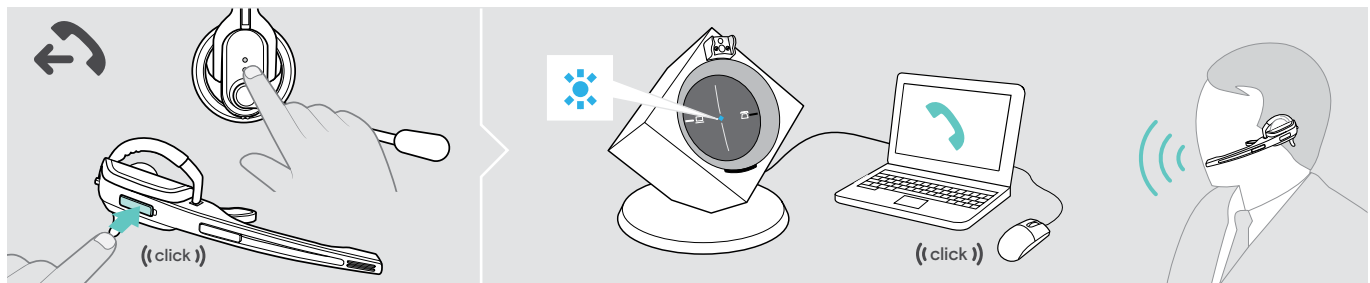

- > Druk op de headset de toets Verbinding in, om verbinding te maken tussen het basisstation en de headset. Wanneer de functie Auto Audio is ingeschakeld, is deze stap niet nodig (zie pagina [22](#page-22-1)).
- > Begin het gesprek met uw softphone.

## Een gesprek beëindigen:

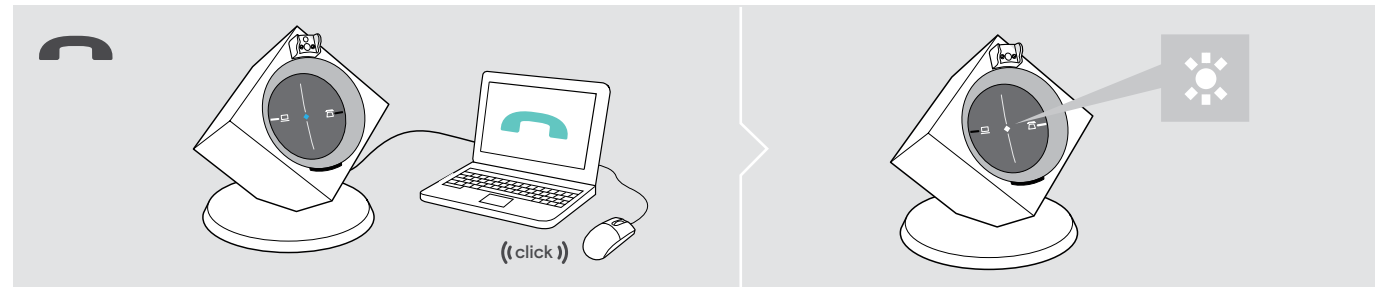

> Beëindig het gesprek met uw softphone.

## Bellen met belbesturing "EPOS Connect"

Een gesprek aannemen: De softphone geeft aan dat u wordt gebeld. U hoort een beltoon in de headset.

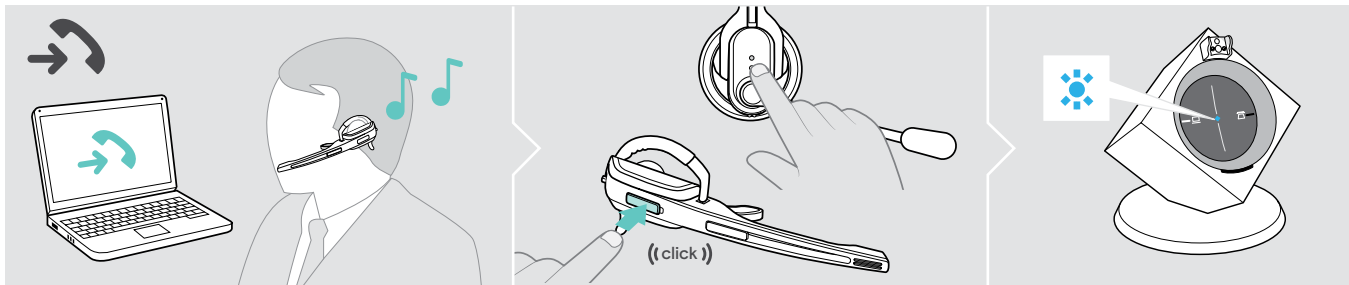

> Druk op de headset de toets Verbinding in, om het gesprek aan te nemen.

## Een gesprek voeren:

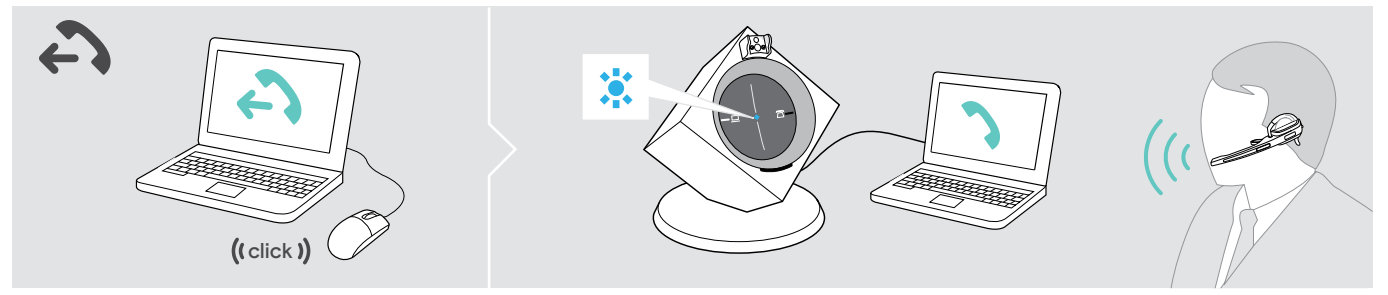

> Begin het gesprek met uw softphone, het audiosignaal wordt automatisch naar de headset gestuurd.

## Een gesprek beëindigen:

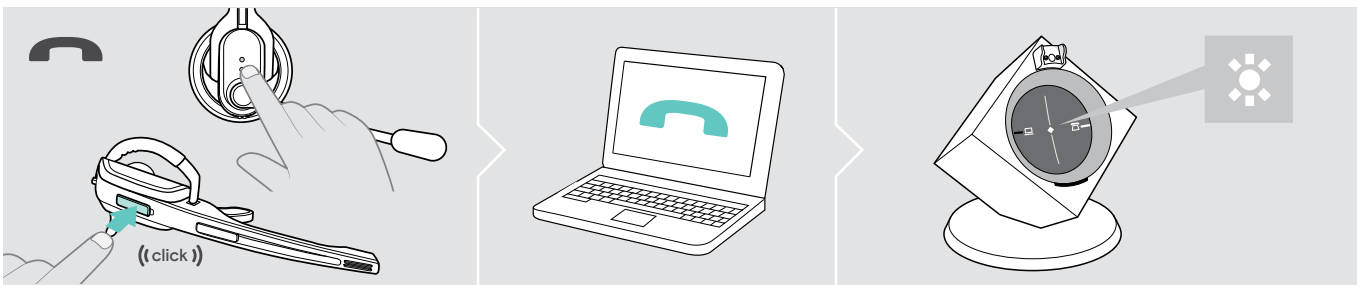

> Druk op de toets Verbinding. Wanneer uw gesprekspartner het gesprek beëindigd, zijn uw softphone en uw headset automatisch weer klaar om een gesprek aan te nemen of te voeren.

## <span id="page-30-0"></span>Een telefonische conferentie uitvoeren

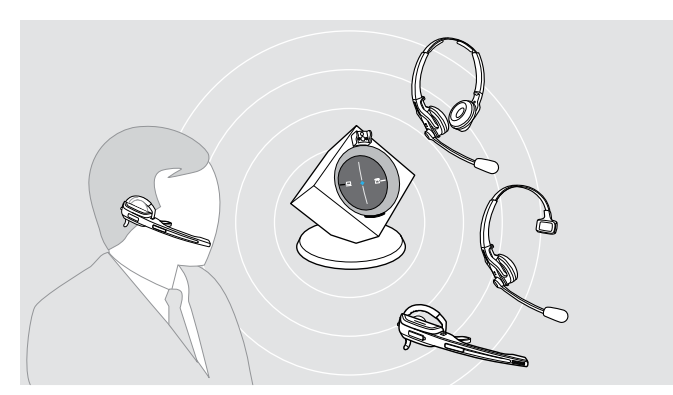

Met het headset-systeem kunnen max. 4 headsets van de DW-serie aan een telefonische conferentie deelnemen.

De verbindingsopbouw en het einde van het gesprek worden via de als eerste aangemelde headset (master) geregeld.

## De master-headset met het basisstation verbinden

De LED Verbinding van het basisstation is uit (de headset is niet met het basisstation verbonden) of brand rood (geen headset aangemeld).

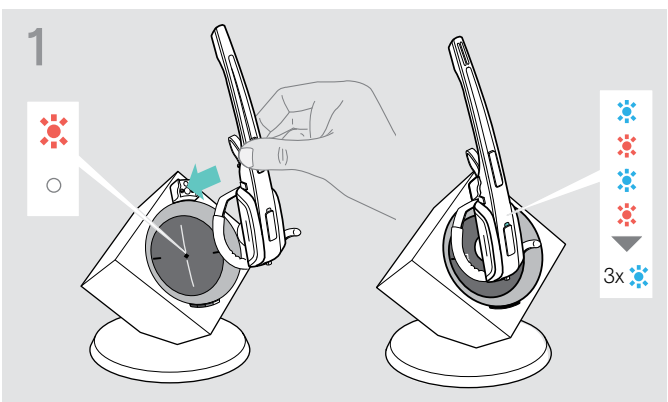

> Plaats de master-headset in het basisstation. De LED Headset knippert afwisselend blauw/rood, tot verbinding met het basisstation is gemaakt. De LED Headset knippert 3-maal blauw.

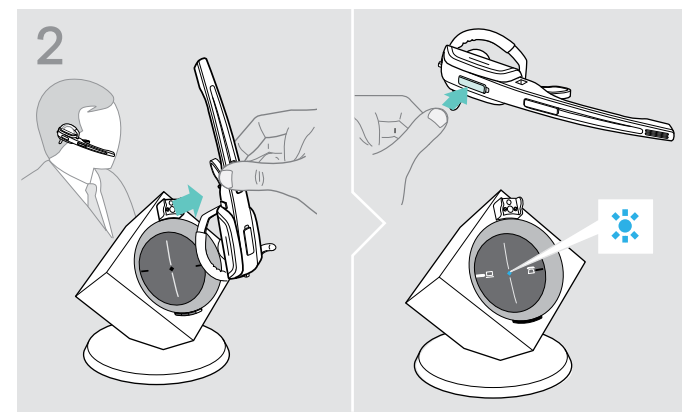

> Verwijder de headset en druk op de toets verbinding, om de headset met het basisstation te verbinden. De LED Verbinding van het basisstation brandt blauw.

## Een gast-headset aan de telefonische conferentie toevoegen

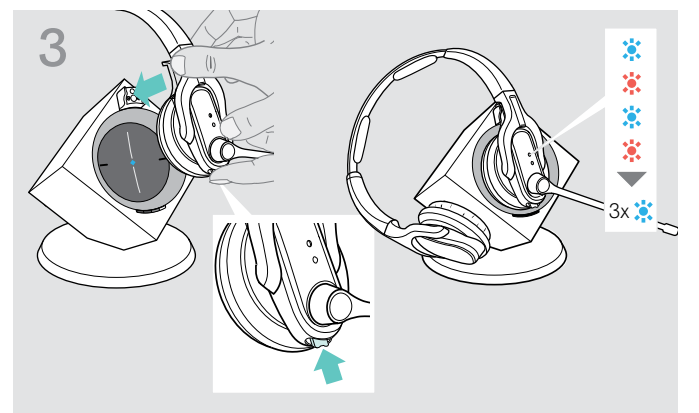

> Houd de toets Audio en de toets Verbindingingedrukt, terwijl u de gast-headset in het basisstation van de master-headset plaatst.

De LED Headset knippert afwisselend blauw/rood, tot verbinding met het basisstation is gemaakt. De LED Headset knippert 3-maal blauw.

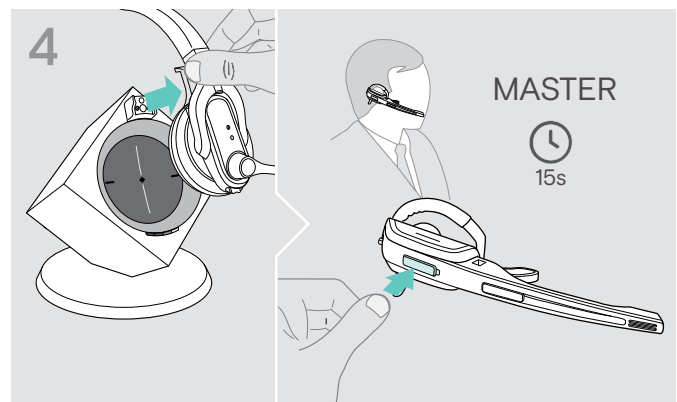

- > Verwijder de gast-headset uit het basisstation. U hoort een signaaltoon in de master-headset.
- > Druk binnen 15 seconden de toets Verbinding op de master-headset in, om de gast-headset aan de telefonische conferentie toe te voegen.
- > Herhaal deze handelingen om andere gast-headsets aan de telefonische conferentie toe te voegen.

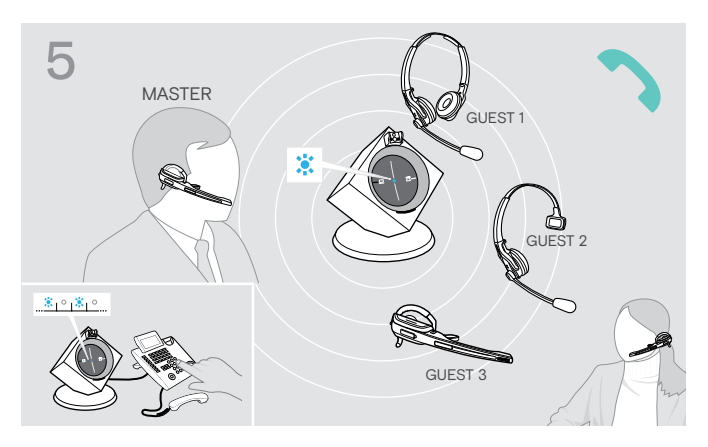

## Een gesprek voeren

> Bel uw gesprekspartner op. De LED Verbinding van het basisstation knippert blauw.

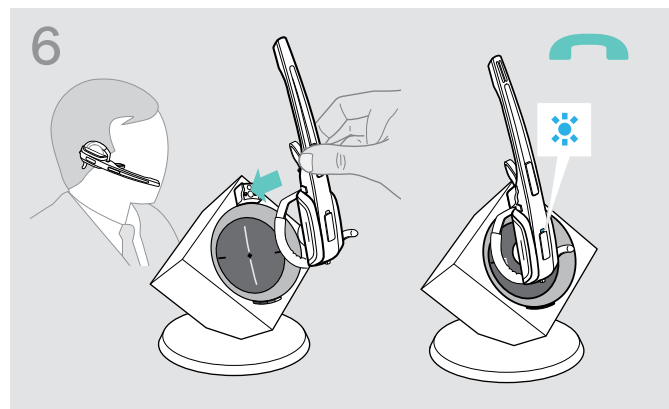

## De gast-headset afmelden bij de telefonische conferentie

> Druk op de gast-headset de toets Verbinding in. De gast-headset wordt afgemeld bij de telefonische conferentie.

#### De telefonische conferentie beëindigen

> Plaats, om de teleconferentie te beëindigen en alle gast-headsets af te melden, de master-headset in de houder van het basisstation.

#### Easy pairing

Om de gast-headsets daarna weer opnieuw met andere basisstations te gebruiken, hoeft u deze alleen maar in het gewenste basisstation te plaatsen. De LED Headset knippert afwisselend blauw/rood, tot verbinding is gemaakt.

## <span id="page-32-0"></span>De headset opladen en het headsets-systeem opbergen

## <span id="page-32-1"></span>Headset laden

U realiseert de hoogst mogelijke capaciteit wanneer u de headset in het basisstation bewaart. De oplaadtechniek voorkomt dat de accu teveel wordt opgeladen.

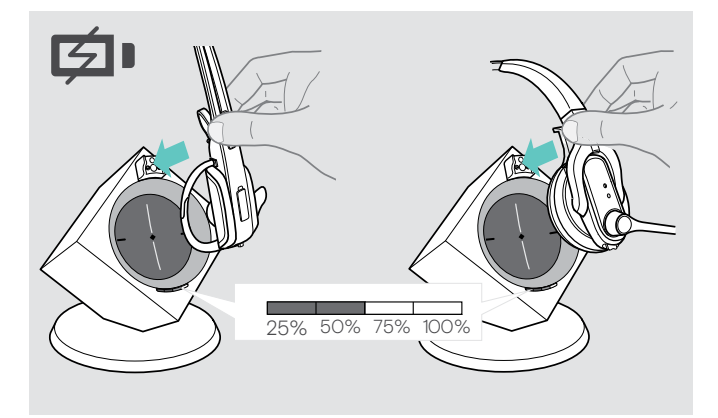

> Plaats de headset in de magneethouder van het basisstation.

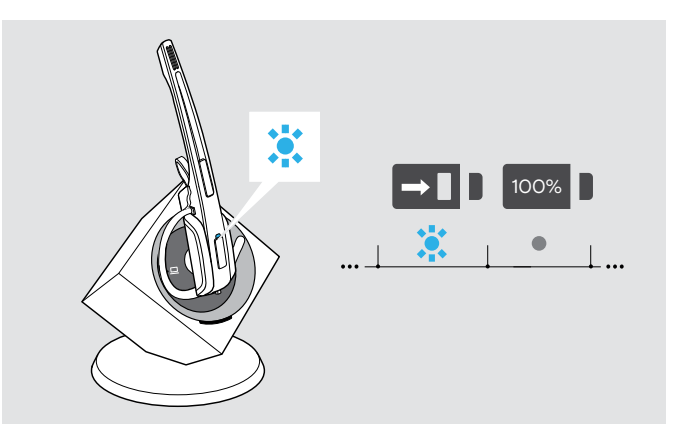

De LED Headset brandt blauw en de accu wordt opgeladen. De LED Accu van het basisstation geeft de capaciteit aan.

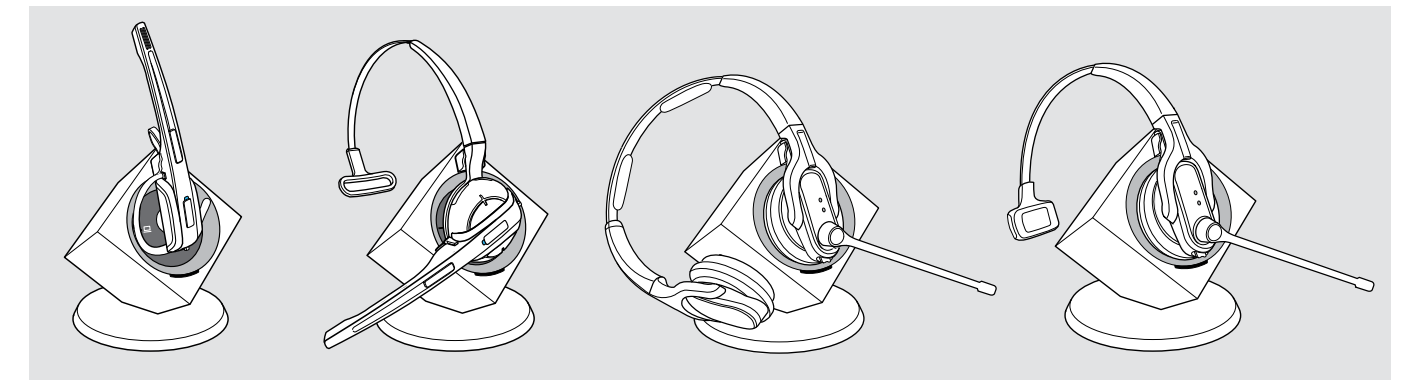

LED-segment noodzakelijke oplaat is de spreektijd van de spreektijd van de spreektijd van de spreektijd van de

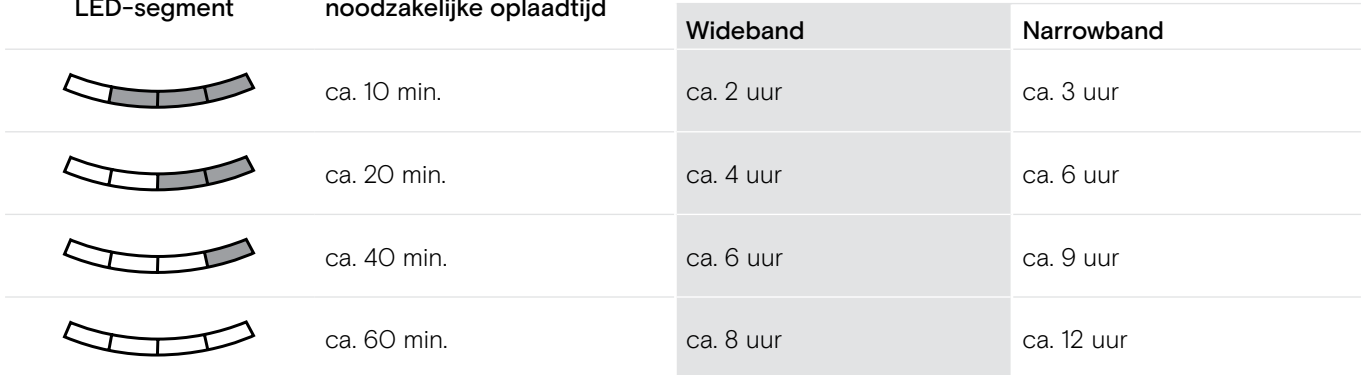

Kort voordat de accu leeg raakt, brandt slecht 1 LED-segment uitermate zwak. De LED Headset knippert rood en u hoort een drievoudige signaaltoon. Na enkele minuten wordt de headset uitgeschakeld.

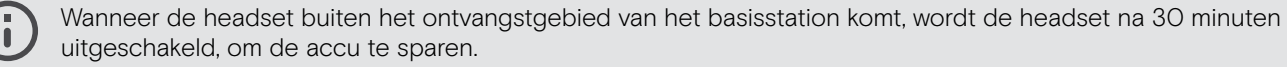

## <span id="page-33-0"></span>De headset met de als optie verkrijgbar headset-oplader CH 10 opladen

De CH 10-headsetoplader en de MCH 7 multi-USB-voedingsbron zijn optionele accessoires. Met de CH 10 kunt u aanvullende DW-heatsets opladen, bijvoorbeeld om hetzelfde basisstation te delen bij het werken in ploegen. Met meerdere CH 10's in combinatie met de MCH 7 kunt u maximaal 7 headsets tegelijkertijd opladen.

> Zie voor meer informatie de snelgids van de CH 10 of MCH 7.

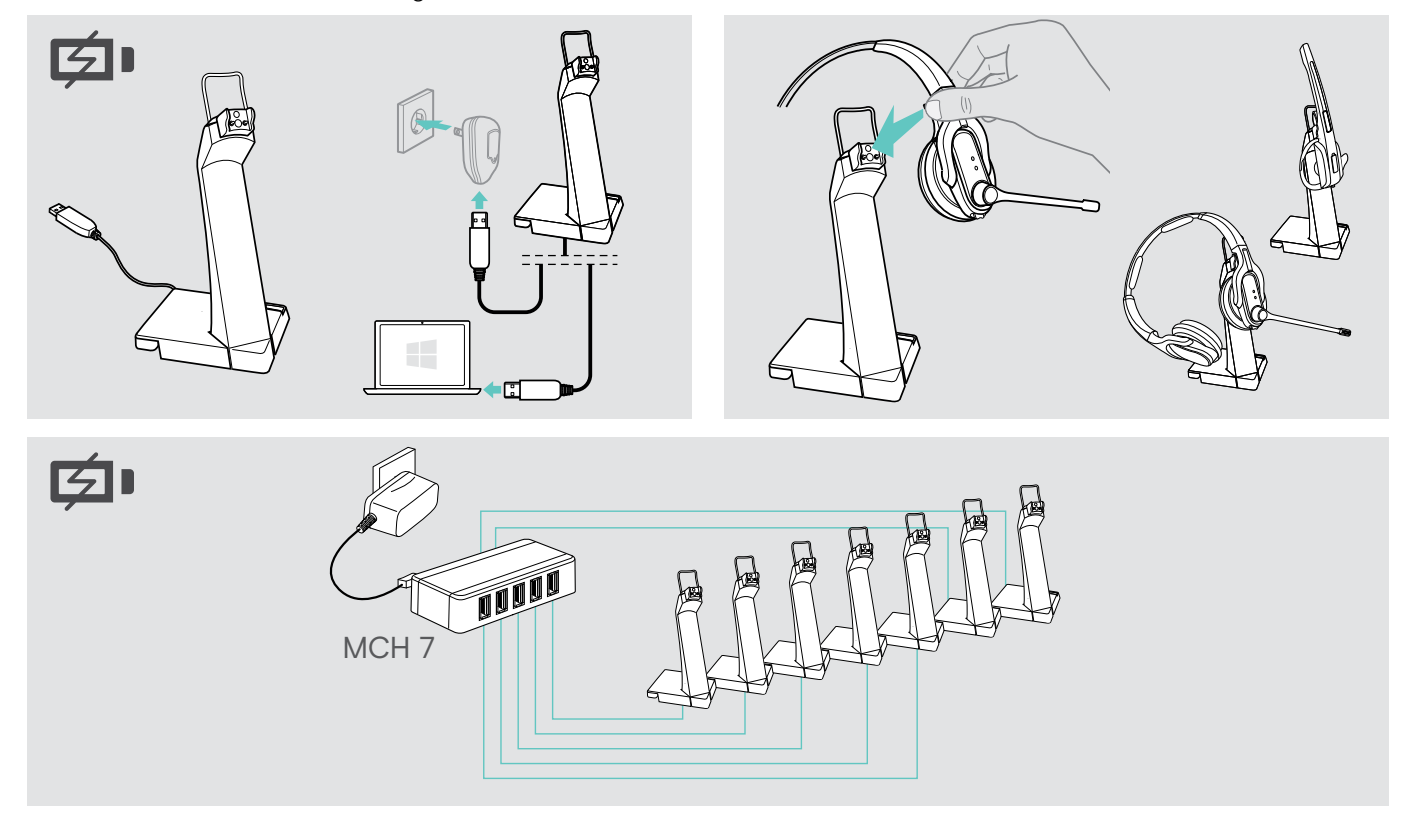

## <span id="page-33-1"></span>Het headset-systeem uitschakelen wanneer deze langere tijd niet wordt gebruikt

U kunt het headset-systeem of de headset uitschakelen, wanneer u de producten gedurende een langere periode niet gebruikt, bijv. tijdens vakanties.

### Het headset-systeem uitschakelen

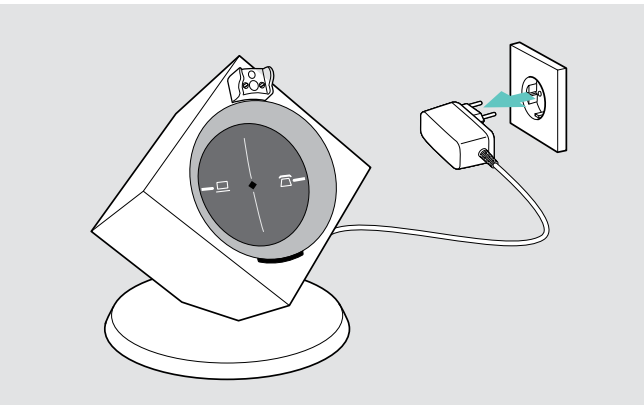

> Trek de stekker van het basisstation uit het stopcontact. Het basisstation wordt onmiddellijk uitgeschakeld, de headset daardoor pas ca. 30 minuten later.

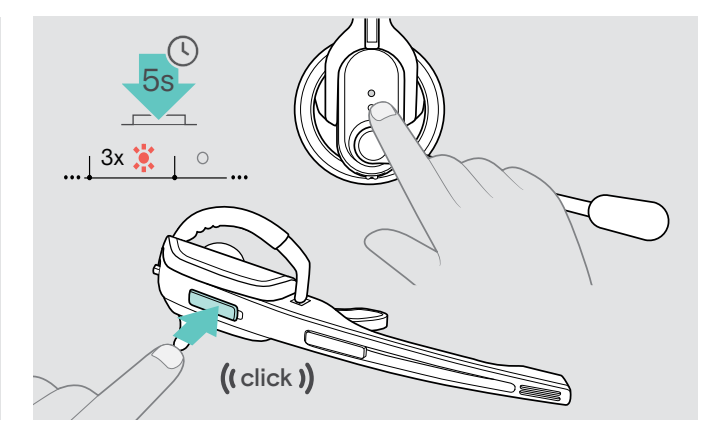

> Houd de toets Verbinding gedurende 5 seconden ingedrukt om de headset onmiddellijk uit te schakelen. De LED Headset knippert 3-maal rood, de headset is volledig uitgeschakeld. De LED Verbinding van het basisstation gaat na korte tijd rood branden, de LED Accu van het basisstation gaat uit.

## Het headset-systeem inschakelen en verbinden

- > Steek de stekker van de voedingsadapter in een stopcontact. Het basisstation is ingeschakeld.
- > Plaats de headset in het basisstation. De LED Headset knippert 3-maal blauw en brandt aansluitend blauw. Basisstation en headset zijn met elkaar verbonden.

## <span id="page-34-0"></span>Een werkplek delen

De headsets en basisstations uit de DW-serie kunnen met elkaar worden gecombineerd. Wanneer u bijv. een werkplek met iemand deelt, kunt u één basisstation voor verschillende headsets gebruiken. De headset die het laatst met het basisstation was verbonden kunt u altijd direct gebruiken.

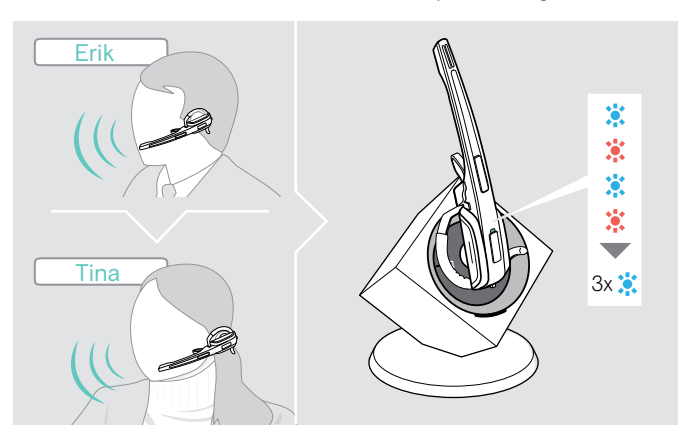

> Plaats de headset die moet worden gebruikt in het basisstation. De LED Headset knippert afwisselend blauw/rood.

De LED Headset knippert afwisselend blauw/rood, tot de headset bij het basisstation is aangemeld. Aansluitend knippert de LED 3-maal blauw en gaat uit. U kunt de nieuw verbonden headset gebruiken.

Wanneer de LED Verbinding van het basisstation rood brandt of uit is, dan is de verbinding niet tot stand gekomen. Herhaal de procedure.

## <span id="page-34-1"></span>De headset met een basisstation van een andere fabrikant gebruiken (DECT-GAP-telefoon)

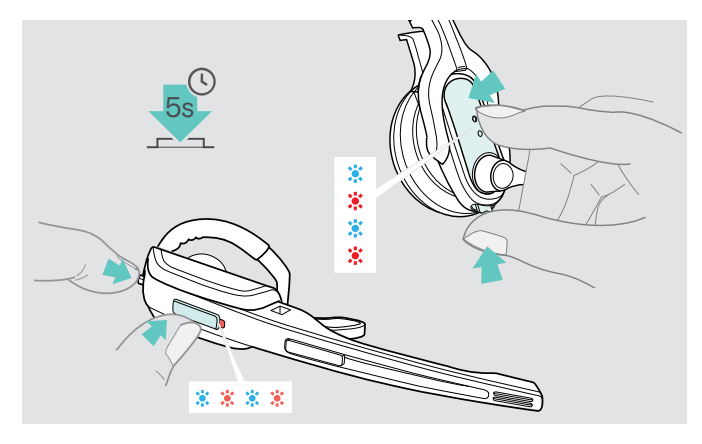

- > Plaats de headset max. 1 m voor het vreemde basisstation.
- > Houd op de headset de toets Verbinding en de toets Audio gelijktijdig gedurende 5 seconden ingedrukt. De headset wisselt naar een speciale Pairing-modus en de LED Headset knippert afwisselend blauw/rood.
- > Schakel het vreemde basisstation eveneens in een speciale Pairing-modus (zie de gebruiksaanwijzing van het vreemde basisstation). De standaardcode voor de headset is "0000".

De headset wordt met het vreemde basisstation verbonden. Wanneer de verbinding tot stand is gekomen gaat de LED Headset uit.

Wanneer binnen 60 seconden geen verbinding tot stand wordt gebracht, keert de headset terug naar de stand-by modus.

## De headset opnieuw met een basisstation uit de DW-serie verbinden

- > Houd op de headset de toets Verbinding en de toets Audio gelijktijdig gedurende 5 seconden ingedrukt. De headset wisselt naar een speciale Pairing-modus en de LED Headset knippert afwisselend blauw/rood.
- > Plaats de headset in het basisstation.

De LED Headset knippert 3-maal blauw en brandt aansluitend blauw. Basisstation en headset zijn met elkaar verbonden.

## <span id="page-35-1"></span><span id="page-35-0"></span>Het headset-systeem schoonmaken en onderhouden

## **VOORZICHTIG**

## Vloeistof kan de elektronica van het product onherstelbaar beschadigen!

Water dringt in de behuizing van het product en kan kortsluiting in de elektronica veroorzaken.

- > Houd alle soorten vloeistoffen uit de buurt van dit product.
- > Gebruik in geen geval oplos- of reinigingsmiddelen.

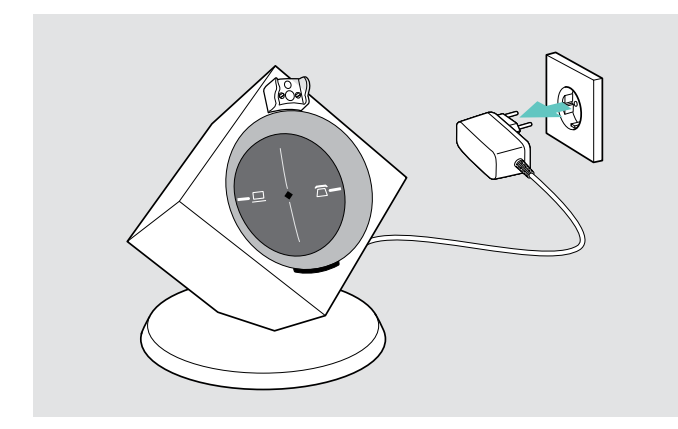

> Trek de stekker van het basisstation uit het stopcontact voordat u met het schoonmaken begint.

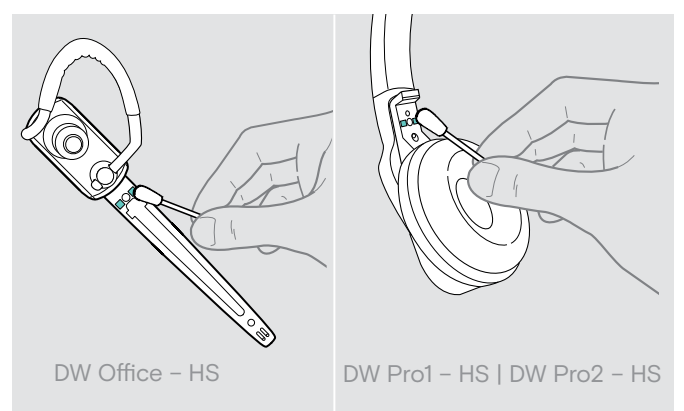

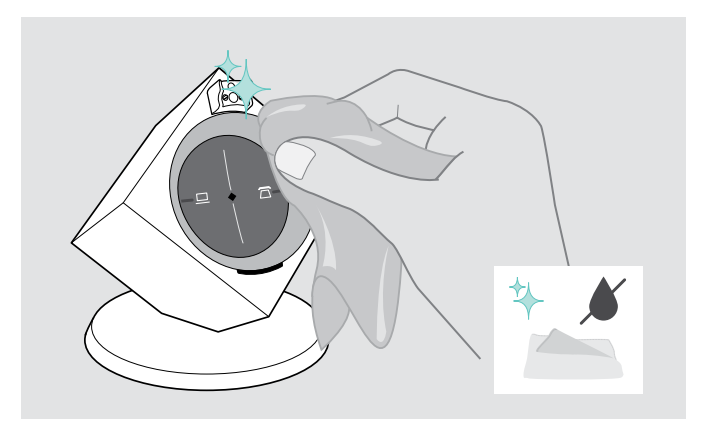

> Maak het product uitsluitend schoon met een zachte, droge doek.

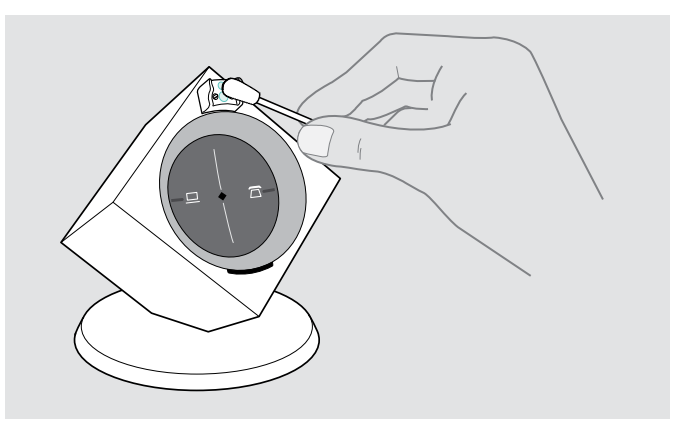

> Maak de oplaadcontacten van de headset en het basisstation van tijd tot tijd met een wattenstaafje schoon.

## <span id="page-36-0"></span>Oorkussens vervangen

Uit hygiënisch oogpunt moet u de oorkussens van tijd tot tijd vervangen. Bij uw EPOS-leverancier kunt u reserve-oorkussens kopen.

## Headset DW Office – HS

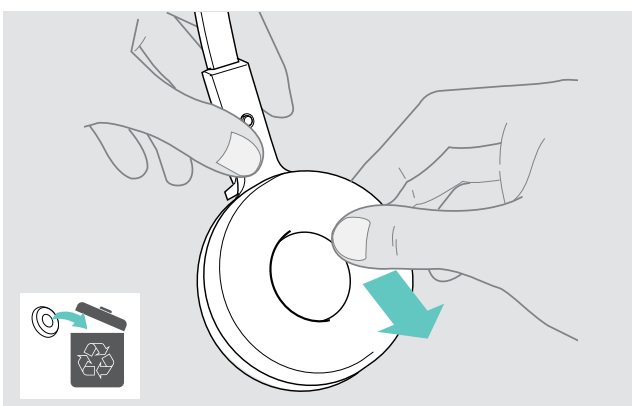

- > Neem het oude oorkussen van de oorschelp.
- > Let erop, dat de bevestigingsring van het oude oorkussen niet meer op de oorschelp zit.

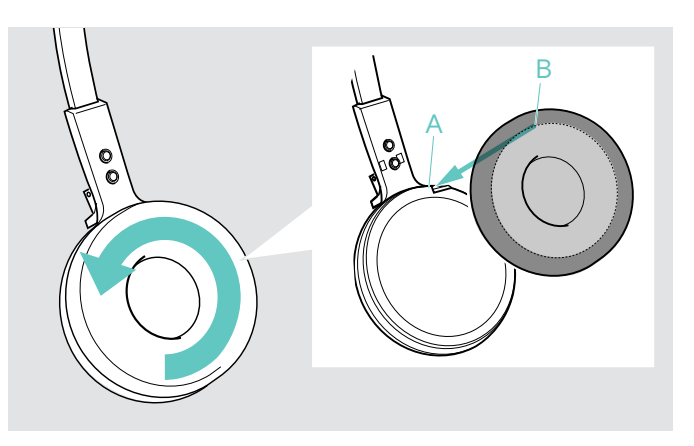

- > Trek de kraag B van het oorkussen over de inkeping A van de hoofdbeugel.
- > Draai het oorkussen tegen de richting van de wijzers van de klok in over de inkeping, tot de kraag de oorschelp volledig omsluit.

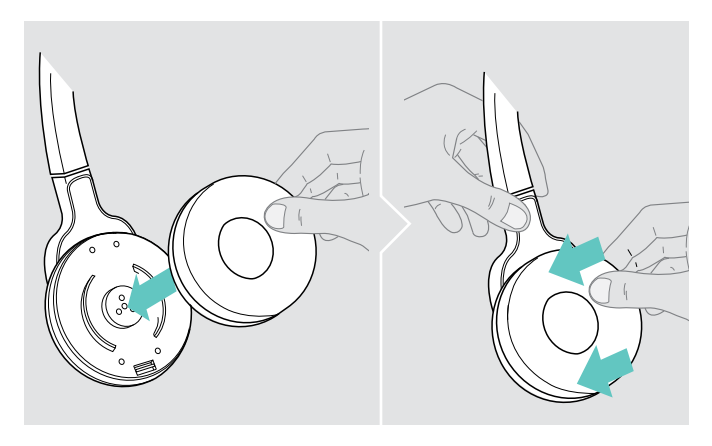

> Neem het oude oorkussen van de oorschelp. > > Plaats het nieuwe oorkussen op de oorschelp en druk het kussen goed vast aan.

Headset DW Pro1/Pro2 – HS

## <span id="page-37-1"></span><span id="page-37-0"></span>De accu van de headset vervangen

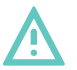

## **WAARSCHUWING**

#### Gevaar voor lichamelijk letsel of schade aan het product!

Bij misbruik of niet-reglementair gebruik van de accu's bestaat in extreme gevallen gevaar voor explosie, brand, ontwikkeling van hitte of rook-/gasontwikkeling.

> Gebruik uitsluitend de door EPOS voorgeschreven reserve-accu's. Reserve-accu's zijn verkrijgbaar bij uw EPOS-leverancier.

#### VOORZICHTIG

## Schade aan het product door een ondeskundige behandeling

De kabels kunnen knikken of losscheuren, wanneer het accuvak met een ruk wordt geopend.

> Open het accuvak voorzichtig en maak de stakker van de accu los.

## Headset DW Office – HS

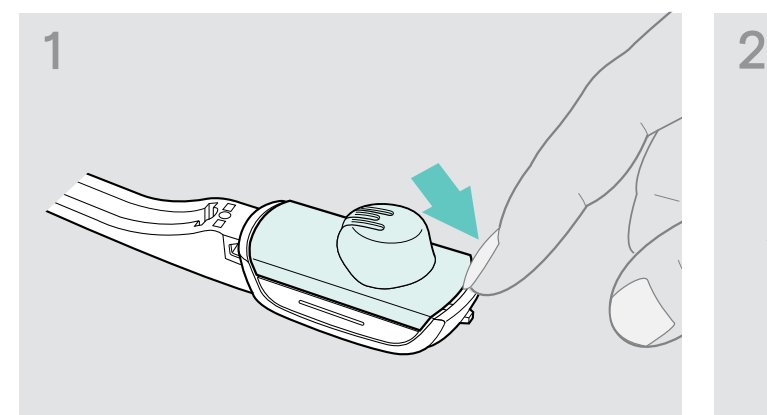

> Verwijder de oorbeugel of de hoofdbeugel (zie pagina [14\)](#page-14-1) en open het accuvak.

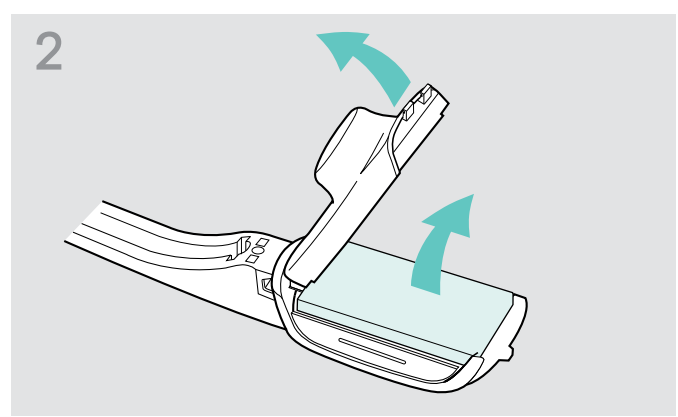

- > Klap het accuvakdeksel voorzichtig, door een lichte weerstand heen, in de richting van de pijl open.
- > Verwijder de accu en maak de stekker van de accukabel voorzichtig los.

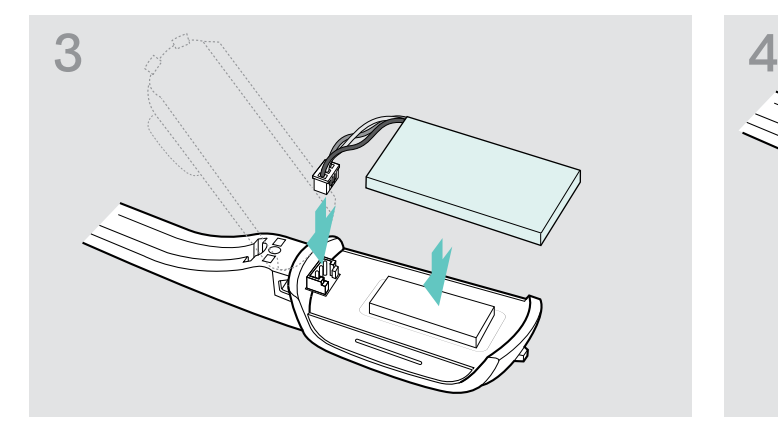

> Sluit de stekker op de aansluitbus aan. Let daarbij op de uitlijning van de nieuwe accu.

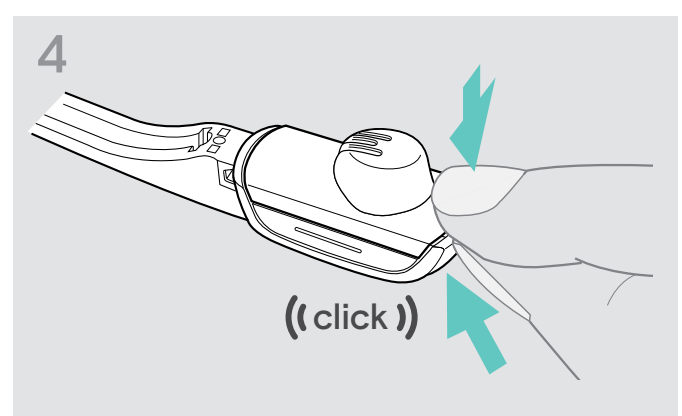

> Sluit het accuvak.

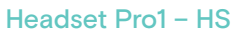

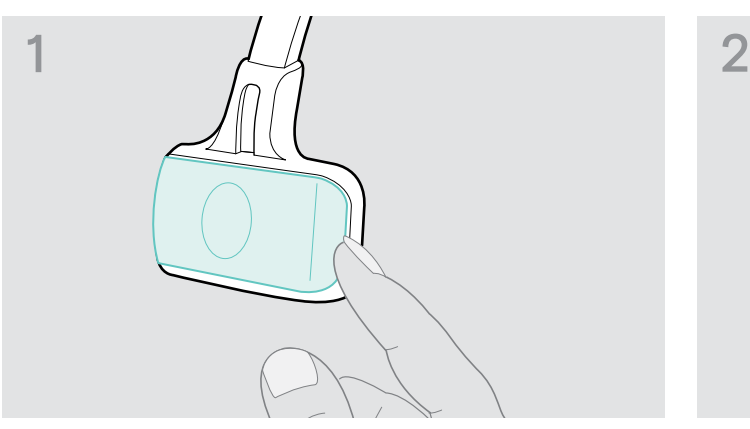

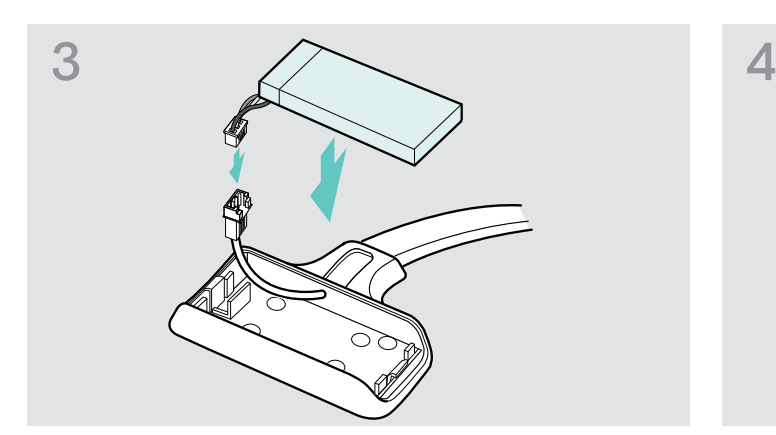

> Sluit de stekker van de nieuwe accu op de aansluitbus aan. Let daarbij op de uitlijning van de stekker.

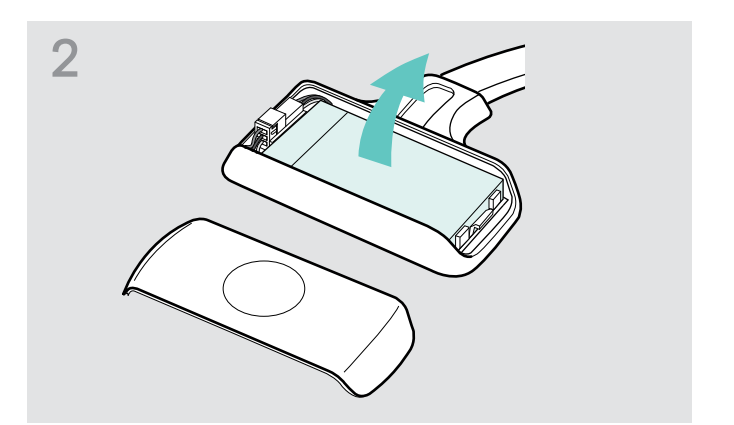

> Open het accuvak. > Verwijder de accu en maak de stekker van de accu voorzichtig los.

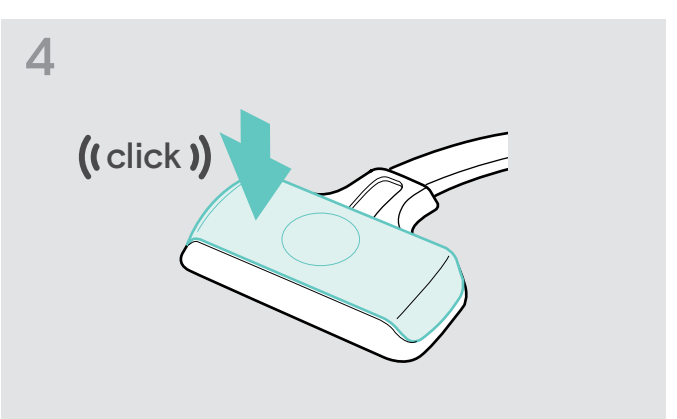

> Plaats het accuvakdeksel.

## Headset Pro2 – HS

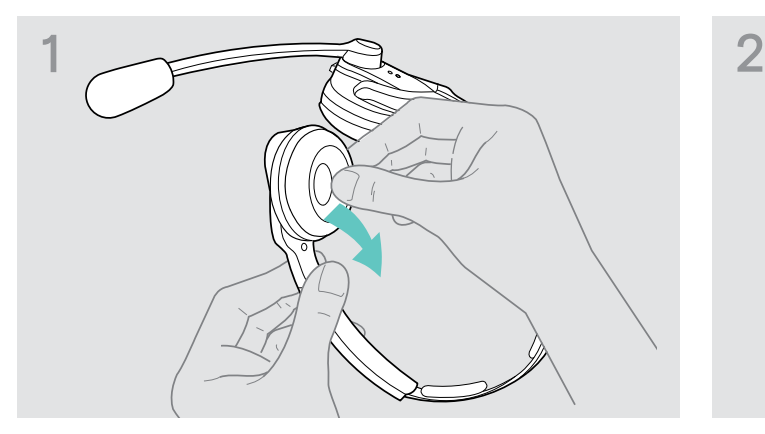

> Trek aan de kant van het accuvak het oorkussen los. > Open het accuvak.

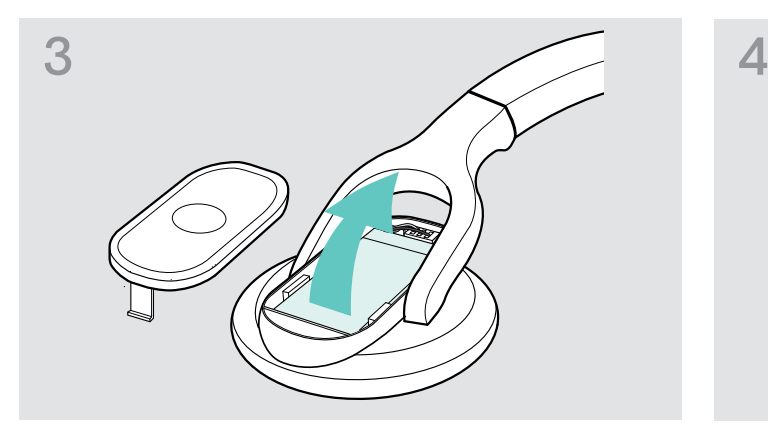

> Verwijder de accu en maak de stekker van de accu voorzichtig los.

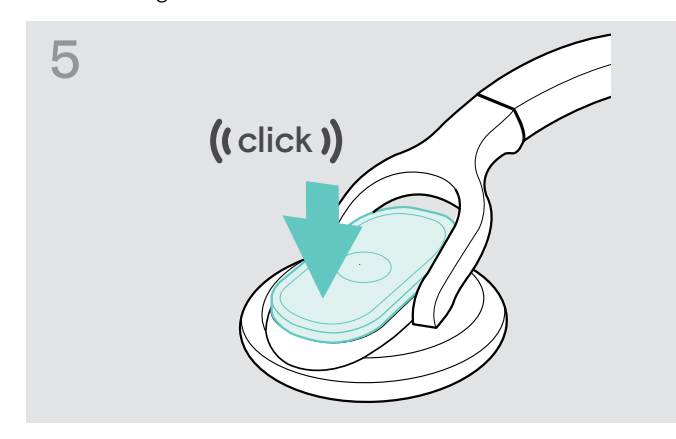

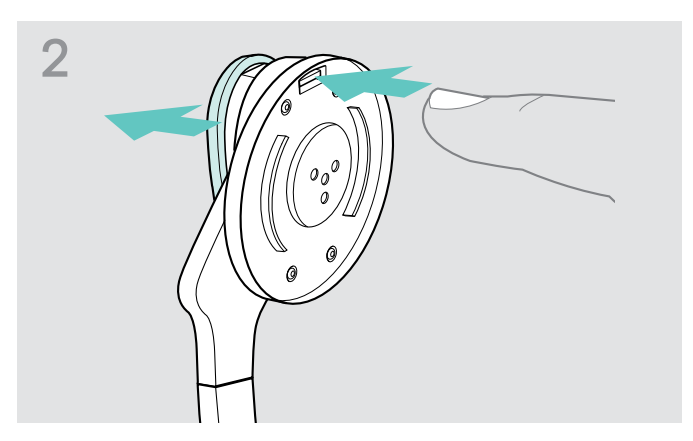

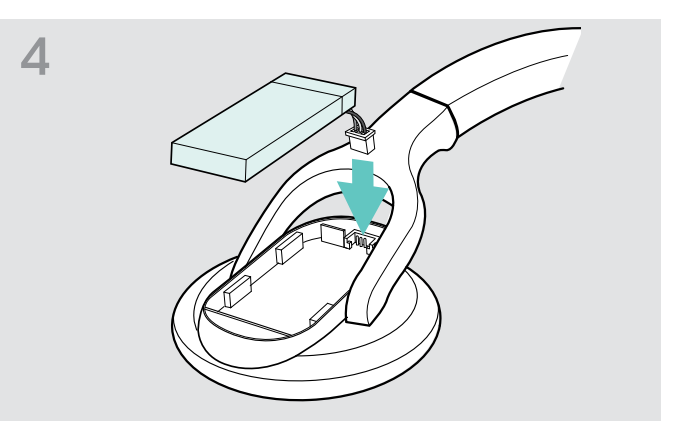

> Sluit de stekker van de nieuwe accu op de aansluitbus aan. Let daarbij op de uitlijning van de stekker.

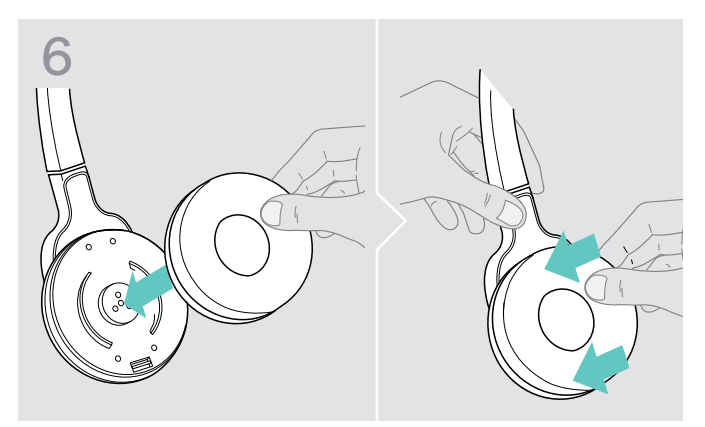

> Plaats het accuvakdeksel. <a>>>>> Plaats het oorkussen op de oorschelp en druk het kussen stevig aan.

# <span id="page-40-0"></span>In geval van storingen

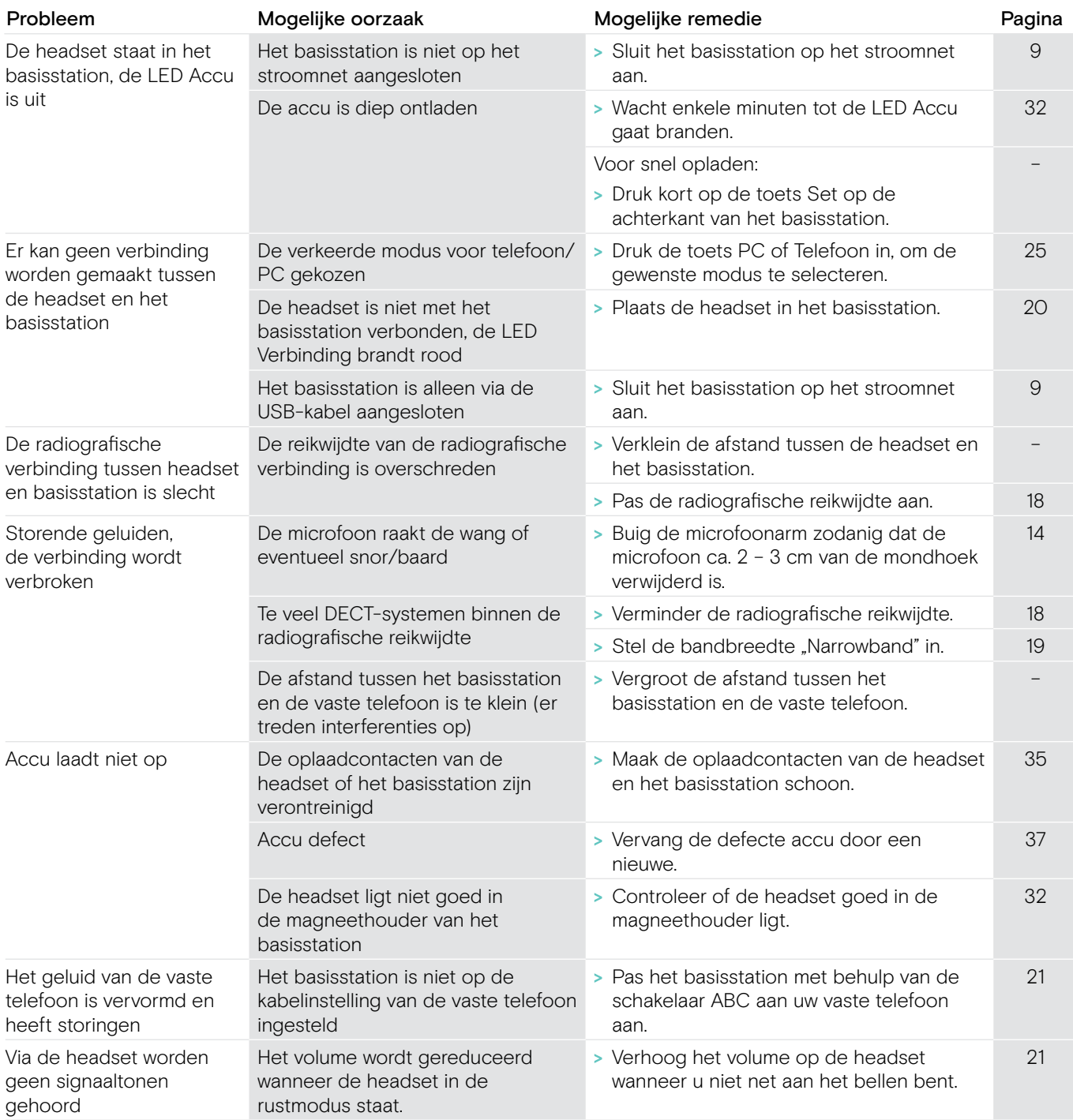

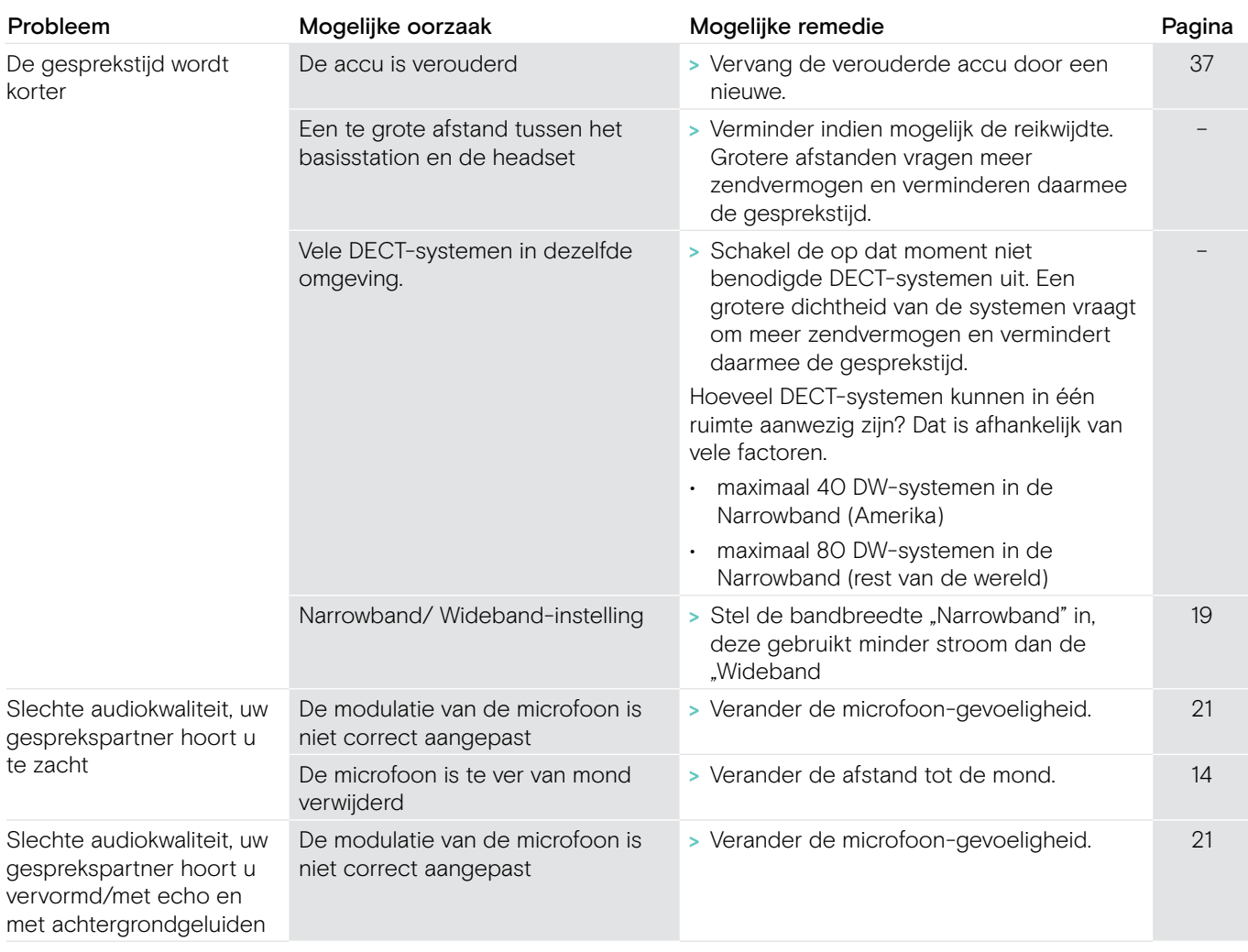

Wanneer zich een probleem voordoet dat niet wordt genoemd in bovenstaande tabel, of als het probleem niet kan worden opgelost met de voorgestelde oplossingen, neem dan contact op met uw lokale EPOS-partner voor ondersteuning.

Zoek op eposaudio.com om een EPOS-partner in uw land te vinden.

## Terugzetten naar fabrieksinstellingen (reset)

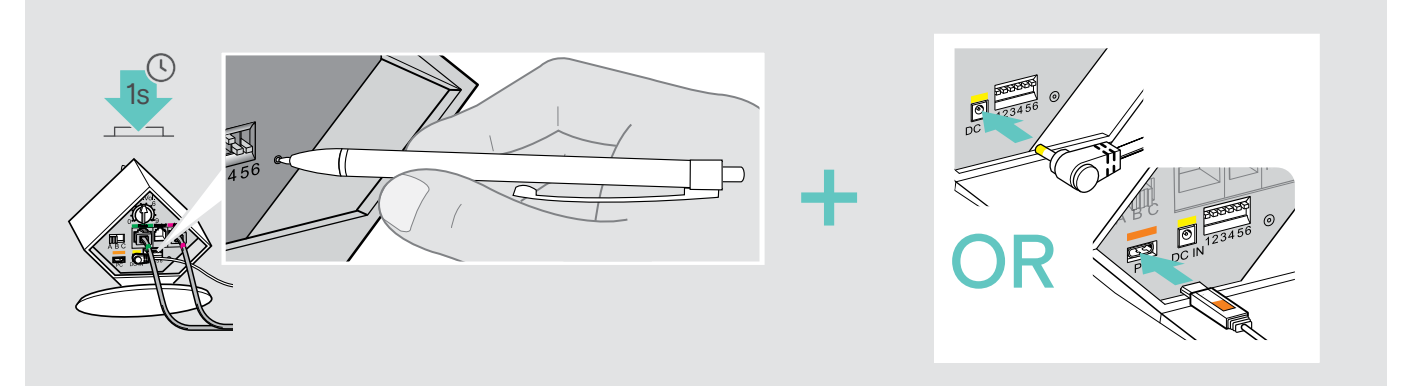

- > Trek de stekker van het basisstation uit het stopcontact en verwijder de USB-kabel.
- > Druk ca. 1 seconde lang met een puntig voorwerp op de toets Set, terwijl u of de voedingspanning of de USB-verbinding weer tot stand brengt.

Het basisstation stelt de fabrieksinstellingen opnieuw in.

# <span id="page-42-0"></span>Technische specificaties

## Headset DW Office – HS

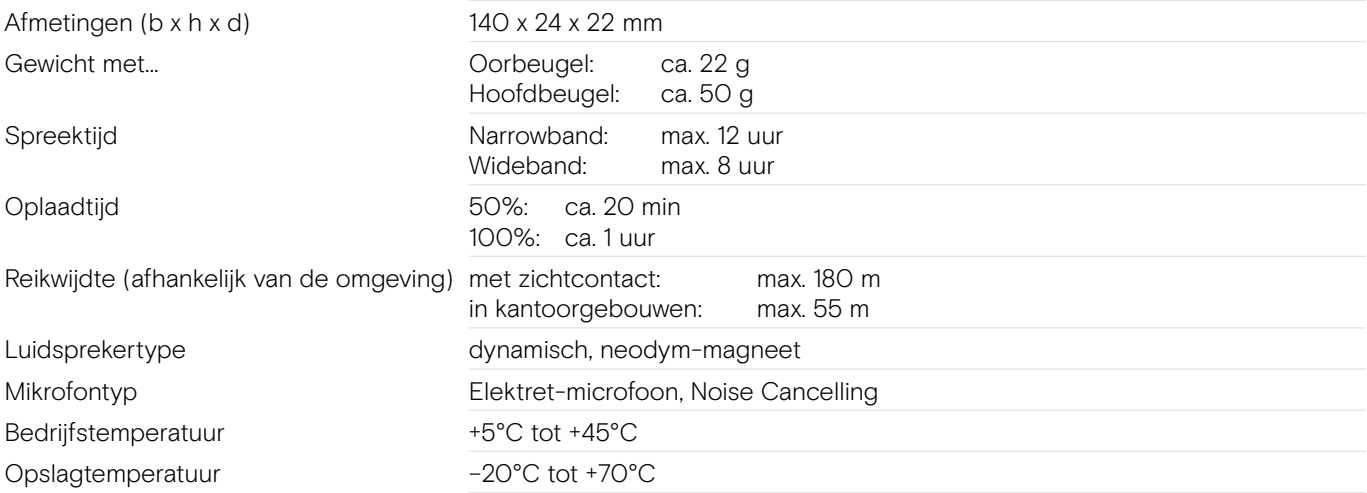

## Headset DW Pro1/Pro2 – HS (DW 10)

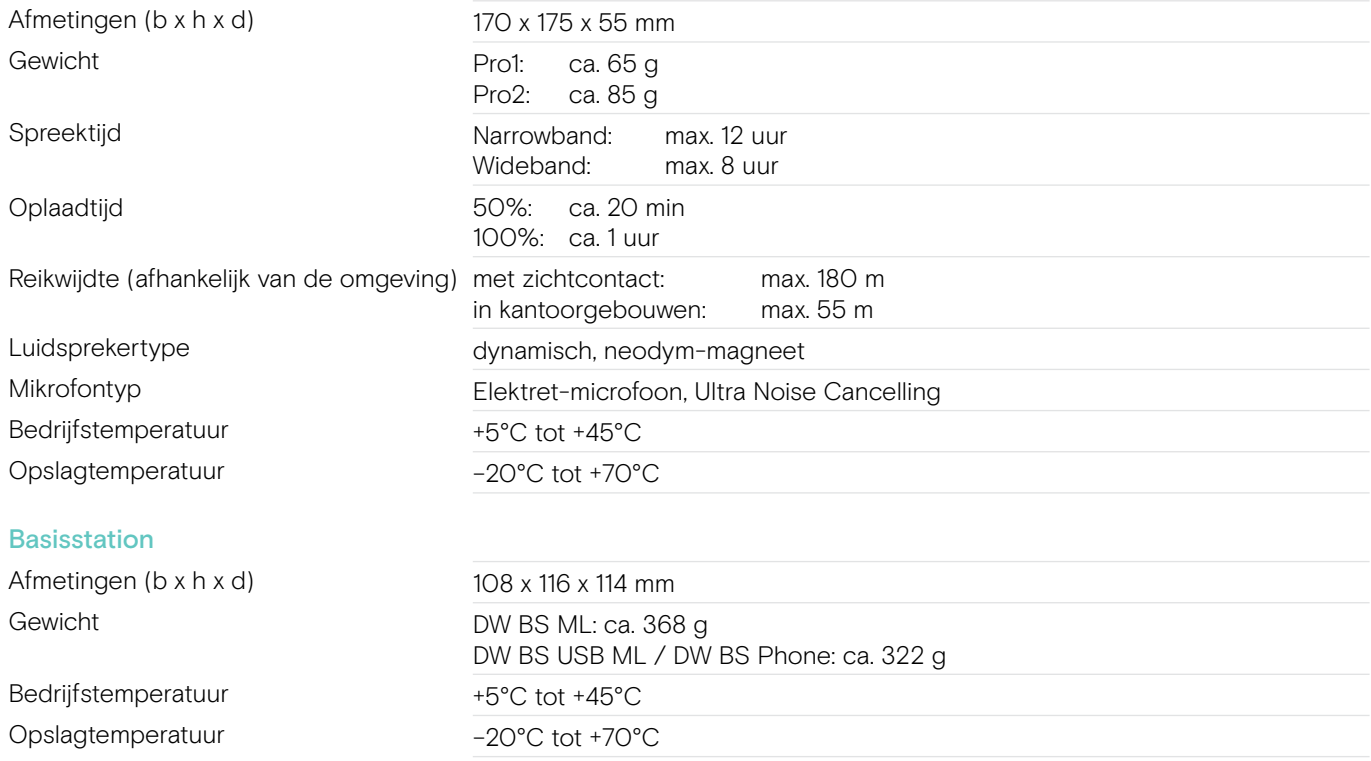

## Netvoeding

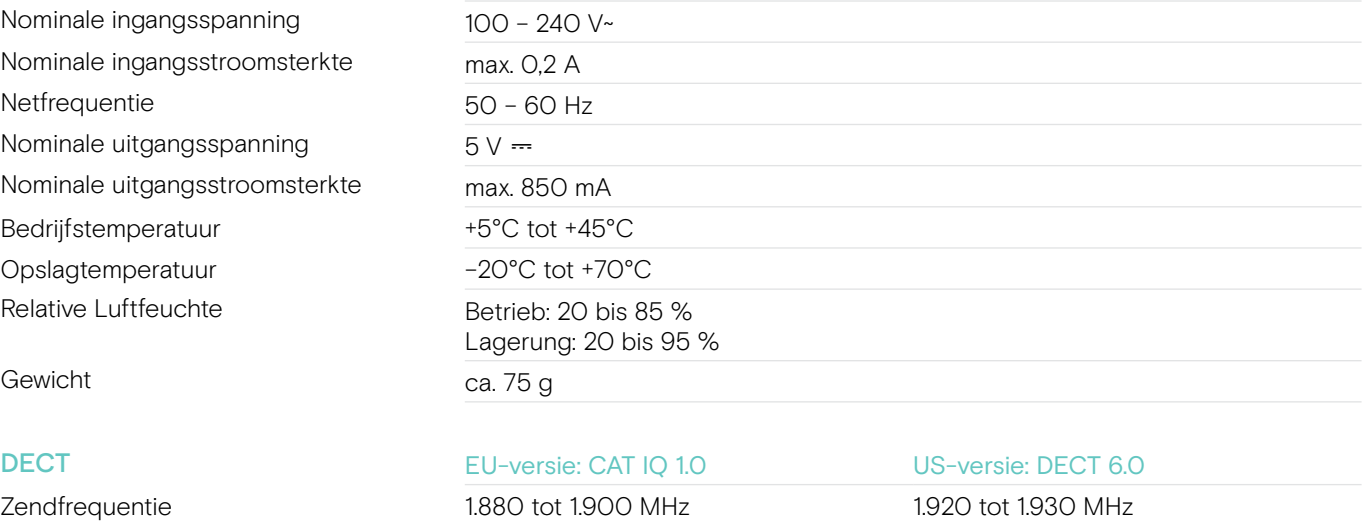

SAR-waarde DW Office - HS 0,196 W/kg (max. 10 g SAR) 0,093 W/kg (max. 1 g SAR) SAR-waarde DW Pro1 - HS 0,069 W/kg (max. 10 g SAR) 0,044 W/kg (max. 1 g SAR) SAR-waarde DW Pro2 - HS 0,058 W/kg (max. 10 g SAR) 0,025 W/kg (max. 1 g SAR)

## In overeenstemming met

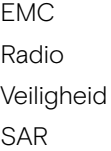

EN 301489-6 EN 301406 EN 60950-1 EN 50360 ref EN 62209-1 (headset)

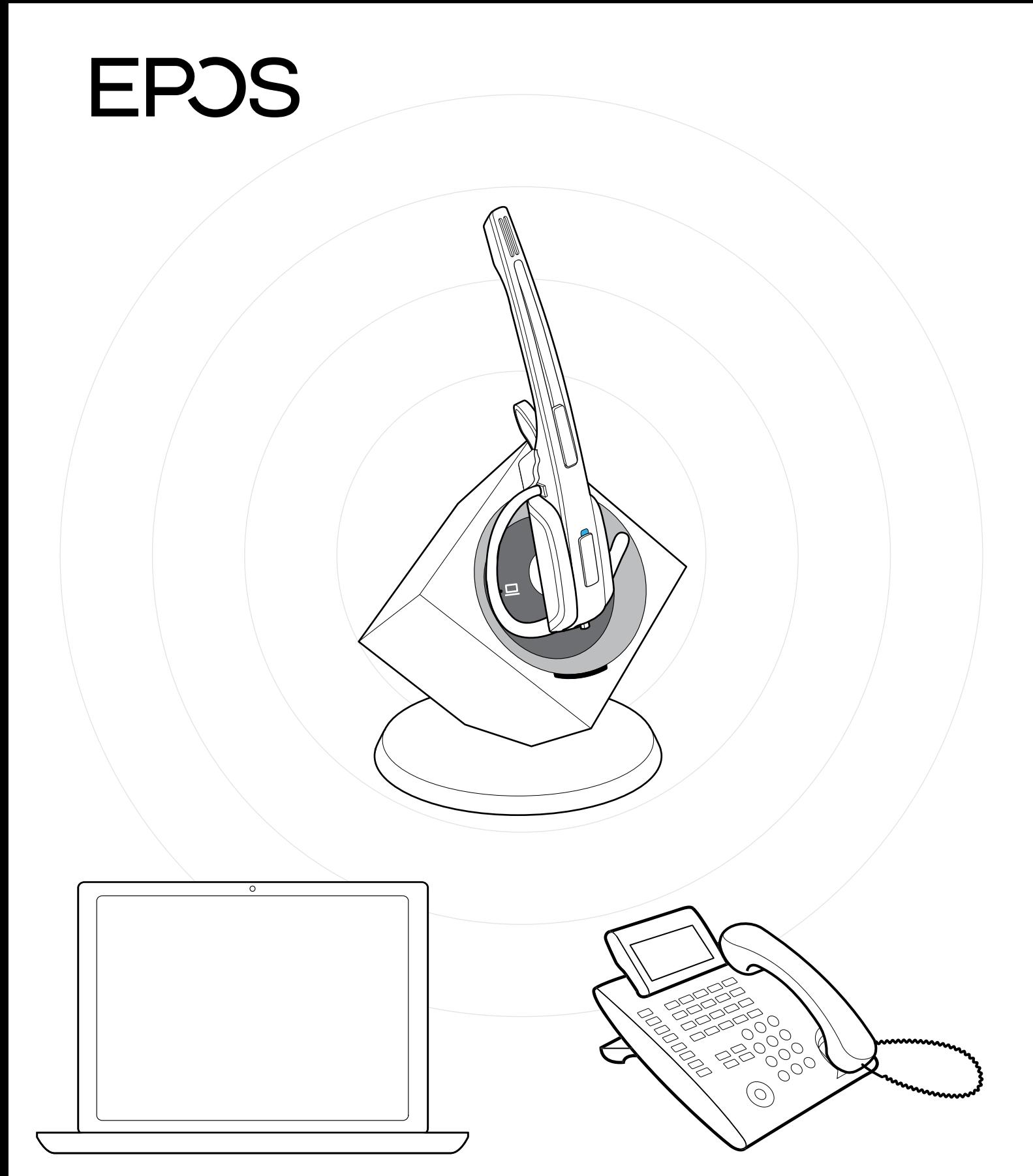

## DSEA A/S

Kongebakken 9, DK-2765 Smørum, Denmark eposaudio.com

Publ. 01/23, A09